# **Network Interface Appendix Anybus**® **-CompactCom 30 Modbus-TCP w. IT-Functionality 2-Port**

**Doc.Id. HMSI-169-50 Rev. 1.23**

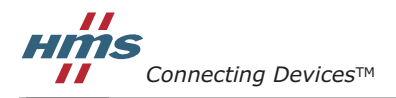

 $HALMSTAD \cdot CHICAGO \cdot KARLSRUHE \cdot TOKYO \cdot BEIJING \cdot MILANO \cdot MULHOUSE \cdot COVENTRY \cdot PUNE \cdot COPENHAGEN$ 

# **Important User Information**

This document is intended to provide a good understanding of the functionality offered by Modbus-TCP. The document only describes the features that are specific to the Anybus CompactCom 30 Modbus/TCP w. IT-Functionality 2-Port. For general information regarding the Anybus CompactCom, consult the Anybus CompactCom design guides.

The reader of this document is expected to be familiar with high level software design, and communication systems in general. The use of advanced Modbus-TCP-specific functionality may require in-depth knowledge in Modbus-TCP networking internals and/or information from the official Modbus-TCP specifications. In such cases, the people responsible for the implementation of this product should either obtain the Modbus-TCP specification to gain sufficient knowledge or limit their implementation in such a way that this is not necessary.

### **Liability**

Every care has been taken in the preparation of this manual. Please inform HMS Industrial Networks AB of any inaccuracies or omissions. The data and illustrations found in this document are not binding. We, HMS Industrial Networks AB, reserve the right to modify our products in line with our policy of continuous product development. The information in this document is subject to change without notice and should not be considered as a commitment by HMS Industrial Networks AB. HMS Industrial Networks AB assumes no responsibility for any errors that may appear in this document.

There are many applications of this product. Those responsible for the use of this device must ensure that all the necessary steps have been taken to verify that the applications meet all performance and safety requirements including any applicable laws, regulations, codes, and standards.

HMS Industrial Networks AB will under no circumstances assume liability or responsibility for any problems that may arise as a result from the use of undocumented features, timing, or functional side effects found outside the documented scope of this product. The effects caused by any direct or indirect use of such aspects of the product are undefined, and may include e.g. compatibility issues and stability issues.

The examples and illustrations in this document are included solely for illustrative purposes. Because of the many variables and requirements associated with any particular implementation, HMS Industrial Networks AB cannot assume responsibility for actual use based on these examples and illustrations.

### **Intellectual Property Rights**

HMS Industrial Networks AB has intellectual property rights relating to technology embodied in the product described in this document. These intellectual property rights may include patents and pending patent applications in the US and other countries.

### **Trademark Acknowledgements**

Anybus ® is a registered trademark of HMS Industrial Networks AB. All other trademarks are the property of their respective holders.

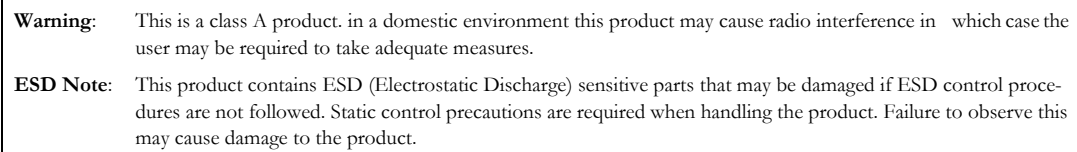

Anybus CompactCom 30 Modbus/TCP w. IT-Functionality 2-Port Network Interface Appendix Rev 1.23 Copyright© HMS Industrial Networks AB May 2015 Doc Id HMSI-169-50

# **Table of Contents**

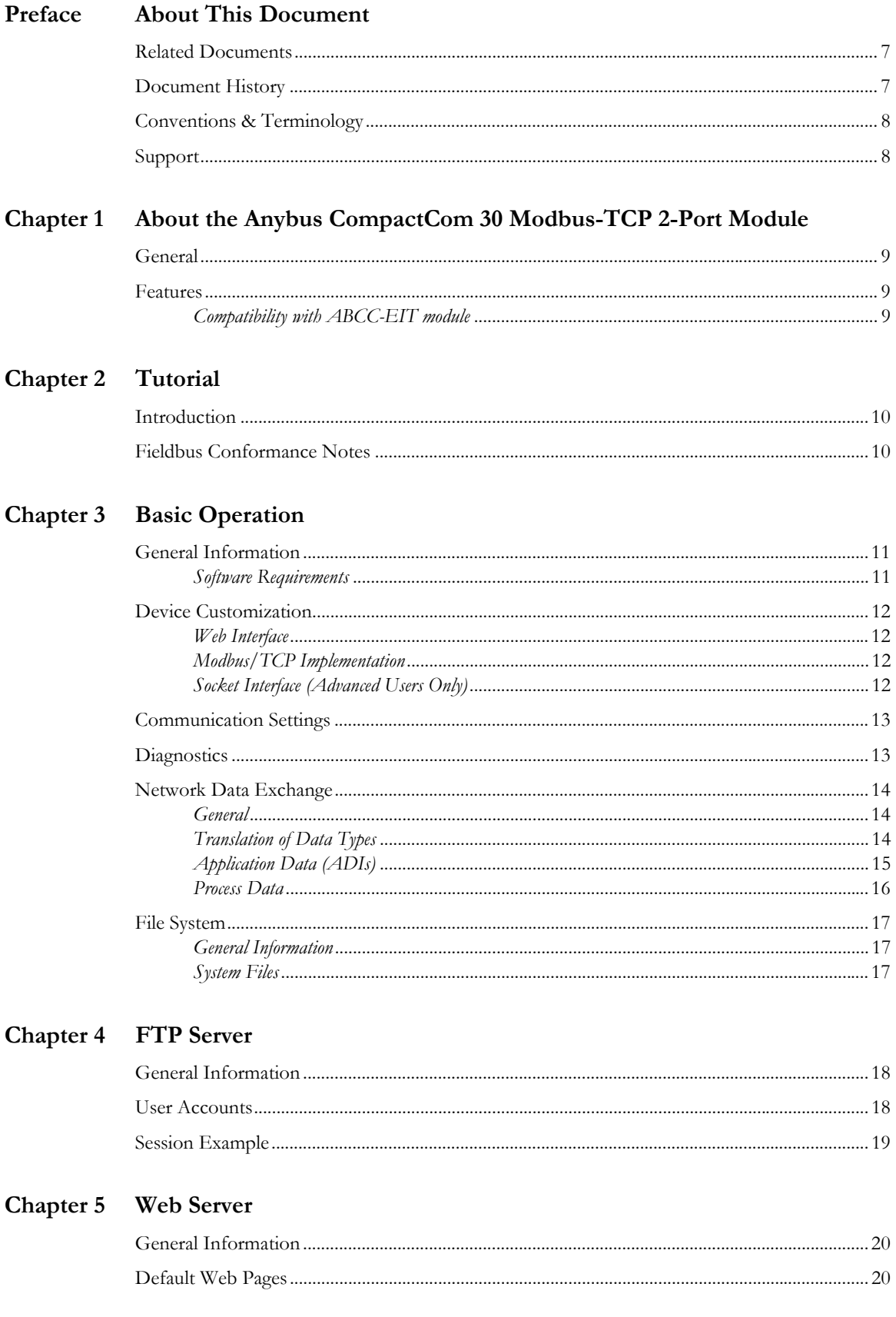

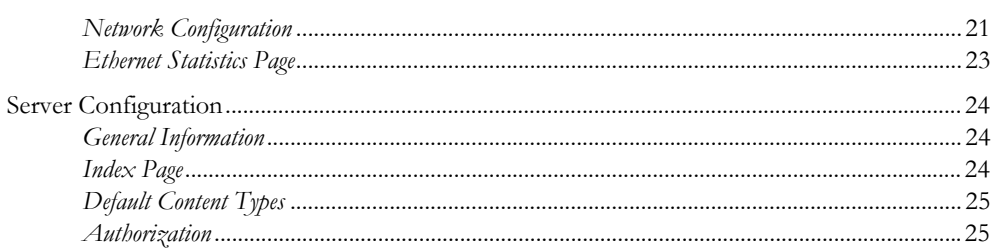

## Chapter 6 E-mail Client

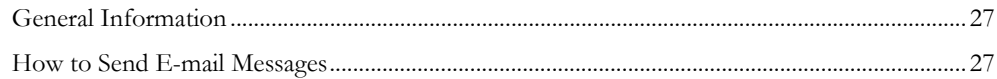

## Chapter 7 Server Side Include (SSI)

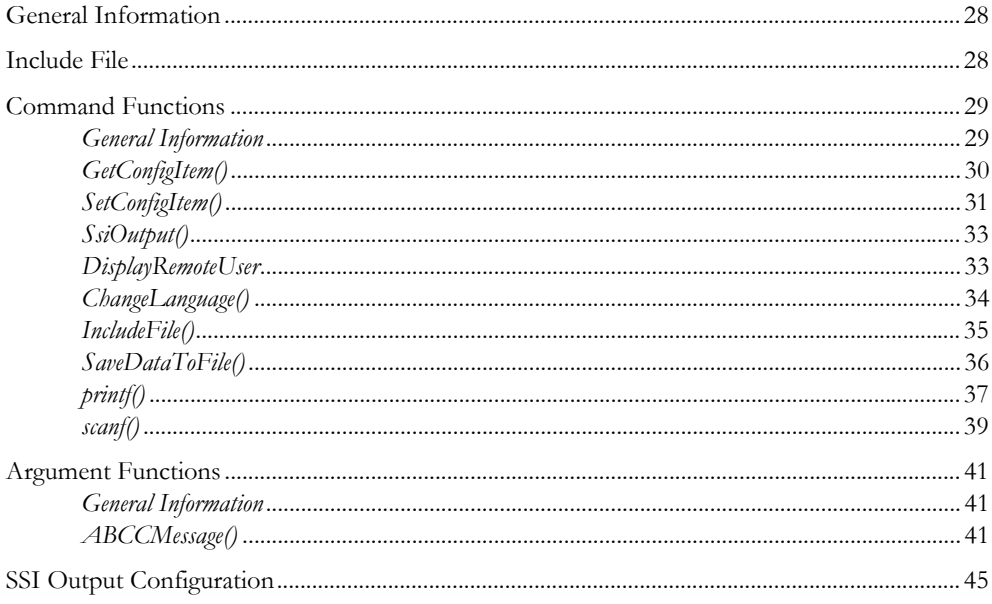

#### Modbus/TCP Register Implementation Chapter 8

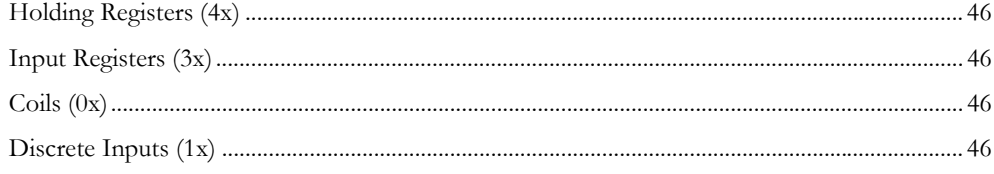

## Chapter 9 Modbus/TCP Functions

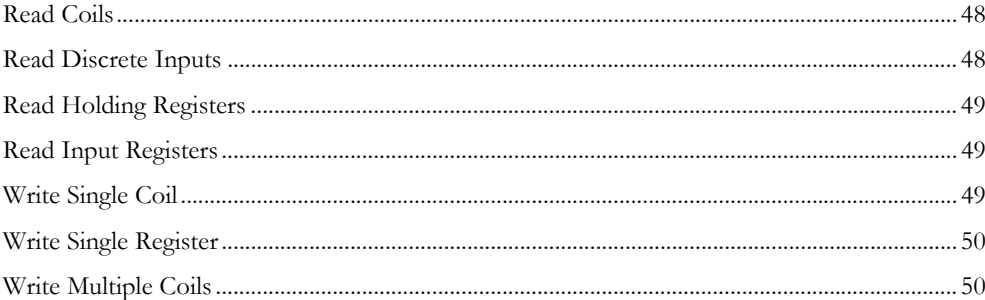

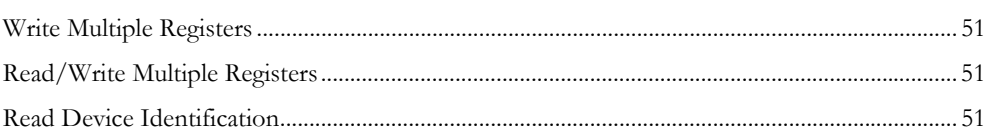

### Chapter 10 Anybus Module Objects

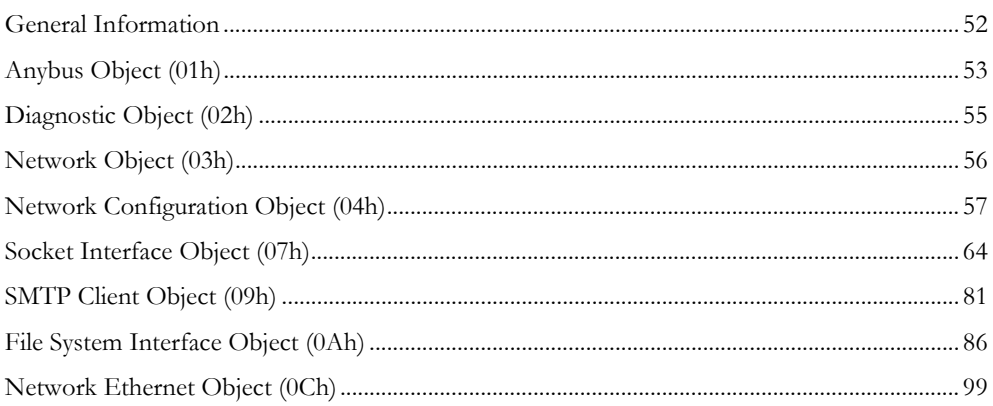

### **Chapter 11 Host Application Objects**

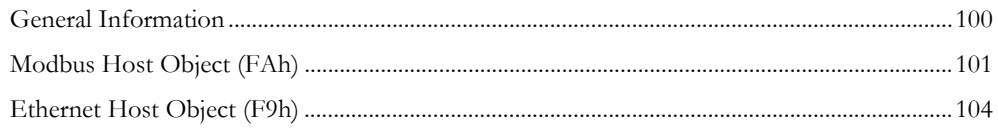

### Appendix A Categorization of Functionality

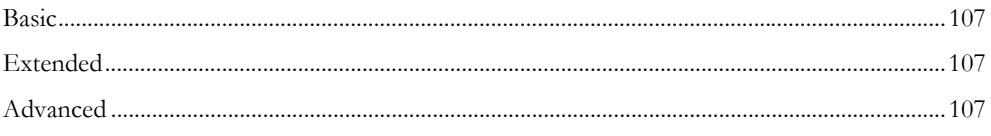

### **Appendix B Implementation Details**

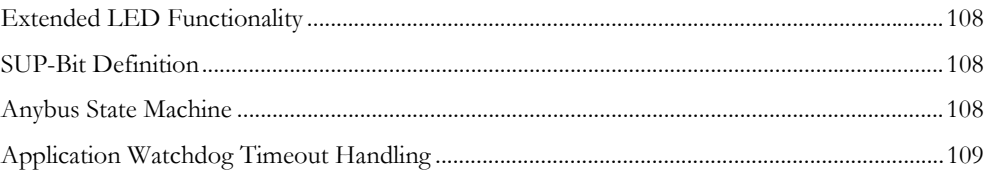

### **Appendix C Message Segmentation**

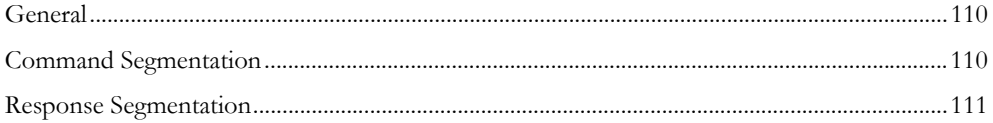

## Appendix D HICP (Host IP Configuration Protocol)

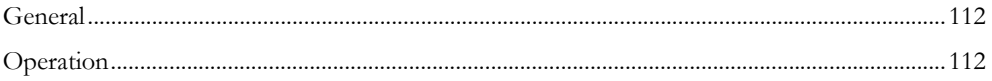

## Appendix E Technical Specification

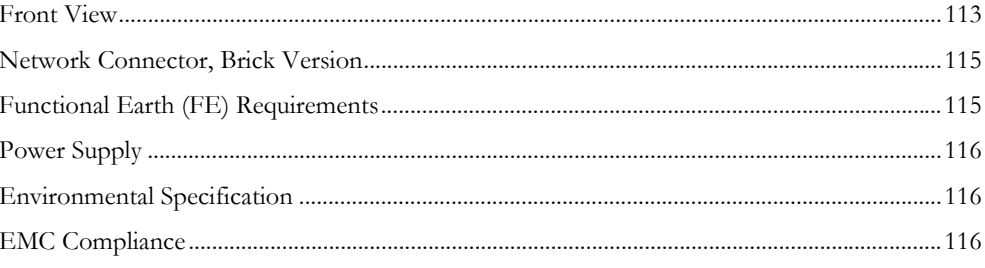

### Appendix F Timing & Performance

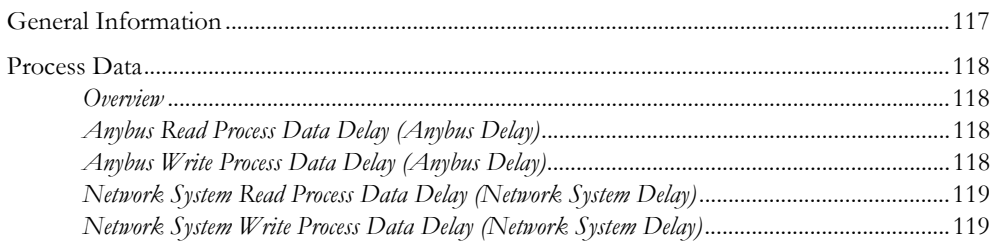

**Appendix G Copyright Notices** 

# <span id="page-6-1"></span><span id="page-6-0"></span>**P. About This Document**

For more information, documentation etc., please visit the HMS website, 'www.anybus.com'.

# <span id="page-6-2"></span>**P.1 Related Documents**

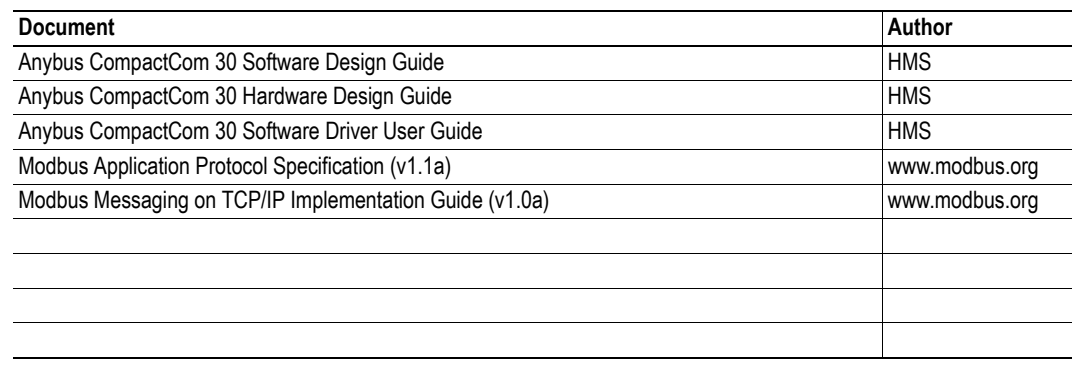

# <span id="page-6-3"></span>**P.2 Document History**

### **Summary of Recent Changes (1.22 ... 1.23)**

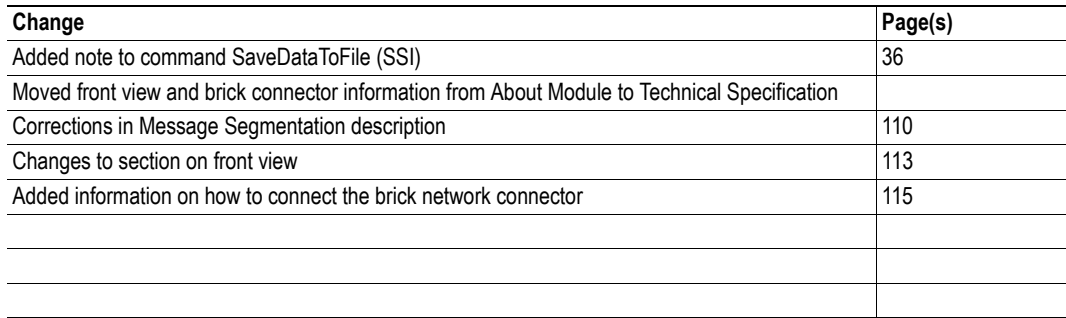

### **Revision List**

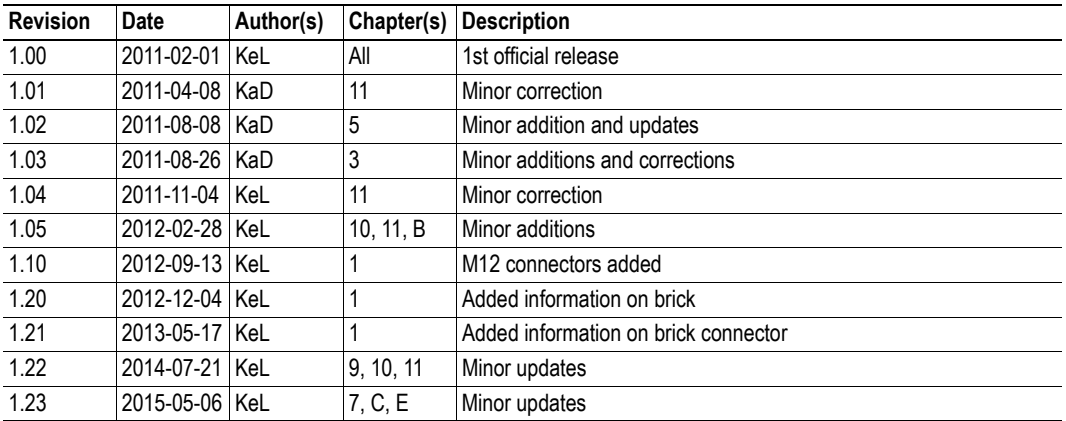

# <span id="page-7-0"></span>**P.3 Conventions & Terminology**

The following conventions are used throughout this manual:

- Numbered lists provide sequential steps
- Bulleted lists provide information, not procedural steps
- The terms 'Anybus' or 'module' refers to the Anybus CompactCom module.
- The terms 'host' or 'host application' refers to the device that hosts the Anybus module.
- Hexadecimal values are written in the format NNNNh or 0xNNNN, where NNNN is the hexadecimal value.
- A byte always consists of 8 bits.

# <span id="page-7-1"></span>**P.4 Support**

For general contact information and support, please refer to the contact and support pages at www.anybus.com.

# <span id="page-8-1"></span><span id="page-8-0"></span>**1. About the Anybus CompactCom 30 Modbus-TCP 2-Port Module**

# <span id="page-8-2"></span>**1.1 General**

The Anybus CompactCom 30 Modbus-TCP 2-port communication module provides instant Ethernet and Modbus-TCP connectivity via the patented Anybus CompactCom host interface. Any device that supports this standard can take advantage of the features offered by the module, allowing seamless network integration regardless of network type.

This product conforms to all aspects of the host interface for Active modules defined in the Anybus CompactCom 30 Hardware- and Software Design Guides, making it fully interchangeable with any other device following that specification. Generally, no additional network related software support is needed, however in order to be able to take full advantage of advanced network specific functionality, a certain degree of dedicated software support may be necessary.

# <span id="page-8-3"></span>**1.2 Features**

- Two Ethernet ports
- Ethernet or M12 connectors
- **Brick version**
- Modbus-TCP with IT functionality
- 10/100Mbit, full/half duplex operation
- Web server w. customizable content
- FTP server
- E-mail client
- Server Side Include (SSI) functionality
- Modbus-TCP (up to 4 simultaneous connections)
- Modbus message forwarding
- Customizable Identity Information
- Transparent Socket Interface

## <span id="page-8-4"></span>**1.2.1 Compatibility with ABCC-EIT module**

Please note that the module ID of the Anybus CompactCom Modbus-TCP 2-port module is different from the ID of the Anybus CompactCom Modbus-TCP module. Depending on how the application is designed, it may not be possible to replace the 1-port module with the 2-port module without changes to the software and/or the configuration.

# <span id="page-9-1"></span><span id="page-9-0"></span>**2. Tutorial**

# <span id="page-9-2"></span>**2.1 Introduction**

This chapter is a complement to the Anybus CompactCom Implementation Tutorial. The ABCC tutorial describes and explains a simple example of an implementation with Anybus CompactCom.

# <span id="page-9-3"></span>**2.2 Fieldbus Conformance Notes**

• HMS do not pre-certify this product. For further information, please contact HMS.

# <span id="page-10-1"></span><span id="page-10-0"></span>**3. Basic Operation**

# <span id="page-10-2"></span>**3.1 General Information**

### <span id="page-10-3"></span>**3.1.1 Software Requirements**

Generally, no additional network support code needs to be written to support the Anybus CompactCom 30 Modbus/TCP, however due to the nature of the Modbus/TCP networking system certain restrictions must be taken into account:

- The total number of ADIs that can be represented on the network depends on their size. By default, ADIs with instance numbers 1...4063 can be accessed from the network, each with a size of up to 32 bytes.
- ADI names, types and similar attributes cannot be accessed via Modbus/TCP. They are however represented on the network through the built in web server.
- A network write access of an ADI mapped to process data will result in a corresponding write access of the process data buffer of the Anybus CompactCom 30 Modbus/TCP w. IT-Functionality 2-Port. Such access will therefore not result in a Set\_Attribute command towards the application.
- A network read access of an ADI, even if it is mapped to process data, will result in a corresponding Get\_Attribute command towards the application.
- Network reset requests are not supported.
- Up to 5 diagnostic instances can be created by the host application. An additional 6th instance may be created in event of a major fault.
- Modbus/TCP in itself does not impose any particular timing demands when it comes to acyclic requests (i.e. requests towards instances in the Application Data Object), however it is generally recommended to process and respond to such requests within a reasonable time period (exactly what this means in practice depends on the implementation and the actual installation).
- The use of advanced Modbus/TCP-specific functionality may require in-depth knowledge in Modbus/TCP networking internals and/or information from the official Modbus/TCP specification. In such cases, the people responsible for the implementation of this product is expected either to obtain these specifications to gain sufficient knowledge or limit their implementation is such a way that this is not necessary.

For in-depth information regarding the Anybus CompactCom software interface, consult the general Anybus CompactCom 30 Software Design Guide.

- • ["Application Data \(ADIs\)" on page 15](#page-14-0)
- • ["Diagnostic Object \(02h\)" on page 55](#page-54-1) (Anybus Module Object)
- Anybus CompactCom 30 Software Design Guide, 'Application Data Object (FEh)'

## <span id="page-11-0"></span>**3.2 Device Customization**

### <span id="page-11-1"></span>**3.2.1 Web Interface**

The web interface can be fully customized to suit a particular application. Data and web pages are stored in a FLASH-based file system, which can be accessed using any standard FTP-client.

See also...

- • ["File System" on page 17](#page-16-0)
- • ["FTP Server" on page 18](#page-17-4)
- • ["Web Server" on page 20](#page-19-4)

### <span id="page-11-2"></span>**3.2.2 Modbus/TCP Implementation**

By default, a 'Read Device Identification'-request returns the following information:

- Vendor Name: "HMS"
- Product Code: "Anybus-CC Modbus-TCP (2-Port)"
- Major Minor Rev.: (no information returned by default)
- Vendor URL: (no information returned by default)
- Product Name: (no information returned by default)
- Model Name: (no information returned by default)
- User Application Name: (no information returned by default)

It is possible to customize this information by implementing the Modbus Host Object.

See also...

• ["Modbus Host Object \(FAh\)" on page 101](#page-100-1) (Host Application Object)

### <span id="page-11-3"></span>**3.2.3 Socket Interface (Advanced Users Only)**

The built in socket interface allows additional protocols to be implemented on top of TCP/IP.

- • ["Socket Interface Object \(07h\)" on page 64](#page-63-1) (Anybus Module Object)
- • ["Message Segmentation" on page 110](#page-109-4)

## <span id="page-12-0"></span>**3.3 Communication Settings**

As with other Anybus CompactCom products, network related communication settings are grouped in the Network Configuration Object (04h).

In this case, this includes...

#### **• Ethernet Interface settings**

By default, the module is set to auto negotiate the network interface settings, however it is possible to force the module to use a specific setting if necessary.

#### **• TCP/IP settings**

These settings must be set properly in order for the module to be able to participate on the network.

The module supports DHCP, which may be used to retrieve the TCP/IP settings from a DHCPserver automatically. DHCP is enabled by default, but can be disabled if necessary.

#### **• Modbus/TCP Connection Timeout**

This setting specifies how long a Modbus/TCP connection may be idle before it is closed by the module (default is 60 seconds).

#### **• Process Active Timeout**

This value specifies how long the module shall stay in the 'PROCESS\_ACTIVE'-state after receiving a Modbus/TCP request. Note that this affects the behaviour of the SUP-bit, see ["SUP-](#page-107-5)[Bit Definition" on page 108.](#page-107-5)

The parameters in the Network Configuration Object (04h) are available from the network as dedicated entries in the Modbus register map, through the built in web server, and via HICP.

**Note**: If an IP conflict occurs and Address Conflict Detection (ACD) is enabled, the IP address will be set to [ 0,0,0,0 ]. A new IP address can be set using e.g. HICP.

See also...

- • ["Holding Registers \(4x\)" on page 46](#page-45-7)
- • ["Web Server" on page 20](#page-19-4)
- • ["Network Configuration Object \(04h\)" on page 57](#page-56-1)
- • ["HICP \(Host IP Configuration Protocol\)" on page 112](#page-111-4)

## <span id="page-12-1"></span>**3.4 Diagnostics**

Each instance within the Diagnostic Object (02h) is represented on the network as a dedicated entry in the Modbus register map (see ["Input Registers \(3x\)" on page 46](#page-45-6)).

Note that since each entry corresponds *directly* to a specific diagnostic instance, it is possible to have "empty" diagnostic entries in the register map (when read, such entries will return zeroes).

- • ["Input Registers \(3x\)" on page 46](#page-45-6)
- • ["Diagnostic Object \(02h\)" on page 55](#page-54-1)

## <span id="page-13-0"></span>**3.5 Network Data Exchange**

### <span id="page-13-1"></span>**3.5.1 General**

It is important to notice that various register areas might have different response times. Generally queries directed at the process data registers will be answered more quickly than those directed at the ADIrelated registers since the former are directly processed by the module itself whereas the latter are forwarded to the application, which must respond before the module can respond to the master. In the latter case this will have repercussions on the allowable timeout time for the master to use against these registers.

### <span id="page-13-2"></span>**3.5.2 Translation of Data Types**

On Modbus/TCP, all network data (ADIs and Process Data) will be represented as follows:

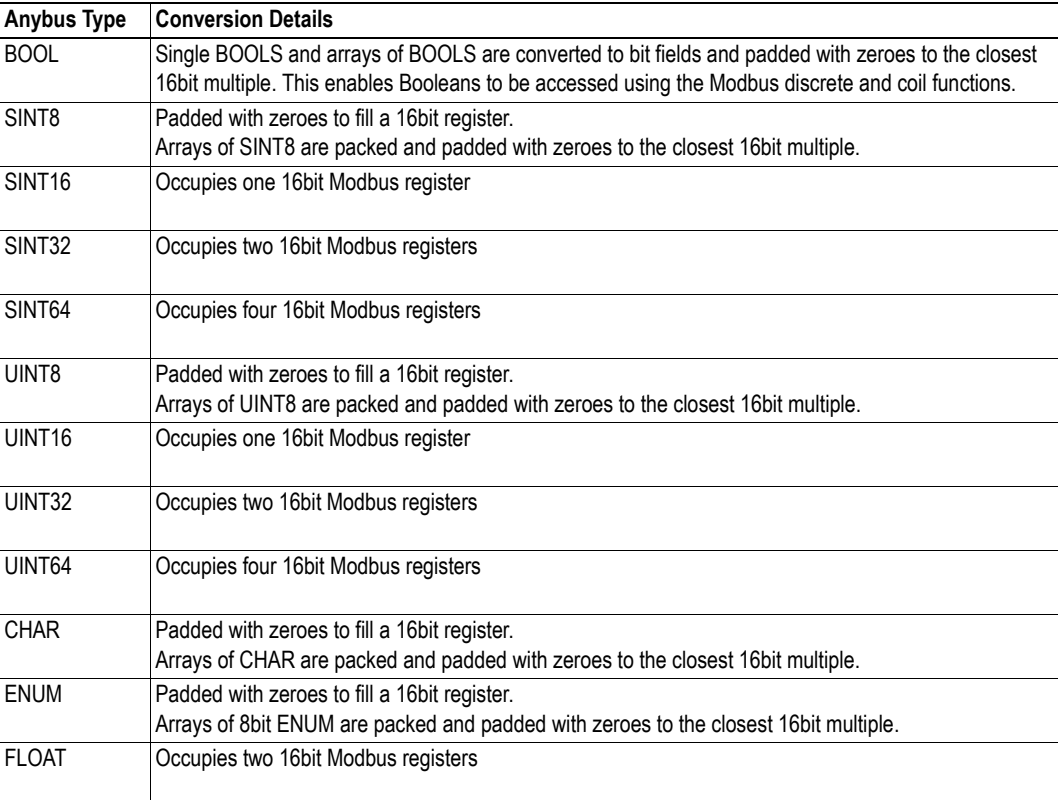

### <span id="page-14-0"></span>**3.5.3 Application Data (ADIs)**

As mentioned previously, the total number of ADIs that can be represented on the network depends on their size. By default, ADIs with instance numbers 1...4063 can be accessed from the network, each with a size of up to 32 bytes. It is possible to alter this ratio by changing the number of ADI indexing bits (attribute #9, [Modbus Host Object \(FAh\)](#page-100-1)).

#### Example 1 (Default settings)

In this example, attribute #9 in the Modbus Host Object (FAh) is set to it's default value (04h).

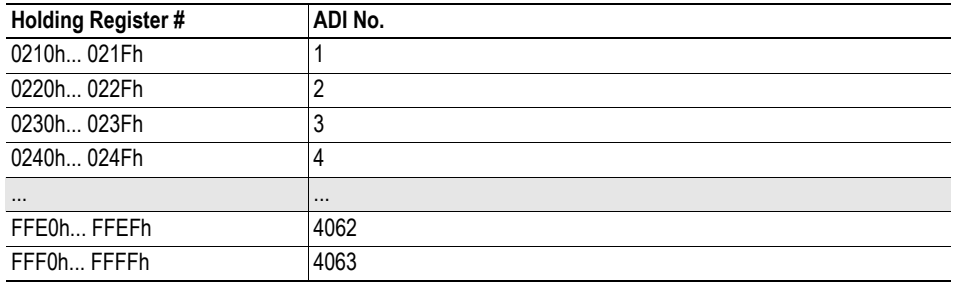

Each ADI is represented using 16 Modbus registers, which means that in theory up to 32 bytes of an ADI can be accessed from the network. Note however that this number may be less due to the data conversion process, see ["Translation of Data Types" on page 14](#page-13-2).

#### Example 2 (Customized implementation)

In this example, attribute #9 in the Modbus Host Object (FAh) is set to 05h.

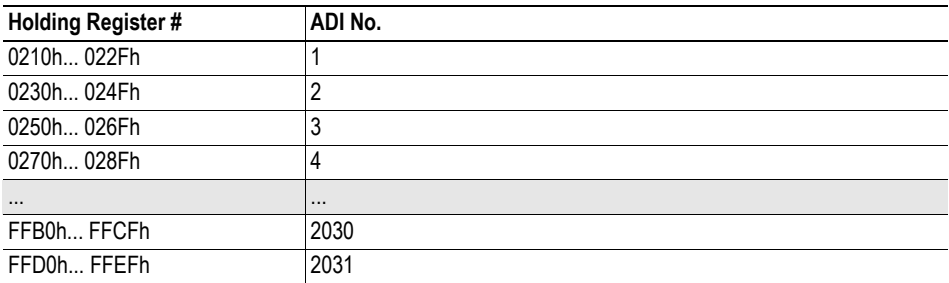

Each ADI is represented using 32 Modbus registers, which means that in theory up to 64 bytes of an ADI can be accessed from the network. Note however that this number may be less due to the data conversion process, see ["Translation of Data Types" on page 14](#page-13-2).

- • ["Translation of Data Types" on page 14](#page-13-2)
- • ["Modbus Host Object \(FAh\)" on page 101](#page-100-1)

### <span id="page-15-0"></span>**3.5.4 Process Data**

Modbus does not feature a dedicated cyclic data channel in the same sense as many other networks. In the Anybus CompactCom 30 implementation, Process Data can however still be accessed from the network via dedicated entries in the Modbus register map. Just as with regular ADIs, the Process Data is converted to a format suitable for Modbus.

Process Data can be accessed on a bit by bit basis (as Coils & Discrete Inputs) - *or* - as 16bit entities (Holding Registers & Input Registers).

For example, reading Discrete Inputs 0000h-000Fh will return the same data as reading Input Register 0000h or Holding Register 0100h.

**Note:** For natural reasons, writing to the Write Process Data register area has no effect, and reading unused register locations will return zeroes.

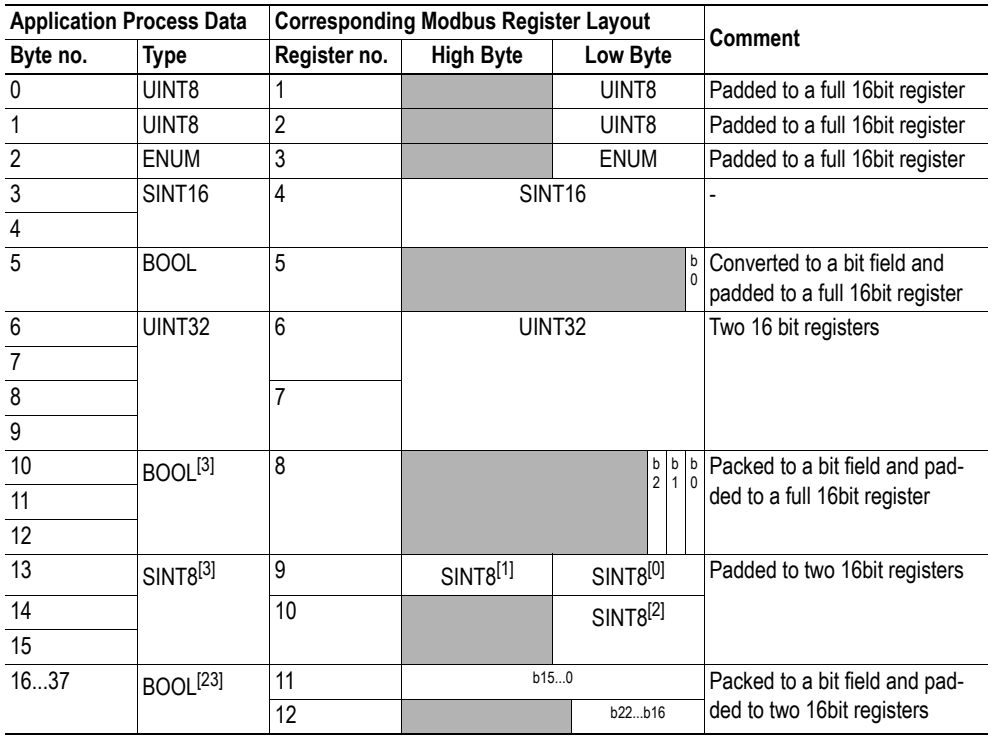

Example:

**Note:** The example above assumes that the Process Data is accessed as Holding Registers or Input Registers.

See also...

• ["Translation of Data Types" on page 14.](#page-13-2)

## <span id="page-16-0"></span>**3.6 File System**

### <span id="page-16-1"></span>**3.6.1 General Information**

The built-in file system hosts 3.6 MB of non-volatile storage, which can be accessed by the HTTP and FTP servers, the email client, and the host application.

The file system uses the following conventions:

- '\' (backslash) is used as a path separator
- A 'path' originates from the system root and as such must begin with a '\'
- A 'path' must not end with a '\'
- Names may contain spaces (') but must not begin or end with one.
- Names must not contain one of the following characters: '\ / : \* ? " < > |'
- Names cannot be longer than 48 characters
- A path cannot be longer than 255 characters (filename included)

#### See also...

- • ["FTP Server" on page 18](#page-17-4)
- • ["Web Server" on page 20](#page-19-4)
- • ["E-mail Client" on page 27](#page-26-4)
- • ["Server Side Include \(SSI\)" on page 28](#page-27-4)
- • ["File System Interface Object \(0Ah\)" on page 86](#page-85-1)

**IMPORTANT:** *The file system is located in flash memory. Due to technical reasons, each flash segment can erased approximately 100000 times before failure, making it unsuitable for random access storage.*

*The following operations will erase one or more flash segments:*

- *Deleting, moving or renaming a file or directory*
- *Writing or appending data to an existing file*
- *Formatting the file system*

### <span id="page-16-2"></span>**3.6.2 System Files**

The file system contains a set of files used for system configuration. These files, known as "system files", are regular ASCII files which can be altered using a standard text editor (such as the Notepad in Microsoft Windows™). The format of these files are, with some exceptions, based on the concept of 'keys', where each 'key' can be assigned a value, see below.

Example:

```
[Key1]
value of Key1
[Key2]
value of Key2
```
# <span id="page-17-4"></span><span id="page-17-1"></span><span id="page-17-0"></span>**4. FTP Server**

## <span id="page-17-2"></span>**4.1 General Information**

#### **Category**: extended

The built-in FTP-server makes it easy to manage the file system using a standard FTP client.

By default, the following port numbers are used for FTP communication:

- TCP, port 20 (FTP data port)
- TCP, port 21 (FTP command port)

The FTP server supports up to 8 concurrent connections.

## <span id="page-17-3"></span>**4.2 User Accounts**

User accounts are stored in the configuration file '\ftp.cfg'. This file holds the usernames, passwords, and home directory for all users. Users are not able to access files outside of their home directory.

#### File Format:

```
User1:Password1:Homedir1
User2:Password2:Homedir2
User3:Password3:Homedir3
```
Optionally, the UserN:PasswordN-section can be replaced by a path to a file containing a list of users as follows:

```
File Format ('\ftp.cfg'):
```

```
User1:Password1:Homedir1
User2:Password2:Homedir2
\path\userlistA:HomedirA
\path\userlistB:HomedirB
```
The files containing the user lists shall have the following format:

File Format:

```
User1:Password1
User2:Password2
User3:Password3
```
#### **Notes:**

- usernames must not exceed 15 characters in length.
- Passwords must not exceed 15 characters in length.
- usernames and passwords must only contain alphabetic characters and/or numbers.
- If '\ftp.cfg' is missing or cannot be interpreted, all username/password combinations will be accepted and the home directory will be the FTP root (i.e.  $\frac{\cdot}{\cdot}$  ftp $\cdot$ ).
- The home directory for a user must also exist in the file system if they should be able to log in, just adding the user information to the 'ftp.cfg' file it is not enough.
- If 'Admin Mode' has been enabled in the Ethernet Object, all username/password combinations will be accepted and the user will have unrestricted access to the file system (i.e. the home directory will be the system root).
- It is strongly recommended to have at least one user with root access  $(\')$  permission. If not, 'Admin Mode' must be enabled each time a system file needs to be altered (including '\ftp.cfg').

## <span id="page-18-0"></span>**4.3 Session Example**

The Windows Explorer features a built-in FTP client which can easily be used to access the file system as follows:

- **1.** Open the Windows Explorer by right-clicking on the 'Start'-button and selecting 'Explorer'
- **2.** In the address field, type FTP://<user>:<password>@<address>
	- Substitute <address> with the IP address of the Anybus module
	- $-$  Substitute  $\leq$ user $\geq$  with the username
	- Substitute <password> with the password

**3.** Press enter. The Explorer will now attempt to connect to the Anybus module using the specified settings. If successful, the file system will be displayed in the Explorer window.

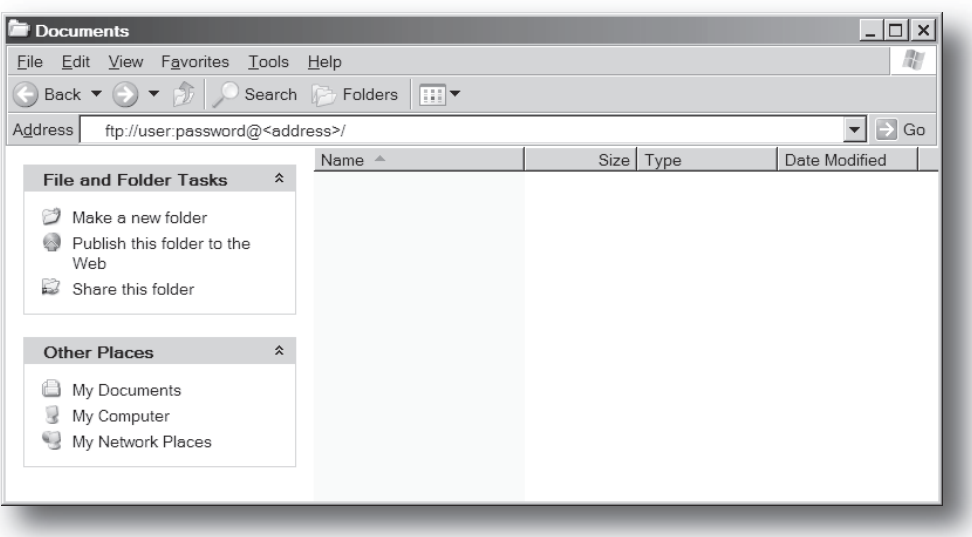

# <span id="page-19-4"></span><span id="page-19-1"></span><span id="page-19-0"></span>**5. Web Server**

## <span id="page-19-2"></span>**5.1 General Information**

#### **Category**: extended

The built-in web server provides a flexible environment for end-user interaction and configuration purposes. The powerful combination of SSI and client-side scripting allows access to objects and file system data, enabling the creation of advanced graphical user interfaces.

The web interface is stored in the file system, which can be accessed through the FTP server. If necessary, the web server can be completely disabled in the Ethernet Host Object.

The web server supports up to 20 concurrent connections and communicates through port 80.

See also...

- • ["FTP Server" on page 18](#page-17-4)
- • ["Server Side Include \(SSI\)" on page 28](#page-27-4)
- "Ethernet Host Object (F9h)" on page 126

## <span id="page-19-3"></span>**5.2 Default Web Pages**

The default web interface consists of a set of virtual files; these virtual files may be replaced, but not permanently erased, by placing files with the same name in the same location (i.e. the web root).

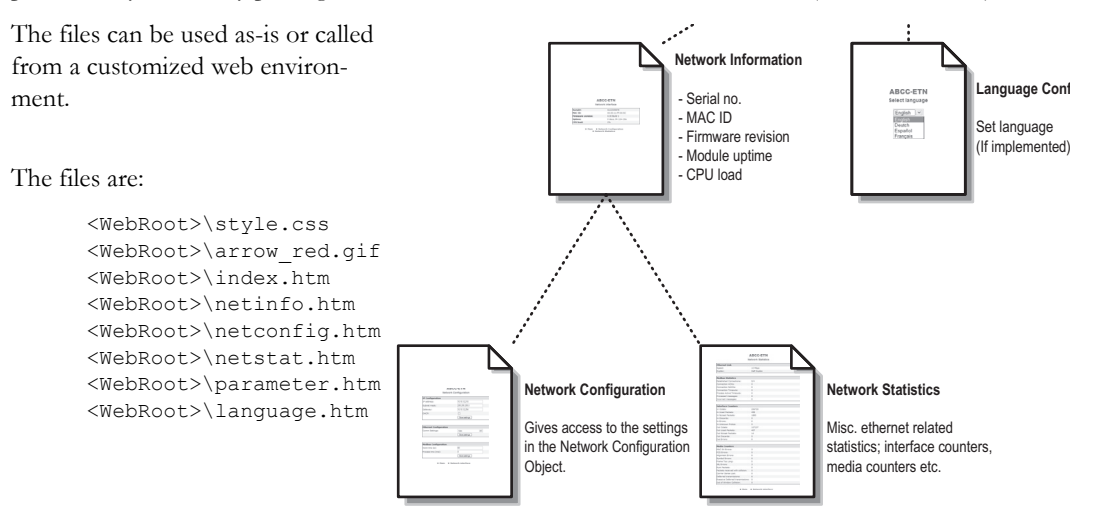

**Note:** If none of these files are used, it is recommended to completely disable the virtual file system altogether in the File System Interface Object.

- "File System" on page 17
- • ["File System Interface Object \(0Ah\)" on page 86](#page-85-1)

## <span id="page-20-0"></span>**5.2.1 Network Configuration**

The network configuration page provides an interface for changing TCP/IP, SMTP and configuration settings in the Network Configuration Object.

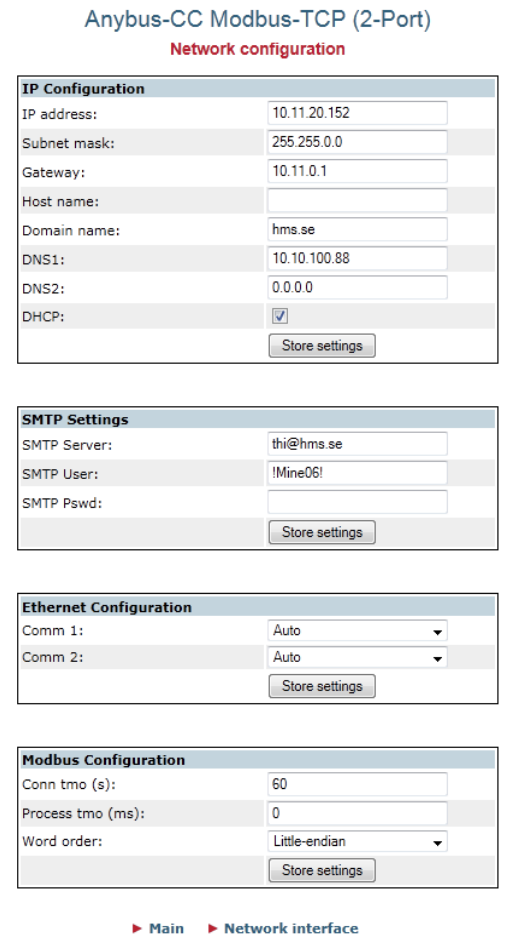

Available editable settings will be explained on the next page.

### **IP configuration**

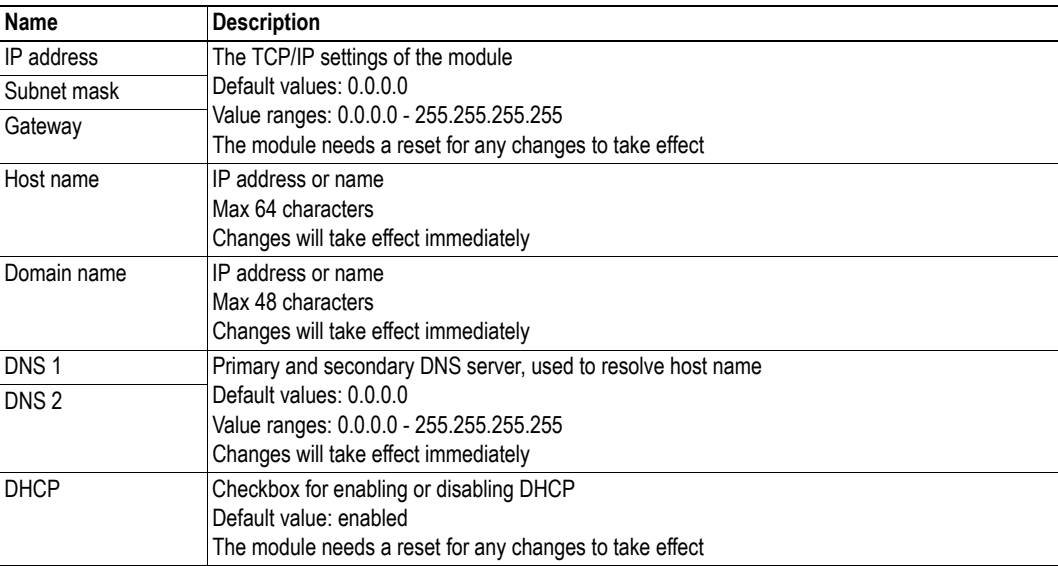

### **SMTP Settings**

The module needs a reset for any changes to take effect.

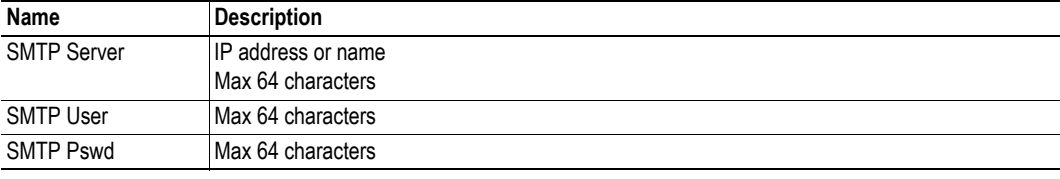

### **Ethernet Configuration**

Changes will take effect immediately.

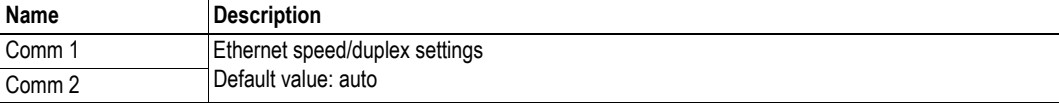

### **Modbus Configuration**

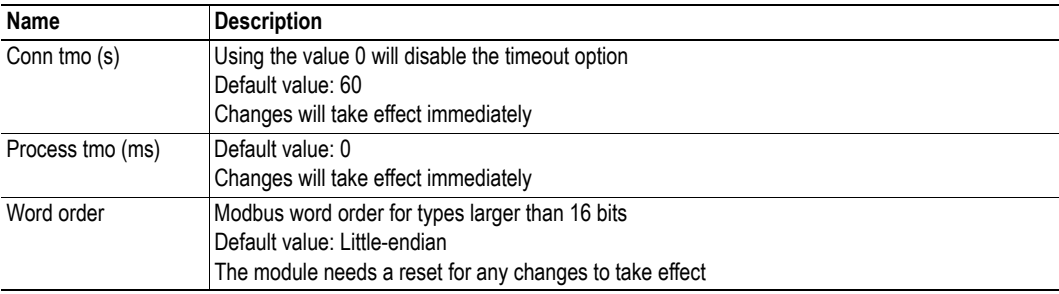

## <span id="page-22-0"></span>**5.2.2 Ethernet Statistics Page**

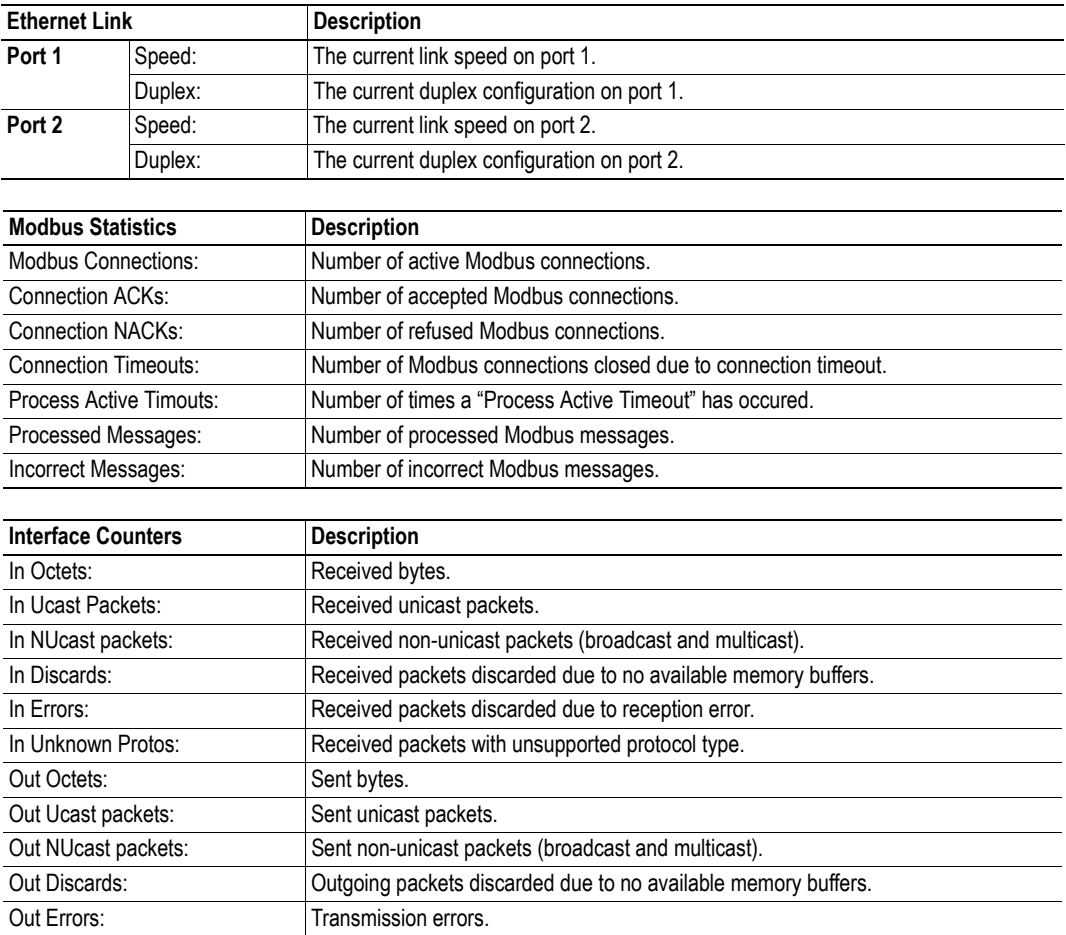

The Ethernet statistics web page contains the following information:

## <span id="page-23-0"></span>**5.3 Server Configuration**

### <span id="page-23-1"></span>**5.3.1 General Information**

#### **Category**: advanced

Basic web server configuration settings are stored in the system file '\http.cfg'. This file holds the root directory for the web interface, content types, and a list of file types which shall be scanned for SSI.

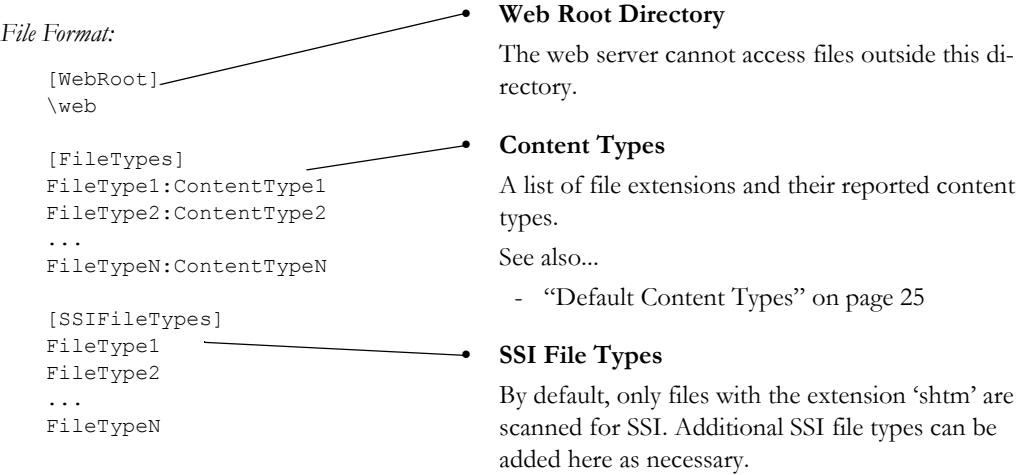

The web root directory determines the location of all files related to the web interface. Files outside of this directory and its sub-directories *cannot* be accessed by the web server.

### <span id="page-23-2"></span>**5.3.2 Index Page**

The module searches for possible index pages in the following order:

- **1.** <WebRoot>\index.htm
- **2.** <WebRoot>\index.html
- **3.** <WebRoot>\index.shtm
- **4.** <WebRoot>\index.wml

**Note 1:** Substitute <WebRoot> with the web root directory specified in '\http.cfg'.

**Note 2:** If no index page is found, the module will default to the virtual index file (if enabled).

See also...

• ["Default Web Pages" on page 20](#page-19-3)

### <span id="page-24-0"></span>**5.3.3 Default Content Types**

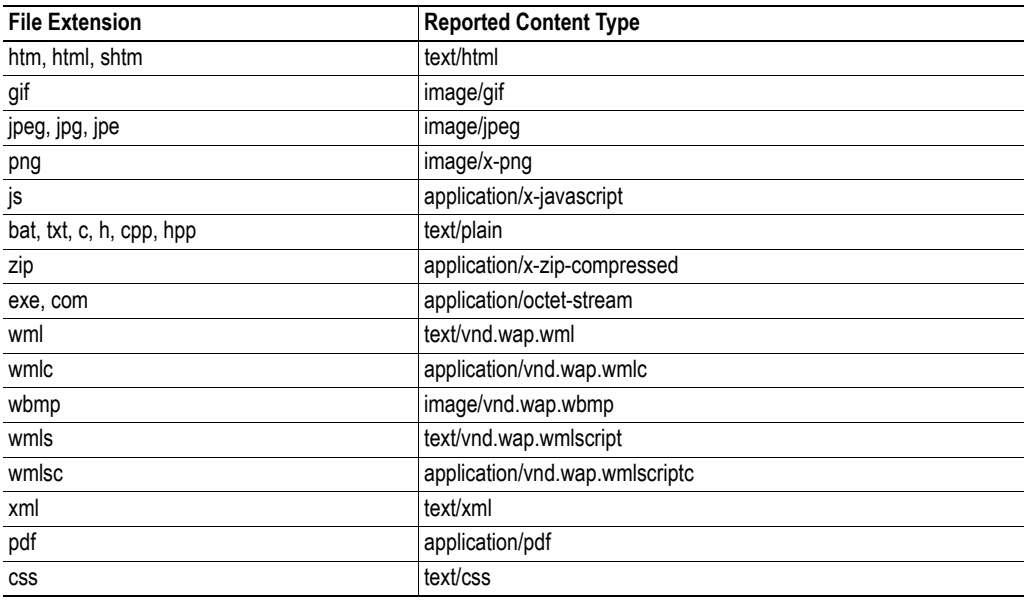

By default, the following content types are recognized by their file extension:

Content types can be added or redefined by adding them to the server configuration file, see [5-24 "Gen](#page-23-1)[eral Information".](#page-23-1)

### <span id="page-24-1"></span>**5.3.4 Authorization**

Directories can be protected from web access by placing a file called 'web\_accs.cfg' in the directory to protect. This file shall contain a list of users that are allowed to access the directory and its subdirectories.

File Format:

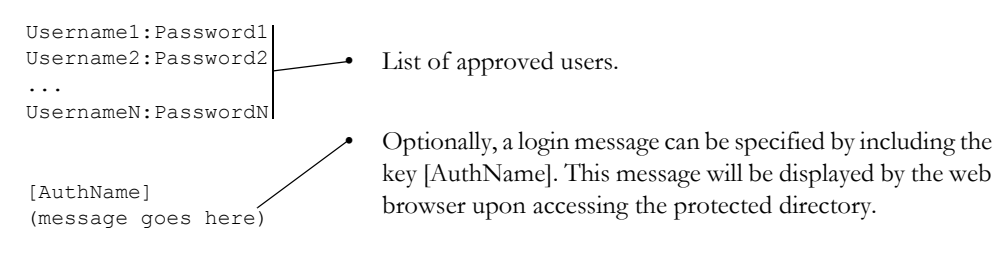

The list of approved users can optionally be redirected to one or several other files.

Example:

In this example, the list of approved users will be loaded from 'here.cfg' and 'too.cfg'.

```
[File path]
\i\put\some\over\here.cfg
\i\actually\put\some\of\it\here\too.cfg
[AuthType]
Basic
[AuthName]
Howdy. Password, please.
```
The field 'AuthType' is used to identify the authentication scheme.

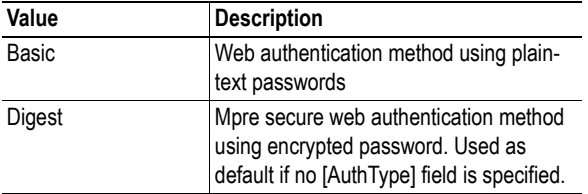

# <span id="page-26-4"></span><span id="page-26-1"></span><span id="page-26-0"></span>**6. E-mail Client**

# <span id="page-26-2"></span>**6.1 General Information**

### **Category**: extended

The built-in e-mail client allows the application to send e-mail messages through an SMTP-server. Messages can either be specified directly in the SMTP Client Object, or retrieved from the file system. The latter may contain SSI, however note that for technical reasons, certain commands cannot be used (specified separately for each SSI command).

The client supports authentication using the 'LOGIN' method. Account settings etc. are stored in the Network Configuration Object.

See also...

- "Network Configuration Object (04h)" on page 72
- • ["SMTP Client Object \(09h\)" on page 81](#page-80-1)

## <span id="page-26-3"></span>**6.2 How to Send E-mail Messages**

To be able to send e-mail messages, the SMTP-account settings must be specified.

This includes...

- A valid SMTP-server address
- A valid username
- A valid password

To send an e-mail message, perform the following steps:

- **1.** Create a new e-mail instance using the 'Create'-command (03h)
- **2.** Specify the sender, recipient, topic and message body in the e-mail instance
- **3.** Issue the 'Send Instance Email'-command (10h) towards the e-mail instance
- **4.** Optionally, delete the e-mail instance using the 'Delete'-command (04h)

Sending a message based on a file in the file system is achieved using the 'Send Email from File'-command. For a description of the file format, see ["Command Details: Send Email From File" on page 84](#page-83-0).

# <span id="page-27-4"></span><span id="page-27-1"></span><span id="page-27-0"></span>**7. Server Side Include (SSI)**

# <span id="page-27-2"></span>**7.1 General Information**

### **Category**: advanced

Server Side Include functionality, or SSI, allows data from files and objects to be represented on web pages and in e-mail messages.

SSI are special commands embedded within the source document. When the Anybus module encounters such a command, it will execute it, and replace it with the result specified operation (if applicable).

By default, only files with the extension 'shtm' are scanned for SSI.

# <span id="page-27-3"></span>**7.2 Include File**

This function includes the contents of a file. The content is scanned for SSI.

**Note:** This function cannot be used in e-mail messages.

Syntax:

```
<?--#include file="filename"-->
```
filename-Source file

Default Output:

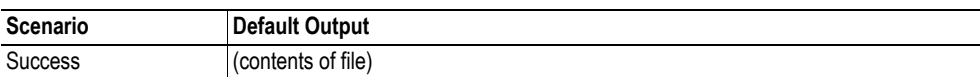

# <span id="page-28-0"></span>**7.3 Command Functions**

### <span id="page-28-1"></span>**7.3.1 General Information**

Command functions executes commands and includes the result.

General Syntax:

<?--#exec cmd\_argument='*command*'-->

command-Command function, see below.

Command Functions:

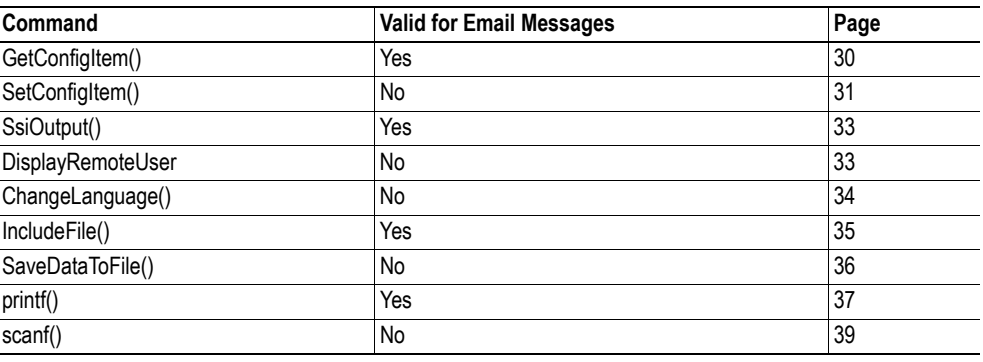

### <span id="page-29-0"></span>**7.3.2 GetConfigItem()**

This command returns specific information from a file in the file system.

#### File Format:

The source file must have the following format:

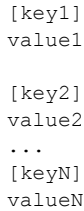

#### Syntax:

```
<?--exec cmd_argument='GetConfigItem("filename", "key"[,"separator"])'-->
filename- Source file to read from.
key - Source [key] in file.
separator- Optional; specifies line separation characters (e.g. "<br/>br>").
              (default is CRLF).
```
Default Output:

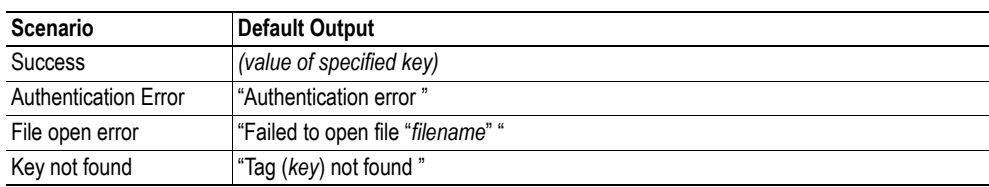

#### Example:

The following SSI...

<?--exec cmd\_argument='GetConfigItem("\fruit.cnf", "Lemon")'-->

... in combination with the following file ('\fruit.cnf')...

[Apple] Green [Lemon] Yellow

[Banana] Blue

... returns the string 'Yellow'.

## <span id="page-30-0"></span>**7.3.3 SetConfigItem()**

This function stores an HTML-form as a file in the file system.

**Note:** This function cannot be used in e-mail messages.

Syntax:

<?--#exec cmd\_argument='SetConfigItem("*filename*" [, *Overwrite*])'-->

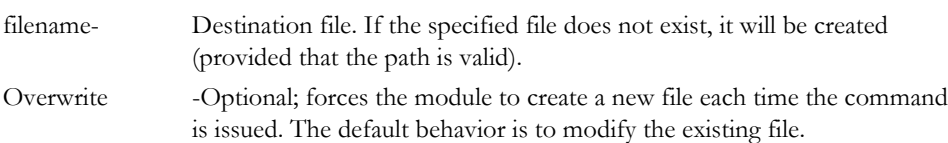

#### File Format:

Each form object is stored as a [tag], followed by the actual value.

```
[form object name 1]
form object value 1
[form object name 2]
form object value 2
[form object name 3]
form object value 3
...
[form object name N]
form object value N
```
**Note:** Form objects with names starting with underscore  $(\underline{\cdot})$  will not be stored.

#### Default Output:

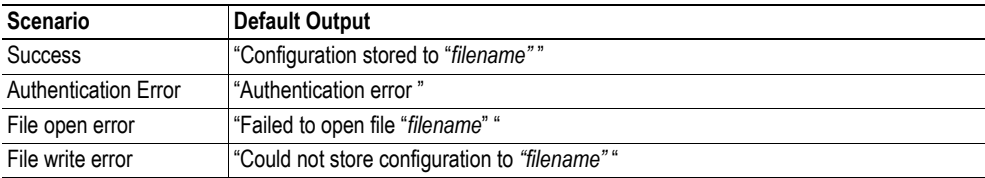

Example:

The following example demonstrates how to use this function. The resulting page sends a form to itself, which is then evaluated by the SetConfigItem command.

```
<HTML>
<HEAD><TITLE>SetConfigItem Test</TITLE></HEAD>
<BODY>
<?--#exec cmd_argument='SetConfigItem("\food.txt")'-->
<FORM action="test.shtm">
 <br> <sub>P</sub><LABEL for="Name">Name: </LABEL><BR>
   <INPUT type="text" name="Name"><BR><BR>
   <LABEL for="_Age">Age: </LABEL><BR>
   <INPUT type="text" name="_Age"><BR><BR>
   <LABEL for="Food">Food: </LABEL><BR>
   <INPUT type="radio" name="Food" value="Cheese"> Cheese<BR>
   <INPUT type="radio" name="Food" value="Sausage"> Sausage<BR><BR>
   <LABEL for="Drink">Drink: </LABEL><BR>
   <INPUT type="radio" name="Drink" value="Wine"> Wine<BR>
   <INPUT type="radio" name="Drink" value="Beer"> Beer<BR><BR>
   <INPUT type="submit" name="_submit">
   <INPUT type="reset" name="_reset">
 \langle/P>
</FORM>
</BODY>
</HTML>
```
The resulting file ('\food.txt') may look somewhat as follows:

```
[Name]
Cliff Barnes
[Food]
Cheese
[Drink]
Beer
```
**Note:** In order for this example to work, the HTML-file must be named 'test.shtm'.

### <span id="page-32-0"></span>**7.3.4 SsiOutput()**

This command temporarily modifies the SSI output of the following command function.

Syntax:

```
<?--#exec cmd_argument='SsiOutput("success", "failure")'-->
```
success- String to use in case of success failure - String to use in case of failure

#### Default Output:

(this command produces no output on it's own)

Example:

The following example illustrates how to use this command.

```
<?--#exec cmd_argument='SsiOutput ("Parameter stored", "Error")'-->
<?--#exec cmd_argument='SetConfigItem("File.cfg", Overwrite)'-->
```
See also...

• ["SSI Output Configuration" on page 45](#page-44-0)

### <span id="page-32-1"></span>**7.3.5 DisplayRemoteUser**

This command stores returns the username on an authentication session.

**Note:** This command cannot be used in e-mail messages.

Syntax:

<?--#exec cmd\_argument='DisplayRemoteUser'-->

Default Output:

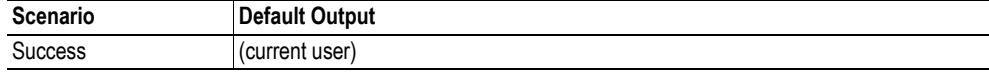

### <span id="page-33-0"></span>**7.3.6 ChangeLanguage()**

This command changes the language setting based on an HTML form object.

**Note:** This command cannot be used in e-mail messages.

#### Syntax:

<?--#exec cmd\_argument='ChangeLanguage( "*source*" )'-->

source -Name of form object which contains the new language setting. The passed value must be a single digit as follows:

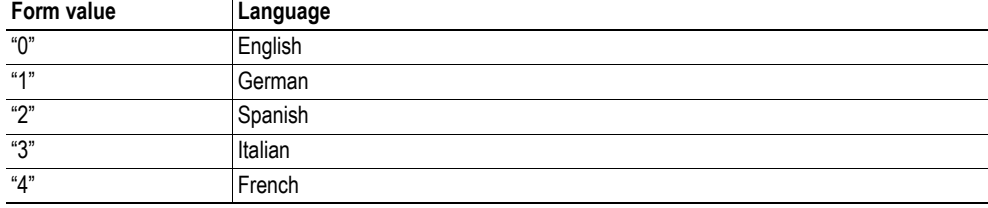

#### Default Output:

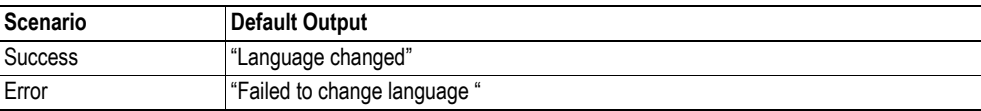

#### Example:

The following example demonstrates how to use this function. The resulting page sends a form to itself, which is then evaluated by the ChangeLanguage() command.

```
<HTML>
<HEAD><TITLE>ChangeLanguage Test</TITLE></HEAD>
<BODY>
<?--#exec cmd_argument='ChangeLanguage("lang")'-->
<FORM action="test.shtm">
 <br> <sub>P</sub><LABEL for="lang">Language(0-4): </LABEL><BR>
   <INPUT type="text" name="lang"><BR><BR>
   <INPUT type="submit" name="_submit">
 \langle/P></FORM></BODY>
</HTML>
```
**Note:** In order for this example to work, the HTML-file must be named 'test.shtm'.

### <span id="page-34-0"></span>**7.3.7 IncludeFile()**

This command includes the content of a file. Note that the content is not scanned for SSI.

Syntax:

```
<?--#exec cmd_argument='IncludeFile("filename" [, separator])'-->
filename- Source file
separator- Optional; specifies line separation characters (e.g. "<br/>br>").
```
Default Output:

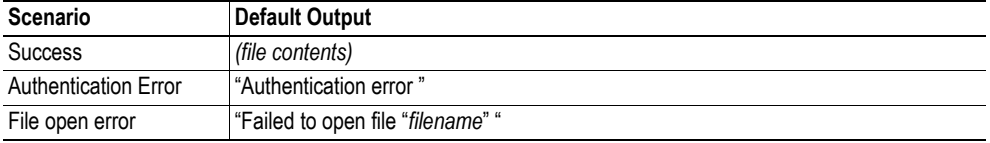

Example:

The following example demonstrates how to use this function.

```
<HTML>
<HEAD><TITLE>IncludeFile Test</TITLE></HEAD>
<BODY>
 <H1> Contents of 'info.txt':</H1>
 <br> <math>\langle P \rangle</math><?--#exec cmd_argument='IncludeFile("info.txt")'-->.
  </P>
</BODY>
</HTML>
```
Contents of 'info.txt':

```
Neque porro quisquam est qui dolorem ipsum quia dolor sit amet,
consectetur, adipisci velit...
```
When viewed in a browser, the resulting page should look somewhat as follows:

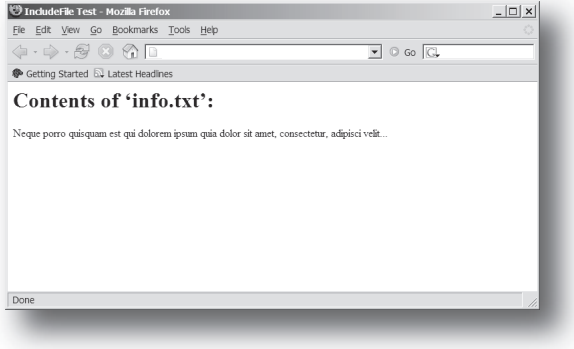

See also...

• ["Include File" on page 28](#page-27-3)

### <span id="page-35-1"></span><span id="page-35-0"></span>**7.3.8 SaveDataToFile()**

This command stores data from an HTML-form as a file in the file system. Content from the different form objects are separated by a blank line (2\*CRLF).

**Note 1:** This command cannot be used in e-mail messages.

**Note 2:** The power to the module must not be recycled during the execution of this command. As there is no indication to confirm that the function has been fully executed, the function has to be used with care to avoid corruption of the file system.

Syntax:

```
<?--#exec cmd_argument='SaveDataToFile("filename" [, "source"],
                                    Overwrite|Append)'-->
```
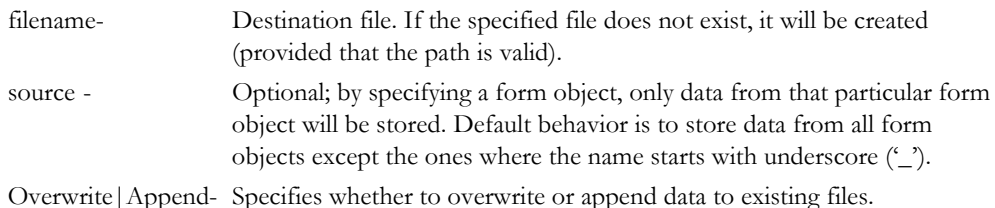

Default Output:

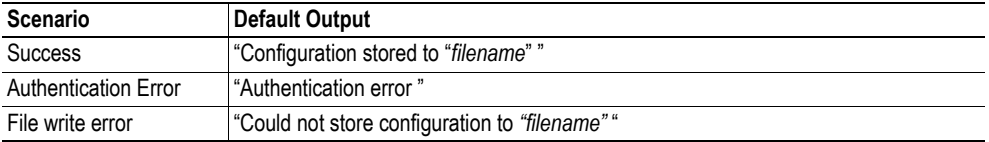

Example:

The following example demonstrates how to use this function. The resulting page sends a form to itself, which is then evaluated by the SaveDataToFile command.

```
<HTML>
<HEAD><TITLE>SaveDataToFile Test</TITLE></HEAD>
<BODY>
<?--#exec cmd_argument='SaveDataToFile("\stuff.txt", "Meat", Overwrite)'-->
<FORM action="test.shtm">
 P<LABEL for="Fruit">Fruit: </LABEL><BR>
   <INPUT type="text" name="Fruit"><BR><BR>
   <LABEL for="Meat">Meat: </LABEL><BR>
   <INPUT type="text" name="Meat"><BR><BR>
   <LABEL for="Bread">Bread: </LABEL><BR>
   <INPUT type="text" name="Bread"><BR><BR>
   <INPUT type="submit" name="_submit">
 \langle/P>
</FORM>
</BODY>
</HTML>
```
The resulting file ('\stuff.txt') will contain the value specified for the form object called 'Meat'. **Note:** In order for this example to work, the HTML-file must be named 'test.shtm'.
# <span id="page-36-0"></span>**7.3.9 printf()**

This function returns a formatted string which may contain data from the Anybus module and/or application. The formatting syntax used is similar to that of the standard C-function printf().

The function accepts a template string containing zero or more formatting tags, followed by a number of arguments. Each formatting tag corresponds to a single argument, and determines how that argument shall be converted to human readable form.

Syntax:

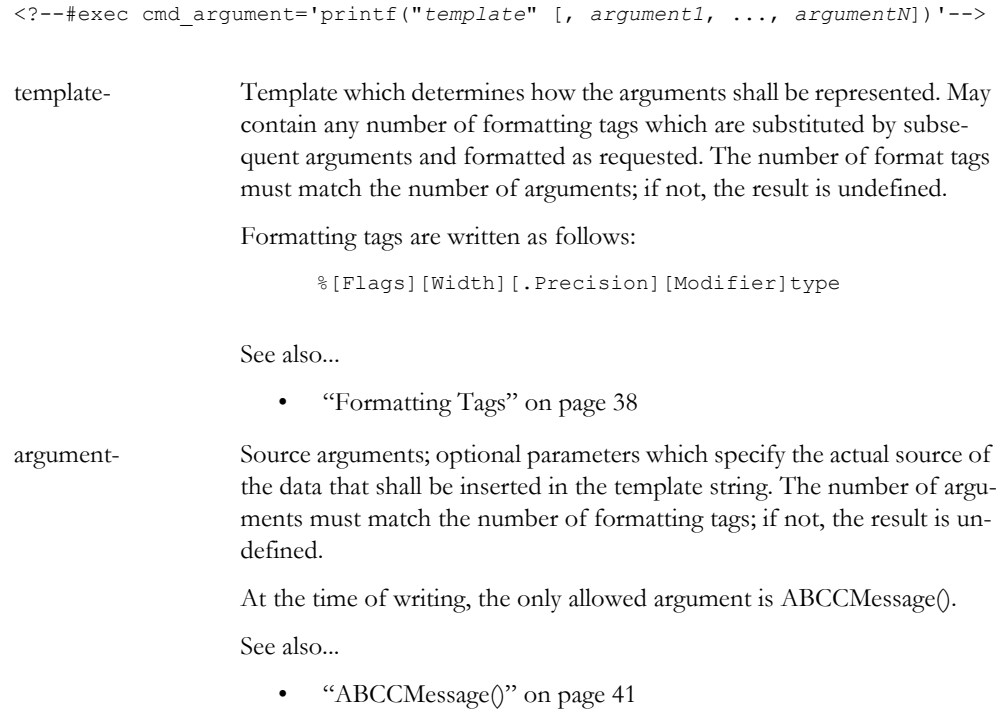

Default Output:

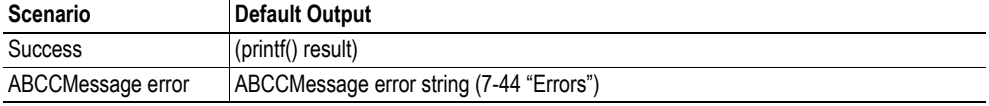

Example:

See also...

- - ["ABCCMessage\(\)" on page 41](#page-40-0)
- - ["Example \(Get\\_Attribute\):" on page 43](#page-42-0)

### <span id="page-37-0"></span>**Formatting Tags**

### **• Type (Required)**

The Type-character is required and determines the basic representation as follows:

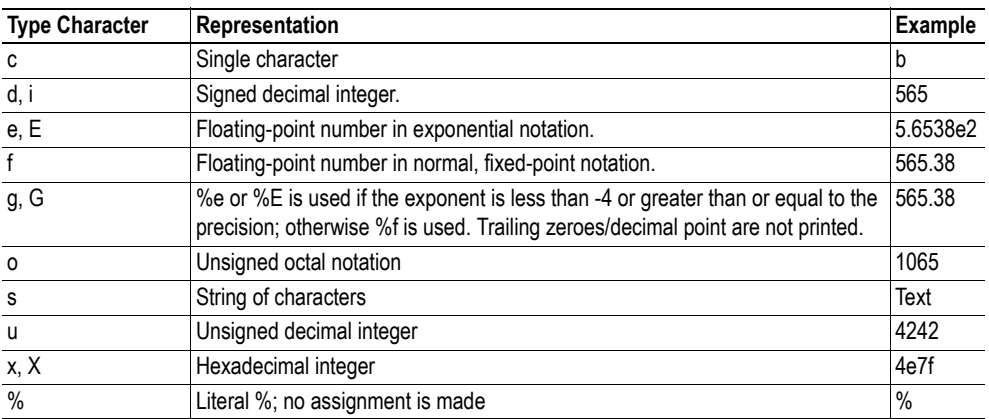

#### **• Flags (Optional)**

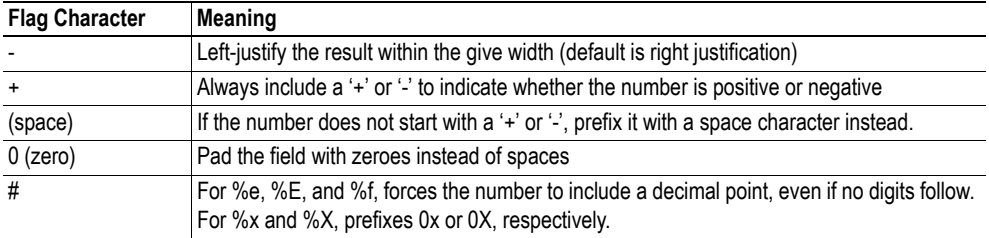

### **• Width (Optional)**

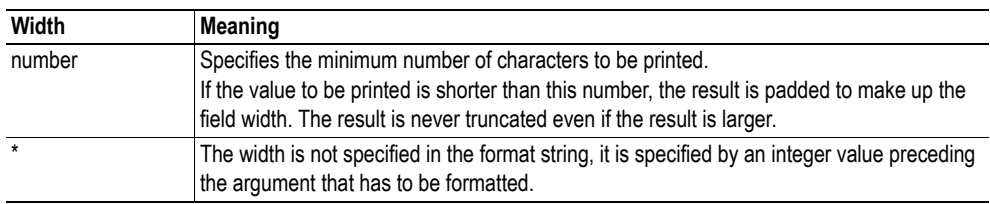

#### **• .Precision (Optional)**

The exact meaning of this field depends on the type character:

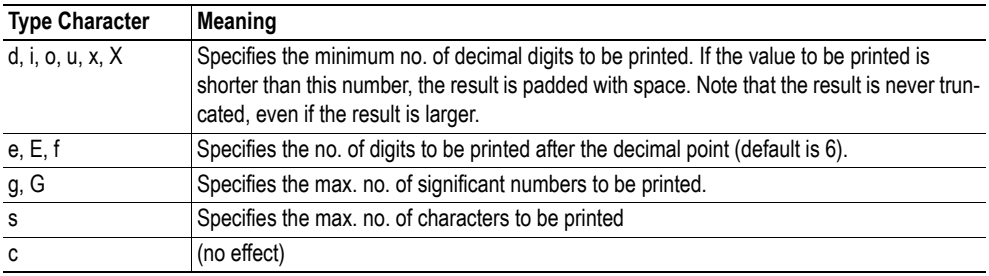

#### **• Modifier**

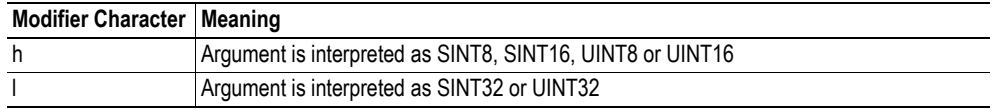

# <span id="page-38-0"></span>**7.3.10 scanf()**

This function is very similar to the printf() function described earlier, except that it is used for input rather than output. The function reads a string passed from an HTML form object, parses the string as specified by a template string, and sends the resulting data to the specified argument. The formatting syntax used is similar to that of the standard C-function scanf().

The function accepts a source, a template string containing zero or more formatting tags, followed by a number of arguments. Each argument corresponds to a formatting tag, which determines how the data read from the HTML form shall be interpreted prior sending it to the destination argument.

**Note:** This command cannot be used in email messages.

Syntax:

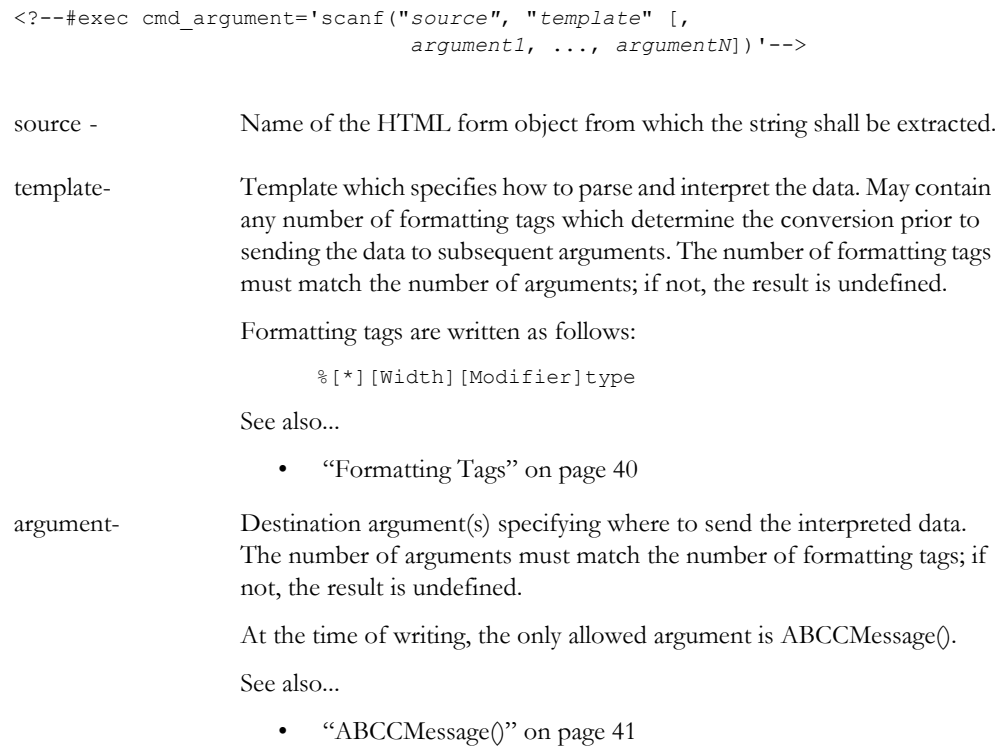

#### Default Output:

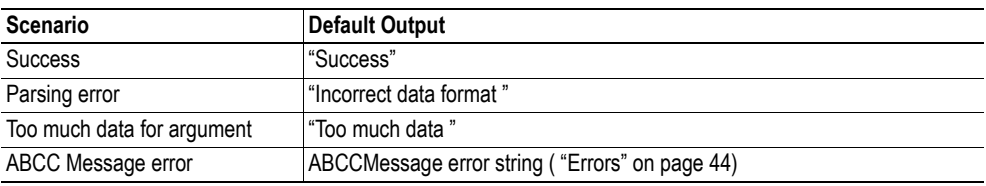

Example:

See also...

- - ["ABCCMessage\(\)" on page 41](#page-40-0)
- - ["Example \(Set\\_Attribute\):" on page 43](#page-42-1)

#### <span id="page-39-0"></span>**Formatting Tags**

### **• Type (Required)**

The Type-character is required and determines the basic representation as follows:

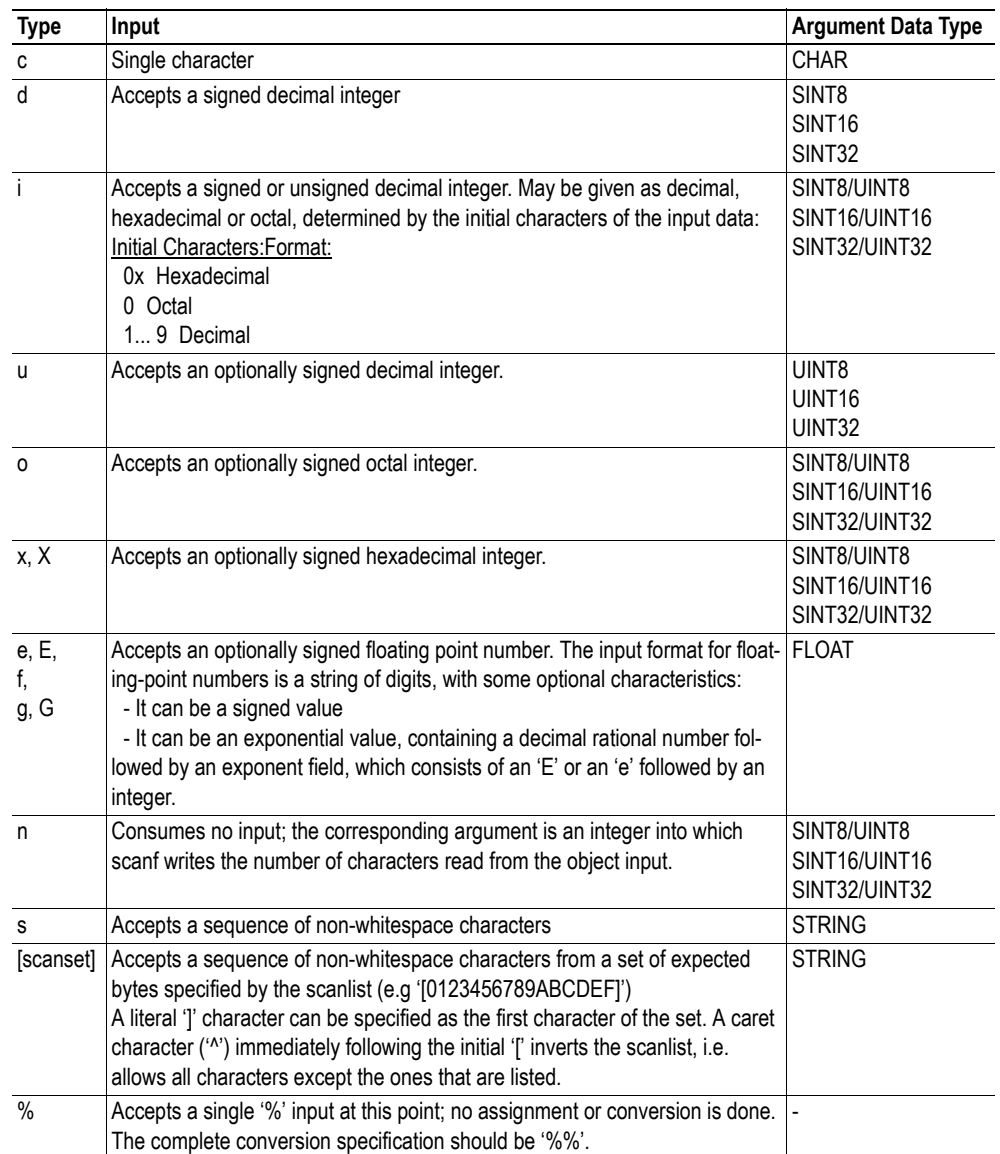

#### **• \* (Optional)**

Data is read but ignored. It is not assigned to the corresponding argument.

#### **• Width (Optional)**

Specifies the maximum number of characters to be read.

**• Modifier (Optional)**

Specifies a different data size.

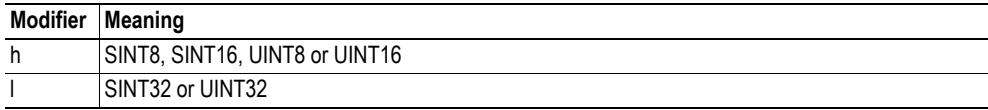

# **7.4 Argument Functions**

### **7.4.1 General Information**

Argument functions are supplied as parameters to certain command functions.

General Syntax:

(Syntax depends on context)

Argument Functions:

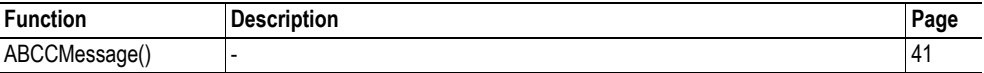

# <span id="page-40-0"></span>**7.4.2 ABCCMessage()**

This function issues an object request towards an object in the module or in the host application.

Syntax:

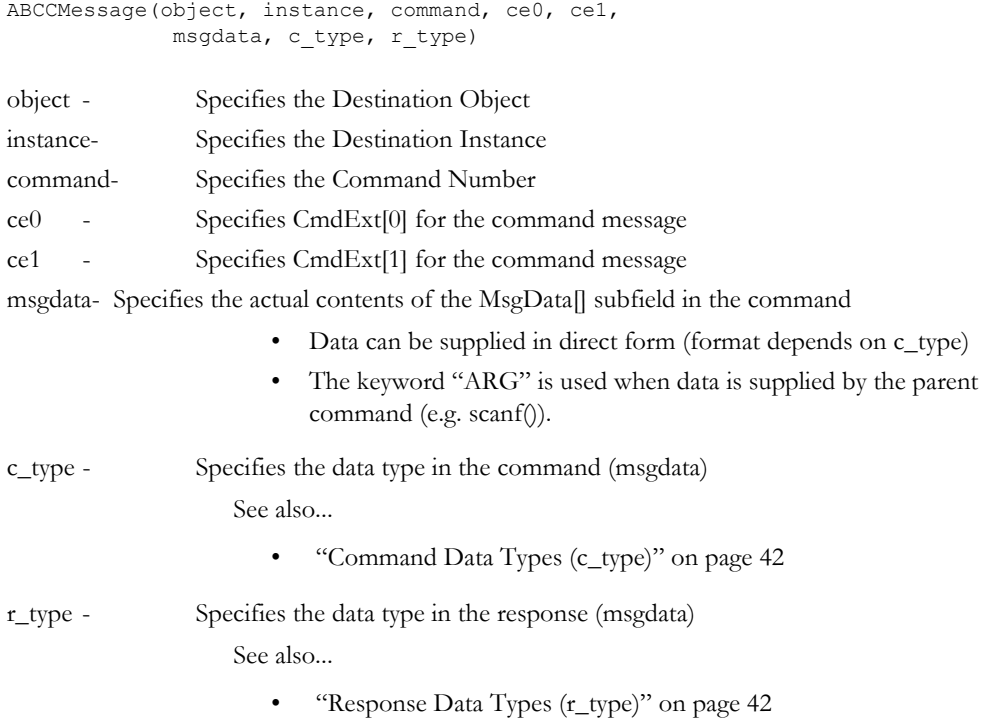

Numeric input can be supplied in the following formats:

Decimal (e.g. 50)- (no prefix) Octal (e.g. 043)- Prefix 0 (zero) Hex (e.g. 0x1f)- Prefix 0x

See also...

- • ["Example \(Get\\_Attribute\):" on page 43](#page-42-0)
- "Example (Set Attribute):" on page 43

#### **• Command Data Types (c\_type)**

For types which support arrays, the number of elements can be specified using the suffix '[n]', where 'n' specifies the number of elements. Each data element must be separated by space.

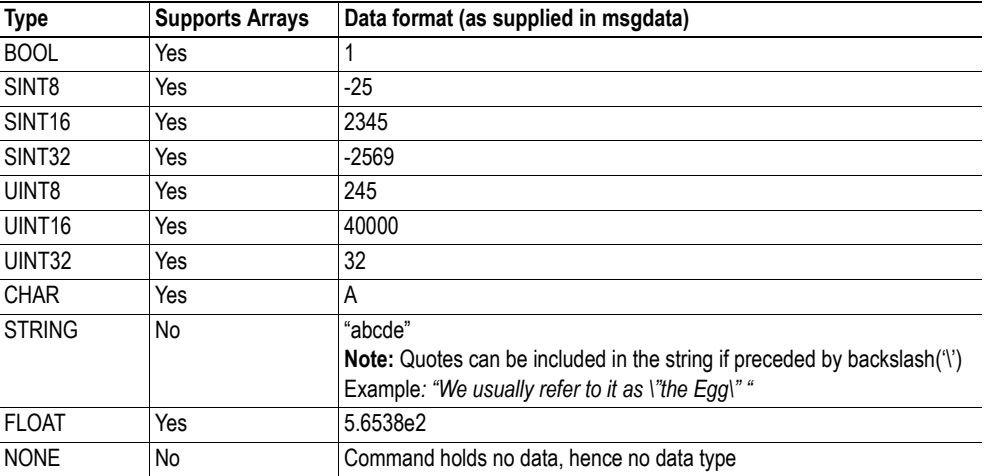

#### <span id="page-41-0"></span>**• Response Data Types (r\_type)**

For types which support arrays, the number of elements can be specified using the suffix '[n]', where 'n' specifies the number of elements.

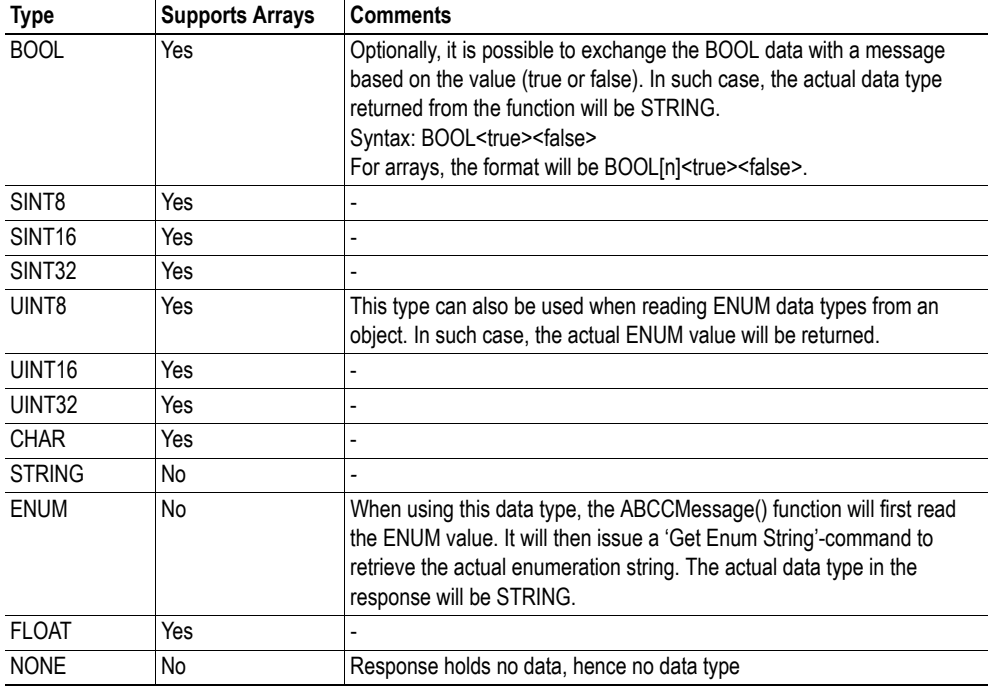

**IMPORTANT:** *It is important to note that the message will be passed transparently to the addressed object. The SSI engine performs no checks for violations of the object addressing scheme, e.g. a malformed Get\_Attribute request which (wrongfully) includes message data will be passed unmodified to the object, even though this is obviously wrong. Failure to observe this may cause loss of data or other undesired side effects.*

<span id="page-42-0"></span>Example (Get\_Attribute):

This example shows how to retrieve the IP address using printf() and ABCCMessage().

```
<?--#exec cmd_argument='printf( "%u.%u.%u.%u",
                               ABCCMessage(4,3,1,5,0,0,NONE,UINT8[4] ) )'-->
```
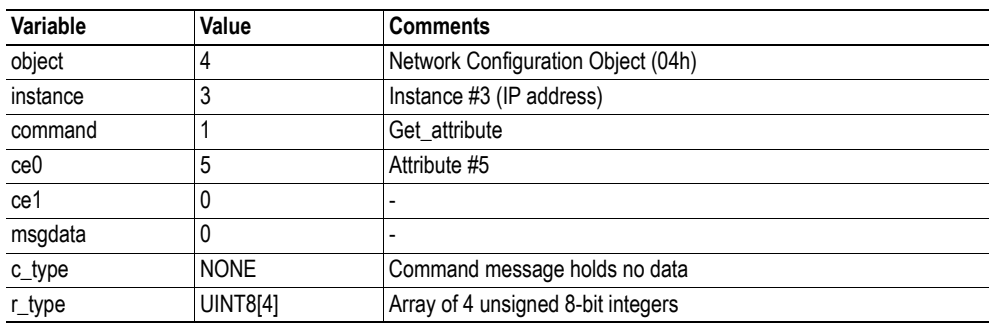

See also...

- [7-37 "printf\(\)"](#page-36-0)

<span id="page-42-1"></span>Example (Set\_Attribute):

This example shows how to set the IP address using scanf() and ABCCMessage(). Note the special parameter value 'ARG', which instructs the module to use the passed form data (parsed by scanf() ).

```
<?--#exec cmd_argument='scanf("IP", "%u.%u.%u.%u",
                             ABCCMessage(4,3,2,5,0,ARG,UINT8[4],NONE ) )'-->
```
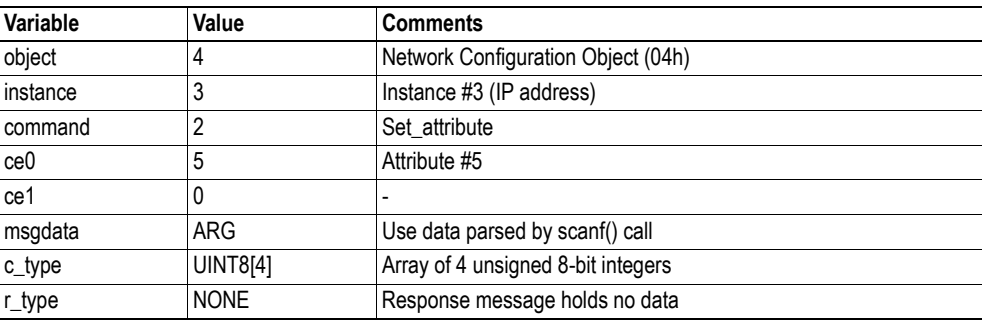

See also...

- ["scanf\(\)" on page 39](#page-38-0)

#### <span id="page-43-0"></span>**Errors**

In case an object request results in an error, the error code in the response will be evaluated and translated to human readable form as follows:

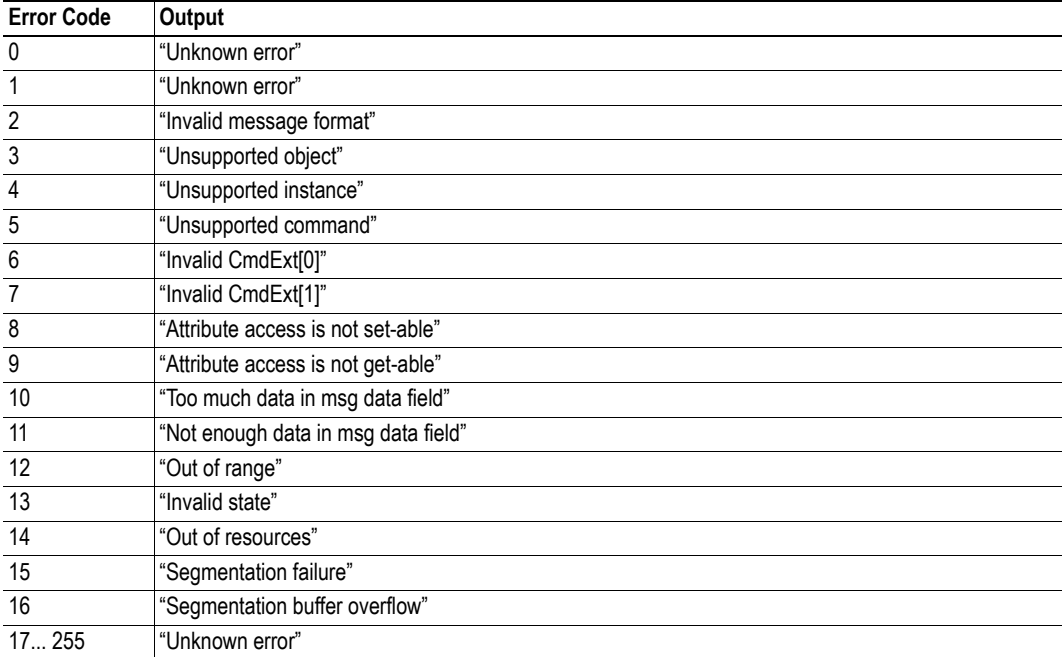

See also...

• ["SSI Output Configuration" on page 45](#page-44-0)

# <span id="page-44-0"></span>**7.5 SSI Output Configuration**

Optionally, the SSI output can be permanently changed by adding the file '\output.cfg'.

File format:

```
Each error code corresponds to a dedicated
                                              output string, labelled from 1 to 16.
                                              See also...
                                               - "Errors" on page 44
                                              Use "/os" to include the name of the file.
                                      Use \frac{6}{5} Use \frac{6}{5} to include the name of the file.
                                     Use \frac{6}{5} Use \frac{6}{5} to include the name of the file.
[ABCCMessage_X]
0:"Success string"
1:"Error string 1"
2:"Error string 2"
...
16:"Error string 16"
[GetConfigItem_X]
0: "Success string"
1:"Authentication error string"
2:"File open error string"
3:"Tag not found string"
[SetConfigItem_X]
0:"Success string"-
1:"Authentication error string"
2:"File open error string"
3:"File write error string"
[IncludeFile_X]
0: "Success string" -
1:"Authentication error string"
2:"File readS error string"
[scanf_X]
0:"Success string"
1:"Parsing error string"
[ChangeLanguage_X]
0:"Success string"
1:"Change error string"
```
All content above can be included in the file multiple times changing the value 'X' in each tag for different languages. The module will then select the correct output string based on the language settings. If no information for the selected language is found, it will use the default SSI output.

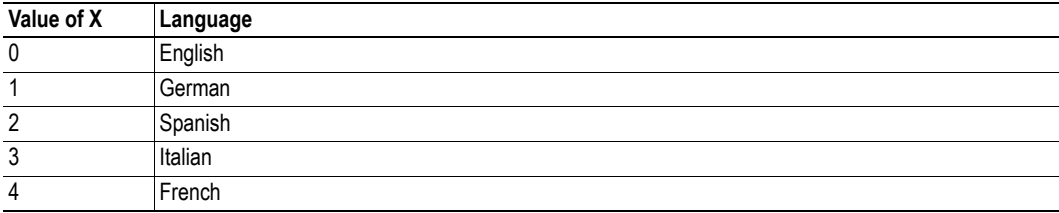

See also...

• ["SsiOutput\(\)" on page 33](#page-32-0)

# **8. Modbus/TCP Register Implementation**

# <span id="page-45-0"></span>**8.1 Holding Registers (4x)**

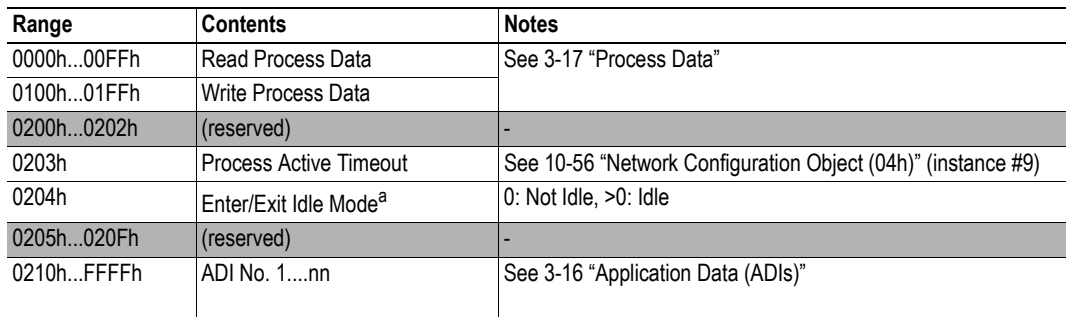

a. See [B-108 "Anybus State Machine"](#page-107-0)

# **8.2 Input Registers (3x)**

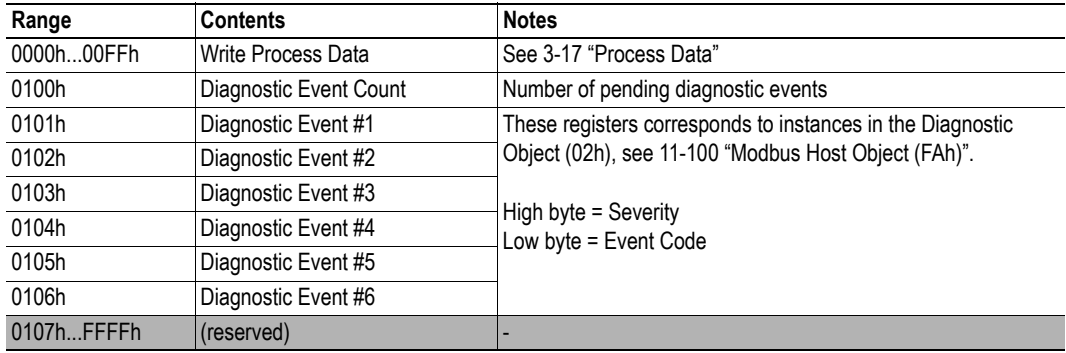

# **8.3 Coils (0x)**

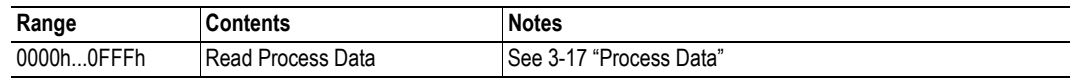

# **8.4 Discrete Inputs (1x)**

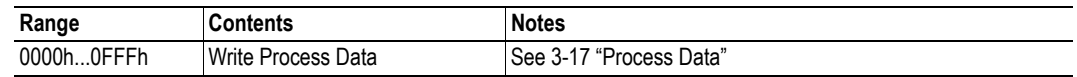

# **9. Modbus/TCP Functions**

The following Modbus/TCP functions are implemented in the module:

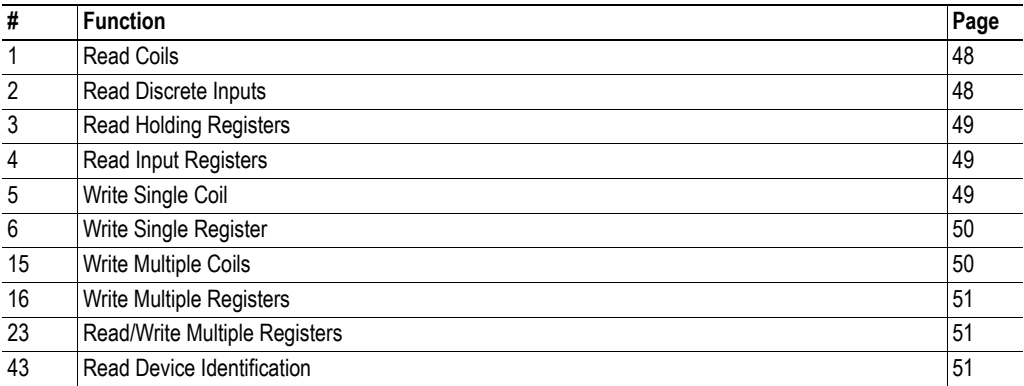

#### **Supported Exception Codes**

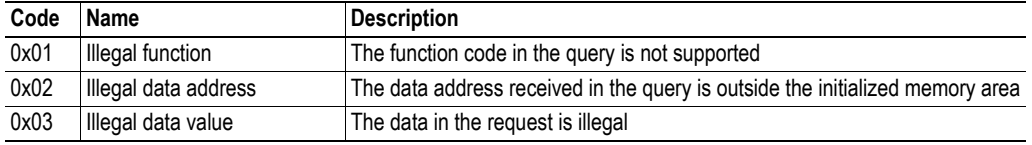

**Note:** If Modbus message forwarding has been enabled in the Modbus Object (FAh), all Modbus messages will be forwarded to the host application.

See also...

- "Modbus Host Object (FAh)" on page 100
- "Command Details: Process Modbus Message" on page 102

# <span id="page-47-0"></span>**9.1 Read Coils**

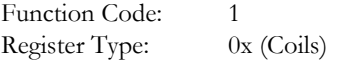

### **Details**

This function is mapped to the Read Process data part of the Holding Registers as follows:

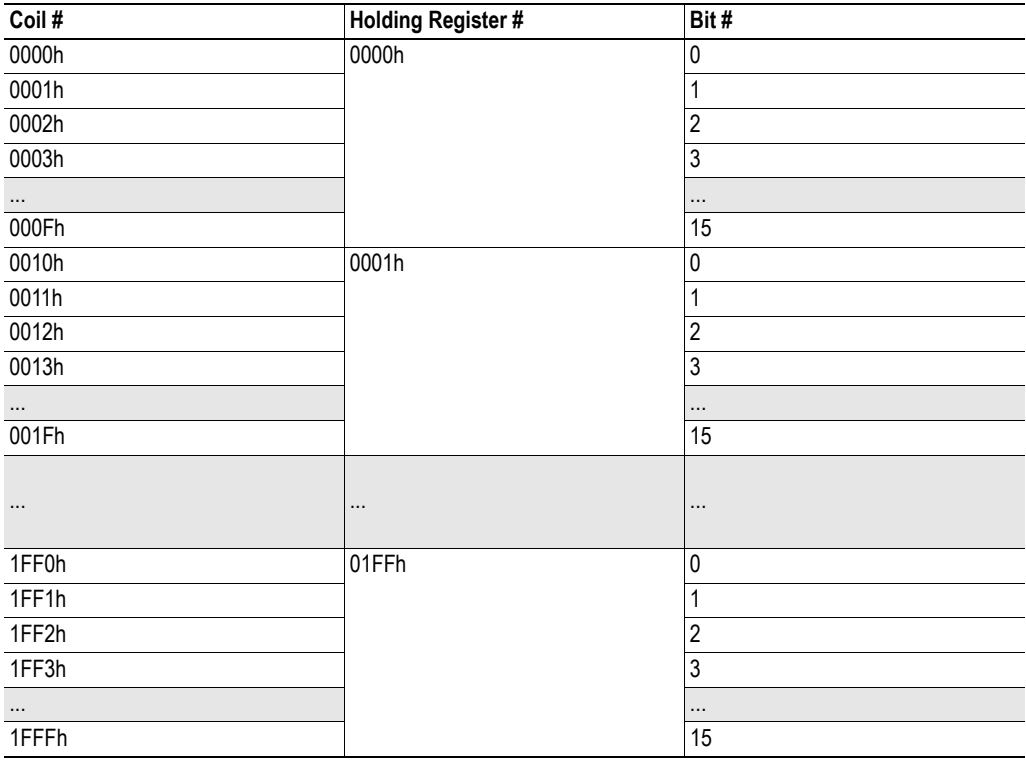

# <span id="page-47-1"></span>**9.2 Read Discrete Inputs**

Function Code: 2<br>Register Type: 1 1x (Discrete Inputs)

#### **Details**

This function is mapped to the Write Process data part of the Input Registers; the mapping is otherwise identical to that of the 'read coils' function described above.

# <span id="page-48-0"></span>**9.3 Read Holding Registers**

Function Code: 3 Register Type: 4x (Holding Registers)

#### **Details**

Mapped to Read- and Write Process Data, ADIs, and configuration registers. It is allowed to read parts of a larger ABCC data type; it is also allowed to read multiple ADIs using a single request.

# <span id="page-48-1"></span>**9.4 Read Input Registers**

Function Code: 4 Register Type: 3x (Input Registers)

#### **Details**

Mapped to Write Process Data and diagnostic registers.

# <span id="page-48-2"></span>**9.5 Write Single Coil**

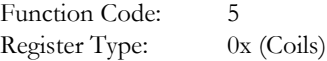

#### **Details**

This function is mapped to the Read Process data part of the Holding Registers as follows:

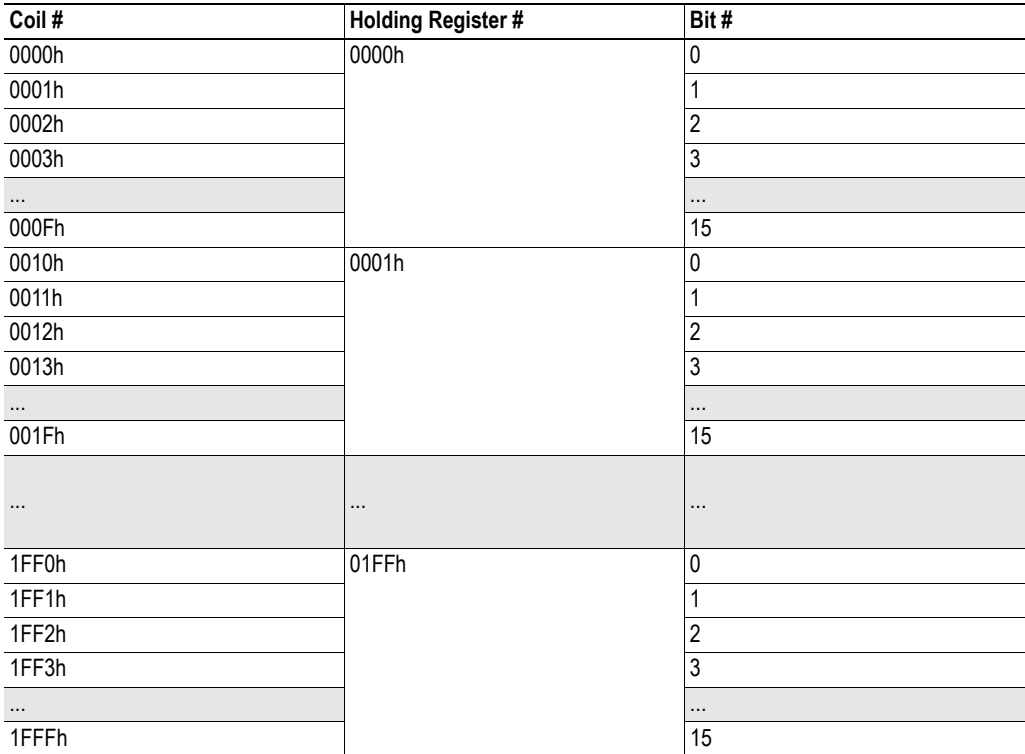

# <span id="page-49-0"></span>**9.6 Write Single Register**

Function Code: 6 Register Type: 4x (Discrete Inputs)

#### **Details**

Mapped to Read- and Write Process Data, ADIs and configuration registers. ADIs must be written as a whole, however the Process Data area accepts writes of any size.

# <span id="page-49-1"></span>**9.7 Write Multiple Coils**

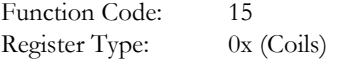

#### **Details**

This function is mapped to the Read Process data part of the Holding Registers; the mapping is identical to that of the 'read coils' function described above.

# <span id="page-50-0"></span>**9.8 Write Multiple Registers**

Function Code: 16 Register Type: 4x (Holding Registers)

#### **Details**

Mapped to Read- and Write Process Data, ADIs and configuration registers.

**Note:** ADIs must be written as a whole, but the Process Data area accepts writes of any size.

# <span id="page-50-1"></span>**9.9 Read/Write Multiple Registers**

Function Code: 23 Register Type: 4x (Holding Registers)

#### **Details**

Mapped to read and write process data, ADIs and configuration registers.

**Note 1:** ADIs must be written as a whole, but the process data area accepts writes of any size.

**Note 2:** It is allowed to read parts of larger data types, and to read multiple ADIs using a single request.

Note 3: It is possible to offset the read/write address for this command using attribute #11 in the Modbus Host Object (FAh), see page [102](#page-101-0).

# <span id="page-50-2"></span>**9.10 Read Device Identification**

Function Code: 43 (Subcode 14) Register Type:

#### **Details**

Basic and regular device identification objects are supported according to the Modbus specification. Extended device identification objects are not supported.

Identification strings are extracted from the host application via the Modbus Object (FAh). If this object is not implemented, the default identification strings will be returned.

# **10. Anybus Module Objects**

# **10.1 General Information**

This chapter specifies the Anybus Module Object implementation in the module.

Standard Objects:

- "Anybus Object (01h)" on page 63
- • ["Diagnostic Object \(02h\)" on page 55](#page-54-0)
- • ["Network Object \(03h\)" on page 56](#page-55-0)
- • ["Network Configuration Object \(04h\)" on page 57](#page-56-0)

Network Specific Objects:

- • ["Socket Interface Object \(07h\)" on page 64](#page-63-0)
- • ["SMTP Client Object \(09h\)" on page 81](#page-80-0)
- • ["File System Interface Object \(0Ah\)" on page 86](#page-85-0)
- "Network Ethernet Object (0Ch)" on page 123

# **10.2 Anybus Object (01h)**

# **Category**

Basic

# **Object Description**

This object assembles all common Anybus data, and is described thoroughly in the general Anybus CompactCom 30 Software Design Guide.

# **Supported Commands**

Object: Get\_Attribute

Instance: Get\_Attribute Set\_Attribute Get\_Enum\_String

# **Object Attributes (Instance #0)**

(Consult the general Anybus CompactCom 30 Software Design Guide for further information.)

# **Instance Attributes (Instance #1)**

#### **Basic**

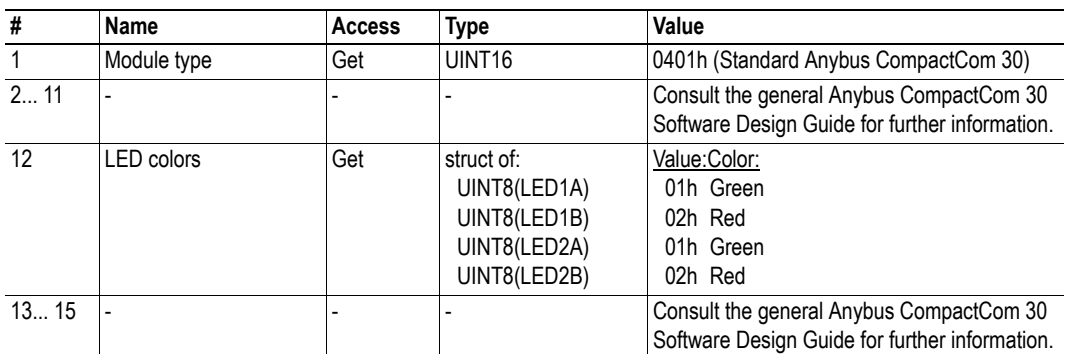

#### **Extended**

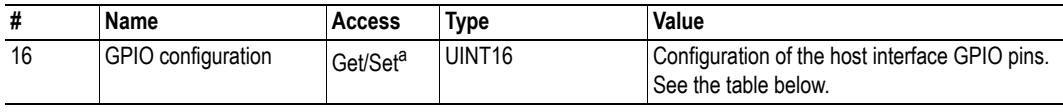

a. Set access of attribute GPIO configuration is only valid in state SETUP.

### **GPIO configuration Settings**

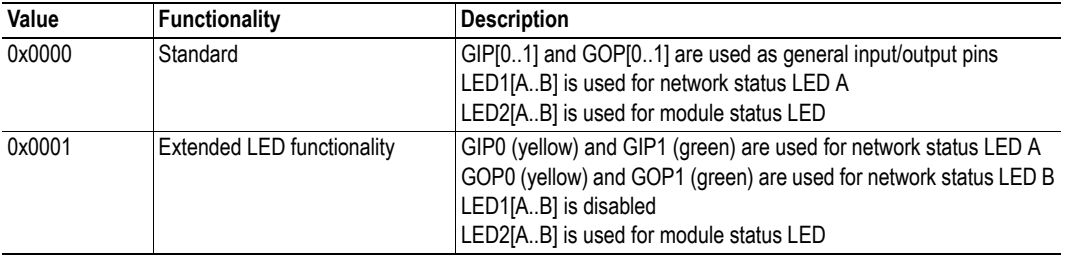

For more information, see

• ["Extended LED Functionality"](#page-107-1) i[n "Appendix B" on page 108.](#page-107-2)

# <span id="page-54-0"></span>**10.3 Diagnostic Object (02h)**

### **Category**

Extended

# **Object Description**

This object provides a standardised way of handling host application events & diagnostics, and is thoroughly described in the general Anybus Compactcom 30 Software Design Guide.

# **Supported Commands**

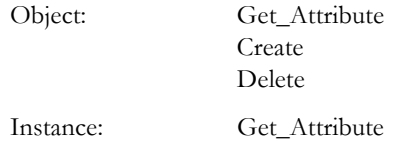

### **Object Attributes (Instance #0)**

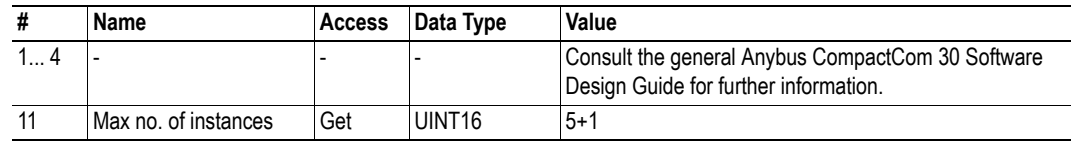

### **Instance Attributes**

#### **Extended**

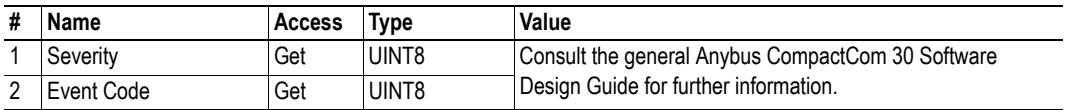

Each diagnostic instance is represented as a dedicated entry in the Modbus/TCP register map.

See also...

• ["Holding Registers \(4x\)" on page 46](#page-45-0)

# <span id="page-55-0"></span>**10.4 Network Object (03h)**

### **Category**

Extended

# **Object Description**

For more information regarding this object, consult the general Anybus CompactCom 30 Software Design Guide.

# **Supported Commands**

Object: Get\_Attribute

Instance: Get Attribute Set\_Attribute Get\_Enum\_String Map\_ADI\_Write\_Area Map\_ADI\_Read\_Area

# **Object Attributes (Instance #0)**

(Consult the general Anybus CompactCom 30 Software Design Guide for further information.)

# **Instance Attributes (Instance #1)**

#### **Extended**

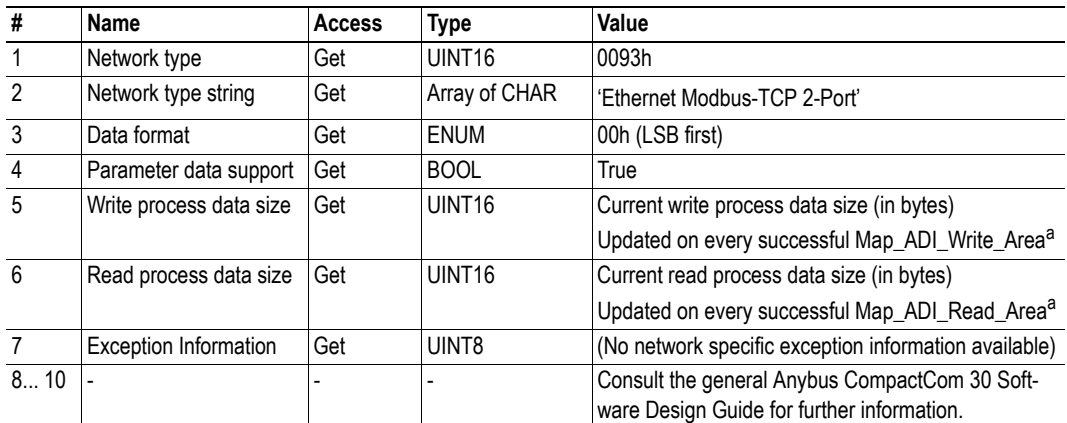

<span id="page-55-1"></span>a. Consult the general Anybus CompactCom 30 Software Design Guide for further information.

# <span id="page-56-0"></span>**10.5 Network Configuration Object (04h)**

### **Category**

Extended

# **Object Description**

This object holds network specific configuration parameters that may be set by the end user. A reset command (factory default) issued towards this object will result in all instances being set to their default values.

If the settings in this object do not match the configuration used, the Module Status LED will flash red to indicate a minor fault.

See also...

- • ["Communication Settings" on page 13](#page-12-0)
- • ["E-mail Client" on page 27](#page-26-0)

### **Supported Commands**

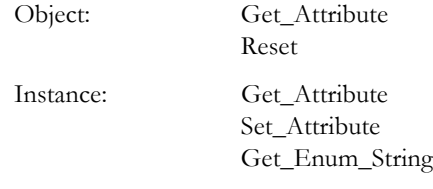

# **Object Attributes (Instance #0)**

(Consult the general Anybus CompactCom 30 Software Design Guide for further information.)

# **Instance Attributes (Instance #3, IP Address)**

#### **Extended**

Value is used after module reset.

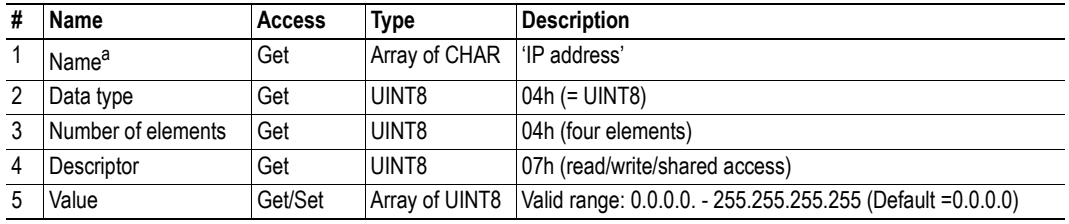

### **Instance Attributes (Instance #4, Subnet Mask)**

#### **Extended**

Value is used after module reset.

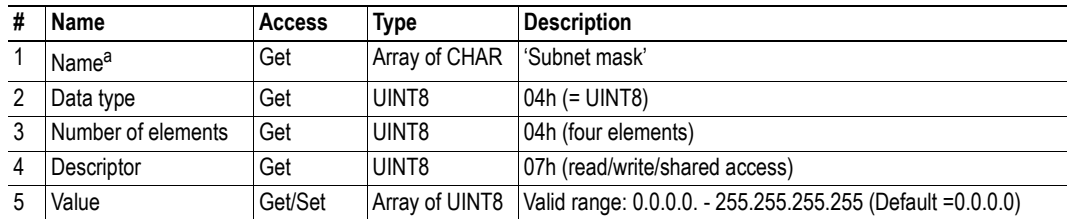

a. Multilingual, see "Multilingual Strings" on page 63.

# **Instance Attributes (Instance #5, Gateway)**

#### **Extended**

Value is used after module reset.

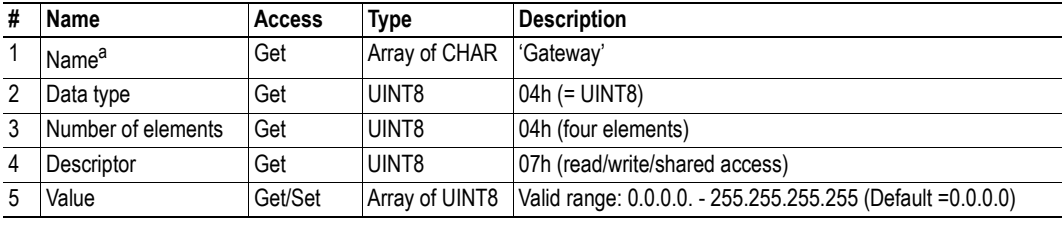

a. Multilingual, see "Multilingual Strings" on page 63.

### **Instance Attributes (Instance #6, DHCP)**

#### **Extended**

Value is used after module reset.

<span id="page-57-0"></span>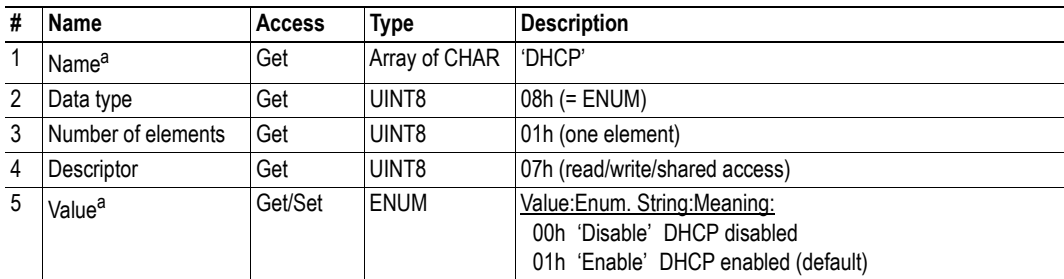

# **Instance Attributes (Instance #7, Comm 1 Settings)**

#### **Extended**

Changes have immediate effect.

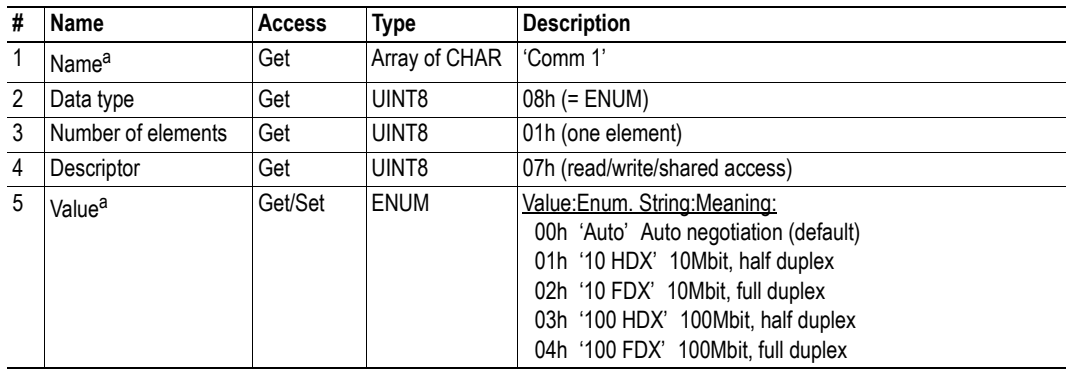

<span id="page-58-0"></span>a. Multilingual, see "Multilingual Strings" on page 63.

# **Instance Attributes (Instance #8, Comm 2 Settings)**

#### **Extended**

Changes have immediate effect.

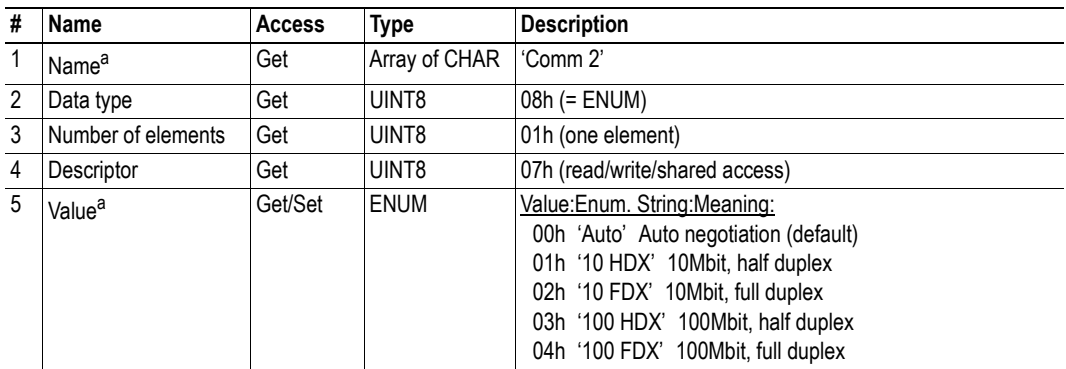

# **Instance Attributes (Instance #9, Modbus connection timeout)**

#### **Extended**

Changes have immediate effect.

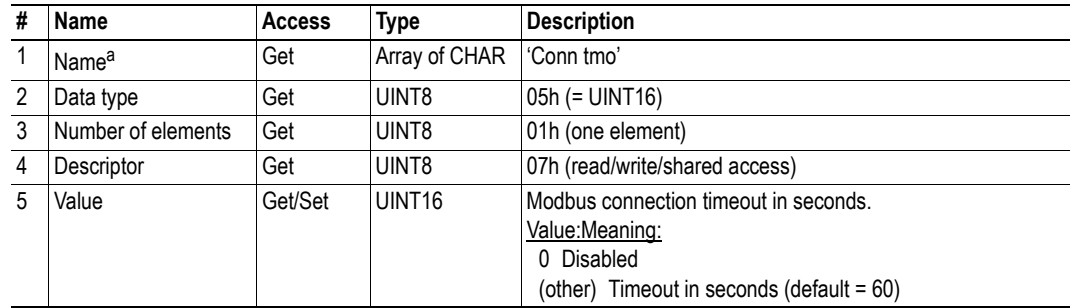

a. Multilingual, see "Multilingual Strings" on page 63.

# **Instance Attributes (Instance #10, Process active timeout)**

#### **Extended**

This instance specifies the process active timeout in milliseconds. For more information regarding this parameter, see ["Anybus State Machine" on page 108](#page-107-0).

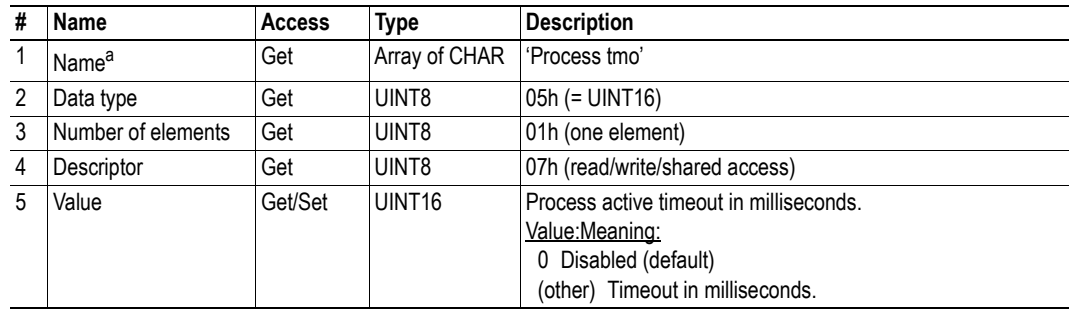

a. Multilingual, see "Multilingual Strings" on page 63.

# **Instance Attributes (Instance #11, DNS1)**

#### **Extended**

This instance holds the address to the primary DNS server. Changes are valid after reset.

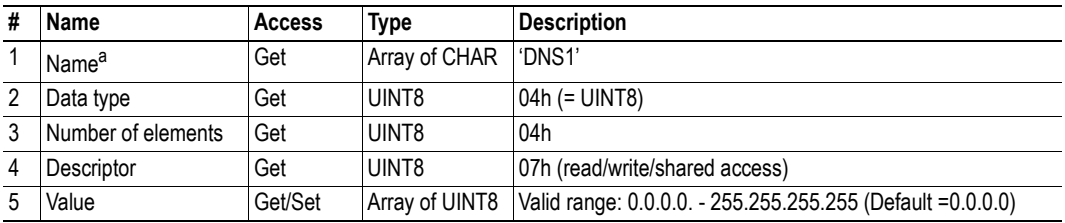

### **Instance Attributes (Instance #12, DNS2)**

#### **Extended**

This instance holds the address to the secondary DNS server. Changes are valid after reset.

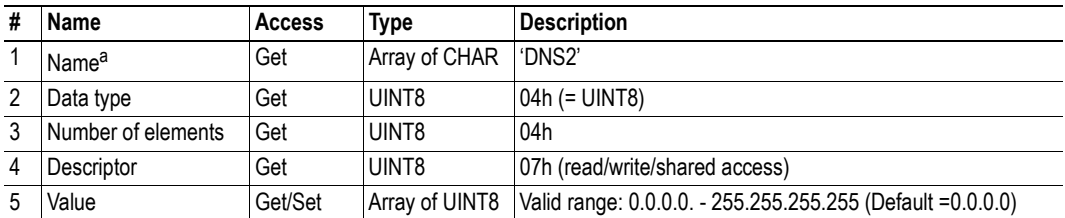

a. Multilingual, see "Multilingual Strings" on page 63.

# **Instance Attributes (Instance #13, Host name)**

#### **Extended**

This instance holds the host name of the module. Changes are valid after reset.

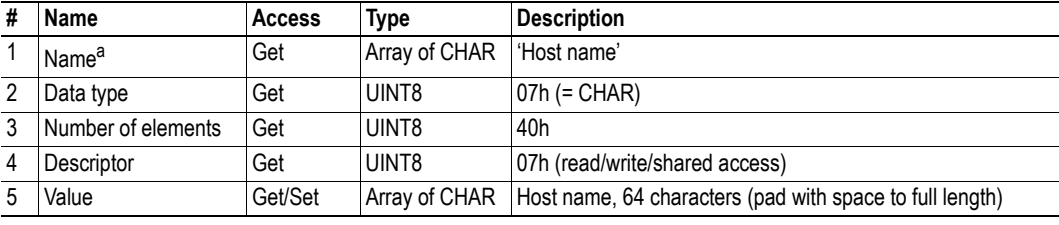

a. Multilingual, see "Multilingual Strings" on page 63.

### **Instance Attributes (Instance #14, Domain name)**

#### **Extended**

This instance holds the domain name. Changes are valid after reset.

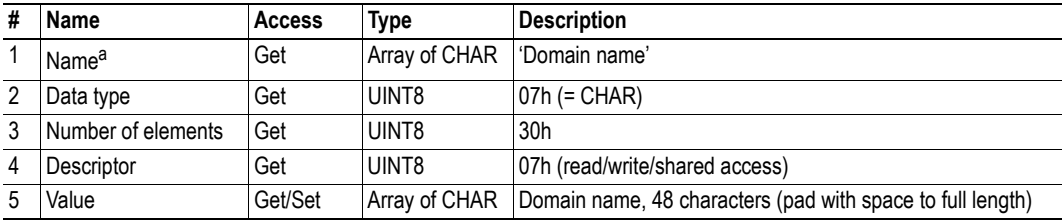

# **Instance Attributes (Instance #15, SMTP Server)**

#### **Extended**

This instance holds the SMTP server address. Changes are valid after reset.

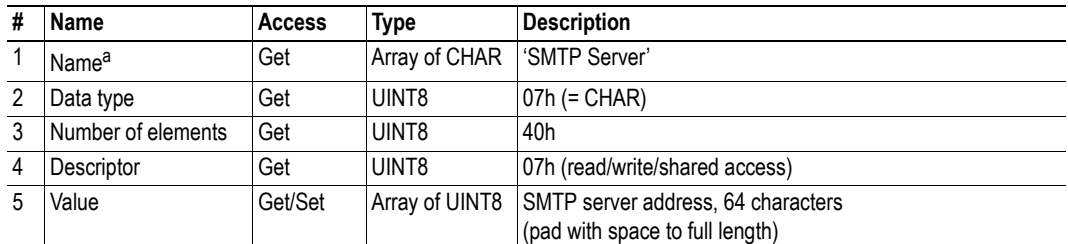

a. Multilingual, see "Multilingual Strings" on page 63.

# **Instance Attributes (Instance #16, SMTP User)**

#### **Extended**

This instance holds user name for the SMTP account. Changes are valid after reset.

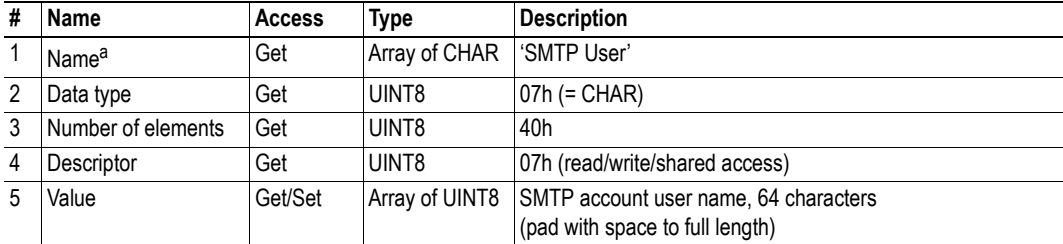

a. Multilingual, see "Multilingual Strings" on page 63.

### **Instance Attributes (Instance #17, SMTP Password)**

#### **Extended**

This instance holds the password for the SMTP account. Changes are valid after reset.

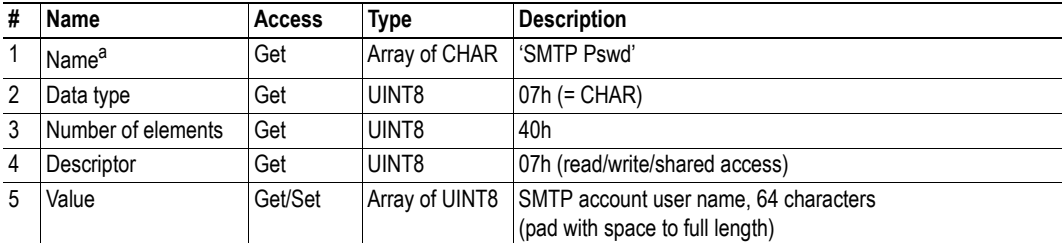

**Instance Attributes (Instance #18, Word Order)**

**# Name Access Type Description**

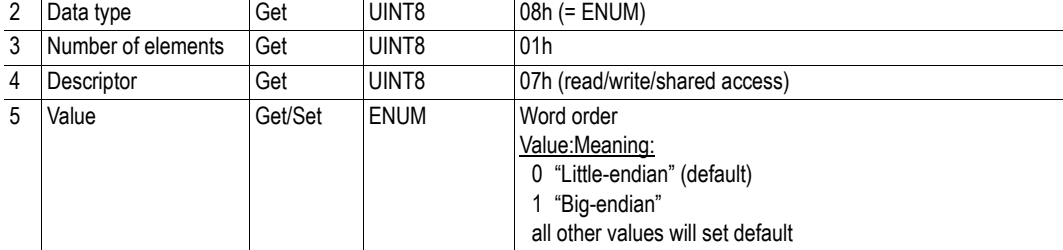

This instance defines Modbus word order for data types larger than 16 bits. Changes are valid after reset.

Get Array of CHAR Word order'

a. Multilingual, see "Multilingual Strings" on page 63.

# **Multilingual Strings**

**Extended**

 $1$  Name<sup>a</sup>

The instance names and enumeration strings in this object are multi-lingual, and are translated based on the current language settings as follows:

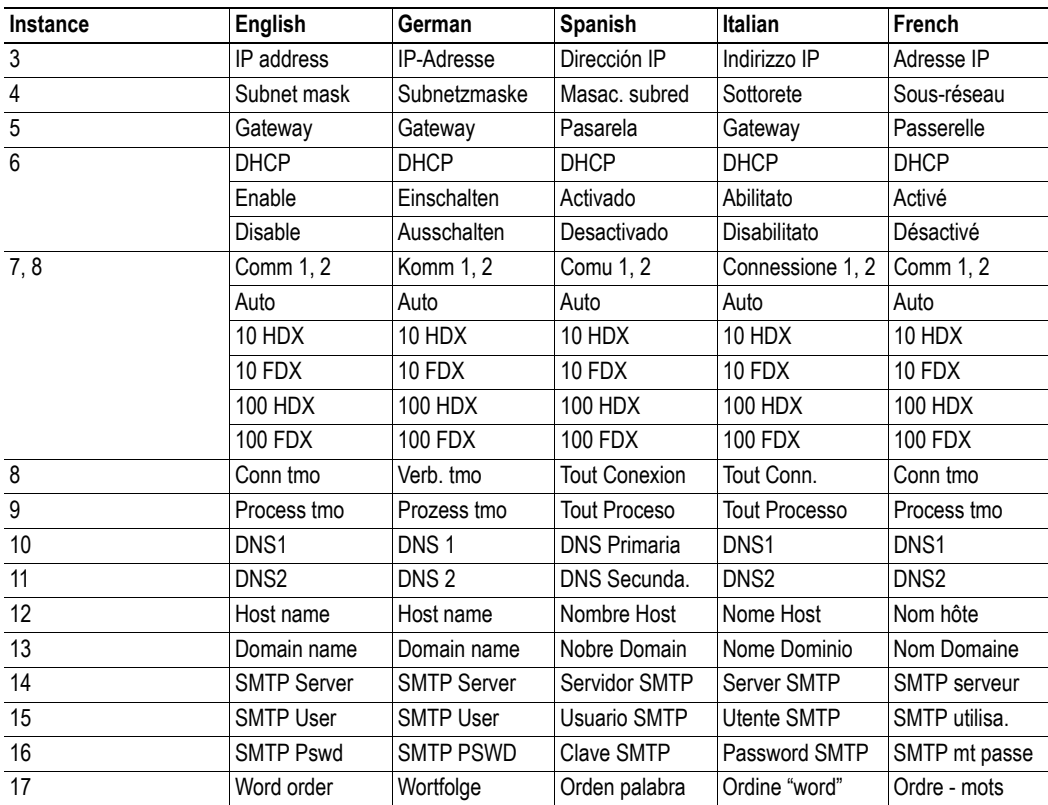

# <span id="page-63-0"></span>**10.6 Socket Interface Object (07h)**

### **Category**

Advanced

# **Object Description**

This object provides direct access to the TCP/IP stack socket interface, enabling custom protocols to be implemented over TCP/UDP.

Note that some of the commands used when accessing this object may require segmentation. For more information, see ["Message Segmentation" on page 110.](#page-109-0)

**IMPORTANT:** *The use of functionality provided by this object should only be attempted by users who are already familiar with socket interface programming and who fully understands the concepts involved in TCP/IP programming.*

# **Supported Commands**

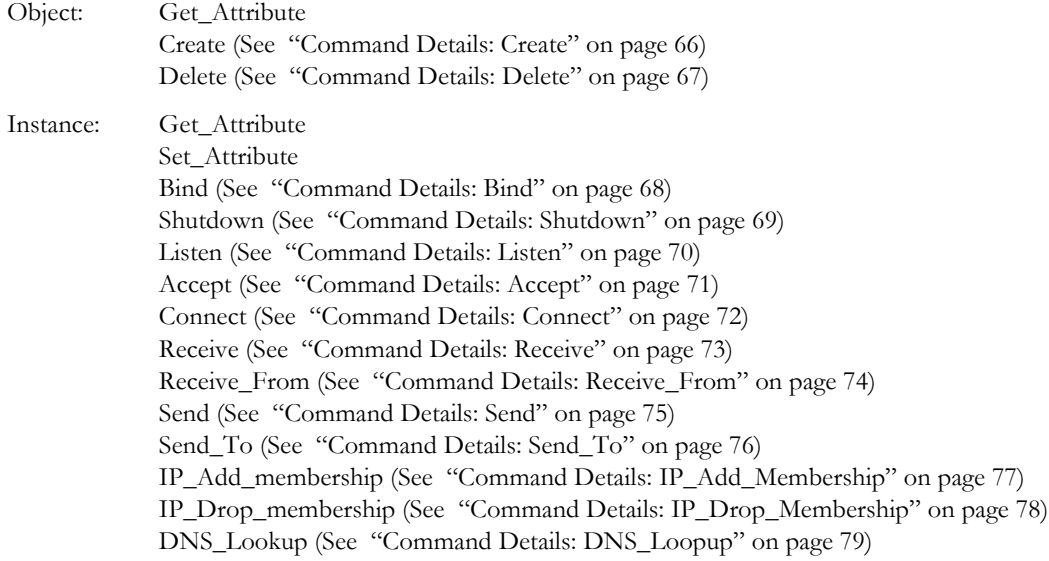

### **Object Attributes (Instance #0)**

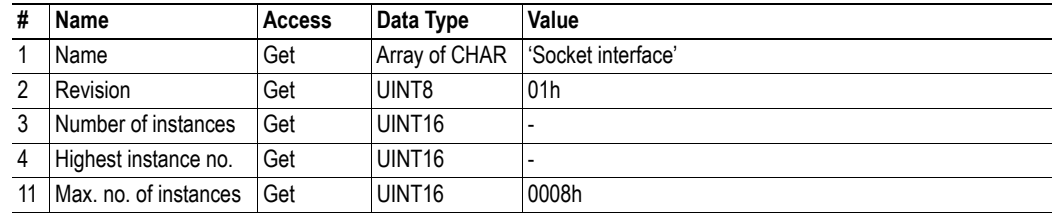

# **Instance Attributes (Sockets #1...8)**

#### **Advanced**

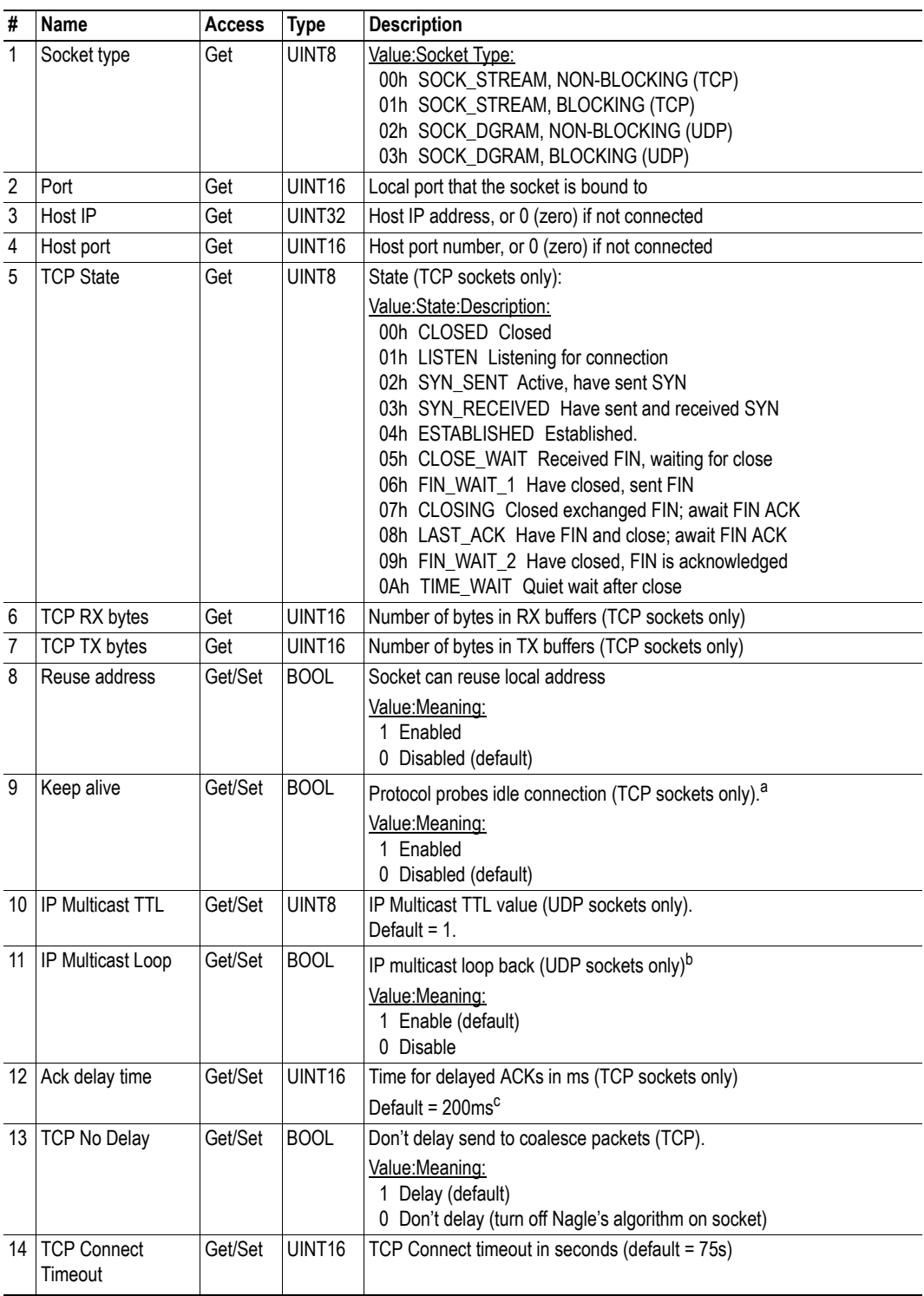

a. If the Keep alive attribute is set, the connection will be probed for the first time after it has been idle for 120 minutes. If a probe attempt fails, the connection will continue to be probed at intervals of 75 s. The connection is terminated after 8 failed probe attempts.

b. Must belong to group in order to get the loop backed message

c. Resolution is 50ms, i.e. 50...99 = 50ms, 100...149 = 100ms, 199 = 150ms etc.

# <span id="page-65-0"></span>**Command Details: Create**

### **Category**

Advanced

#### **Details**

Command Code.: 03h Valid for: Object Instance

#### **Description**

This command creates a socket.

**Note:** This command is only allowed in WAIT\_PROCESS, IDLE and PROCESS\_ACTIVE states.

**• Command Details**

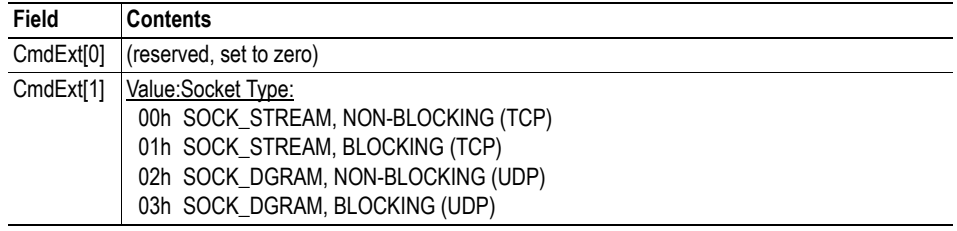

#### **• Response Details**

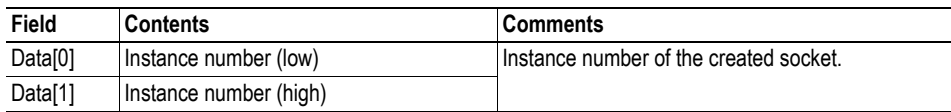

# <span id="page-66-0"></span>**Command Details: Delete**

#### **Category**

Advanced

#### **Details**

Command Code.: 04h Valid for: Object Instance

#### **Description**

This command deletes a previously created socket and closes the connection (if connected).

- If the socket is of TCP-type and a connection is established, the connection is terminated with the RST-flag.
- To gracefully terminate a TCP-connection, it is recommended to use the 'Shutdown'-command (see ["Command Details: Shutdown" on page 69](#page-68-0)) before deleting the socket, causing the connection to be closed with the FIN-flag instead.

#### **• Command Details**

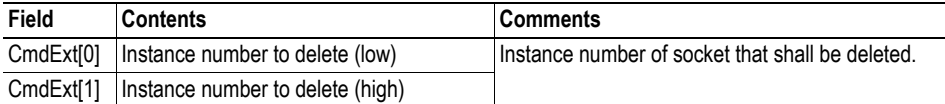

#### **• Response Details**

(no data)

# <span id="page-67-0"></span>**Command Details: Bind**

# **Category**

Advanced

#### **Details**

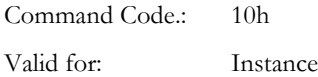

### **Description**

This command binds a socket to a local port.

**• Command Details**

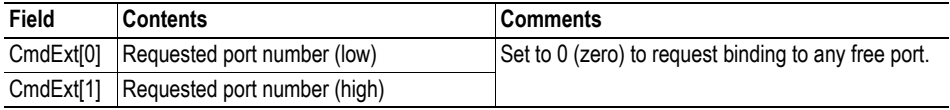

**• Response Details**

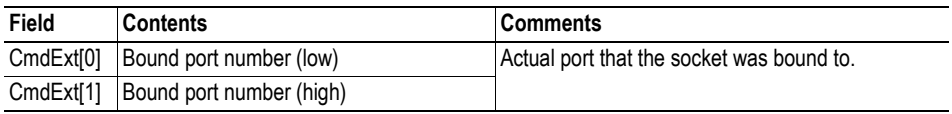

### <span id="page-68-0"></span>**Command Details: Shutdown**

#### **Category**

Advanced

#### **Details**

Command Code.: 11h Valid for: Instance

#### **Description**

This command closes a TCP-connection using the FIN-flag. Note that the response does not indicate if the connection actually shut down, which means that this command cannot be used to poll non-blocking sockets, nor will it block for blocking sockets.

#### **• Command Details**

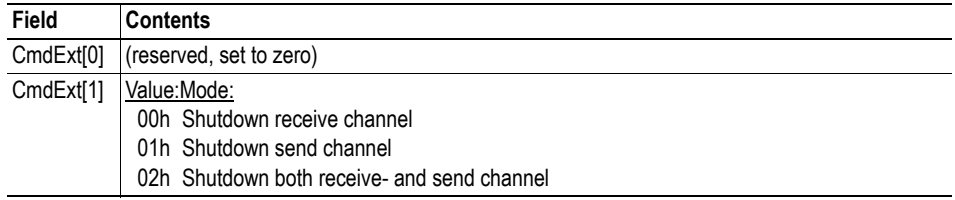

#### **• Response Details**

(no data)

The recommended sequence to gracefully shut down a TCP connection is described below.

Application initiates shutdown:

**1.** Send shutdown with CmdExt[1] set to 01h. This will send FIN-flag to host shutting down the send channel, note that the receive channel will still be operational.

**2.** Receive data on socket until error message Object specific error (EDESTADDRREQ (14)) is received, indicating that the host closed the receive channel. If host does not close the receive channel use a timeout and progress to step 3.

**3.** Delete the socket instance. If step 2 timed out, RST-flag will be sent to terminate the socket.

Host initiates shutdown:

**1.** Receive data on socket, if zero bytes received it indicates that the host closed the receive channel of the socket.

**2.** Try to send any unsent data to the host.

**3.** Send shutdown with CmdExt[1] set to 01h. This will send FIN-flag to host shutting down the receive channel.

**4.** Delete the socket instance.

# <span id="page-69-0"></span>**Command Details: Listen**

#### **Category**

Advanced

#### **Details**

Command Code.: 12h Valid for: Instance

#### **Description**

This command puts a TCP socket in listening state. Backlog queue length is the number of unaccepted connections allowed on the socket. When backlog queue is full, further connections will be refused with RST-flag.

**• Command Details**

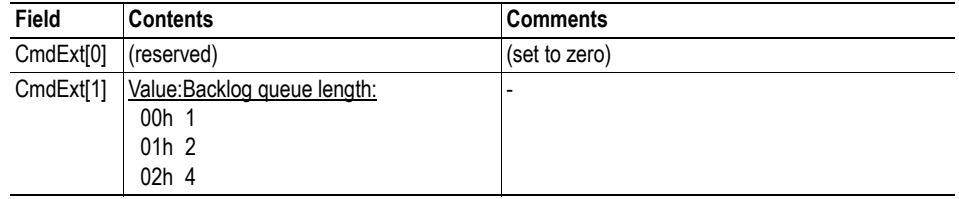

**• Response Details**

(no data)

### <span id="page-70-0"></span>**Command Details: Accept**

#### **Category**

Advanced

#### **Details**

Command Code.: 13h Valid for: Instance

#### **Description**

This command accepts incoming connections on a listening TCP socket. A new socket instance is created for each accepted connection. The new socket is connected with the host and the response returns its instance number.

#### NON-BLOCKING mode:

This command must be issued repeatedly (polled) for incoming connections. If no incoming connection request exists, the module will respond with error code 0006h (EWOULDBLOCK).

#### BLOCKING mode:

This command will block until a connection request has been detected.

**Note:** This command will only be accepted if there is a free instance to use for accepted connections. For blocking connections, this command will reserve an instance.

#### **• Command Details**

(no data)

#### **• Response Details**

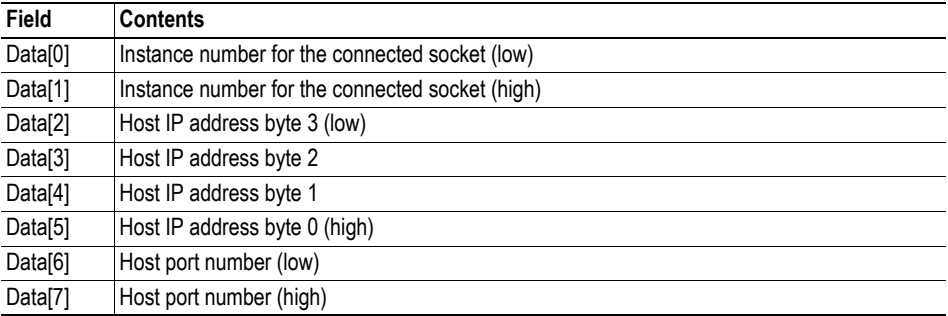

### <span id="page-71-0"></span>**Command Details: Connect**

#### **Category**

Advanced

#### **Details**

Command Code.: 14h Valid for: Instance

#### **Description**

For SOCK-DGRAM-sockets, this command specifies the peer with which the socket is to be associated (to which datagrams are sent and the only address from which datagrams are received).

For SOCK\_STREAM-sockets, this command attempts to establish a connection to a host.

SOCK\_STREAM-sockets may connect successfully only once, while SOCK\_DGRAM-sockets may use this service multiple times to change their association. SOCK-DGRAM-sockets may dissolve their association by connecting to IP address 0.0.0.0, port 0 (zero).

#### NON-BLOCKING mode:

This command must be issued repeatedly (polled) until a connection is connected, rejected or timed out. The first connect-attempt will be accepted, thereafter the command will return error code 22 (EINPROGRESS) on poll requests while attempting to connect.

#### BLOCKING mode:

This command will block until a connection has been established or the connection request is cancelled due to a timeout or a connection error.

#### **• Command Details**

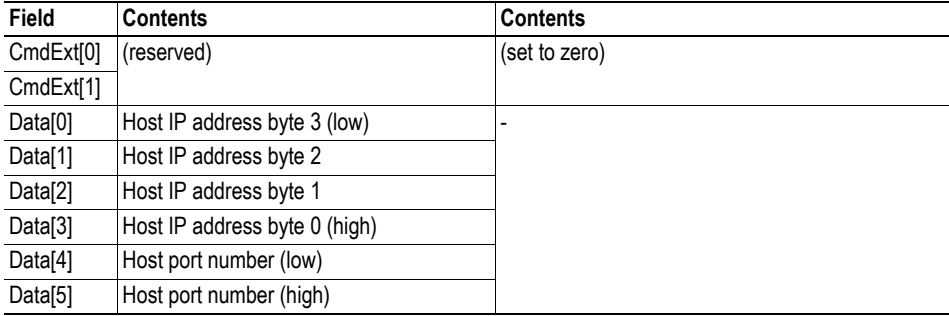

#### **• Response Details**

(no data)
# **Command Details: Receive**

#### **Category**

Advanced

#### **Details**

Command Code.: 15h Valid for: Instance

#### **Description**

This command receives data from a connected socket. Message segmentation may be used to receive up to 1472 bytes (see ["Message Segmentation" on page 110](#page-109-0)).

For SOCK-DGRAM-sockets, the module will return the requested amount of data from the next received datagram. If the datagram is smaller than requested, the entire datagram will be returned in the response message. If the datagram is larger than requested, the excess bytes will be discarded.

For SOCK\_STREAM-sockets, the module will return the requested number of bytes from the received data stream. If the actual data size is less than requested, all available data will be returned.

#### NON-BLOCKING mode:

If no data is available on the socket, the error code 0006h (EWOULDBLOCK) will be returned.

#### BLOCKING mode:

The module will not issue a response until the operation has finished.

If the module responds successfully with 0 (zero) bytes of data, it means that the host has closed the connection. The send channel may however still be valid and must be closed using 'Shutdown' and/or 'Delete'.

#### **• Command Details**

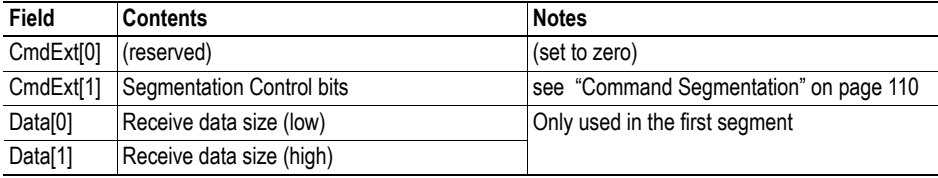

#### **• Response Details**

**Note:** The data in the response may be segmented (see ["Message Segmentation" on page 110](#page-109-0)).

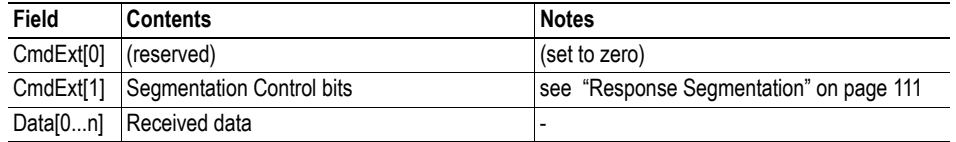

# **Command Details: Receive\_From**

#### **Category**

Advanced

#### **Details**

Command Code.: 16h Valid for: Instance

### **Description**

This command receives data from an unconnected SOCK\_DGRAM-socket. Message segmentation may be used to receive up to 1472 bytes (see ["Message Segmentation" on page 110\)](#page-109-0).

The module will return the requested amount of data from the next received datagram. If the datagram is smaller than requested, the entire datagram will be returned in the response message. If the datagram is larger than requested, the excess bytes will be discarded.

The response message contains the IP address and port number of the sender.

#### NON-BLOCKING mode:

If no data is available on the socket, the error code 0006h (EWOULDBLOCK) will be returned.

#### BLOCKING mode:

The module will not issue a response until the operation has finished.

#### **• Command Details**

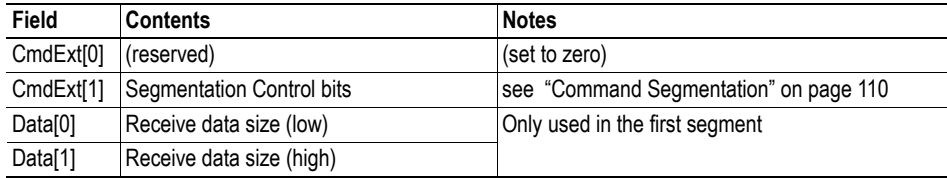

#### **• Response Details**

**Note:** The data in the response may be segmented (see ["Message Segmentation" on page 110](#page-109-0)).

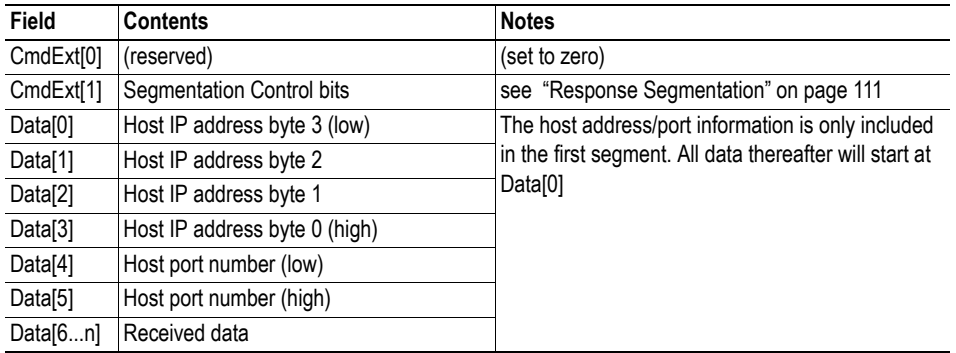

# **Command Details: Send**

#### **Category**

Advanced

#### **Details**

Command Code.: 17h Valid for: Instance

## **Description**

This command sends data on a connected socket. Message segmentation may be used to send up to 1472 bytes (see ["Message Segmentation" on page 110](#page-109-0)).

#### NON-BLOCKING mode:

If there isn't enough buffer space available in the send buffers, the module will respond with error code 0006h (EWOULDBLOCK)

### BLOCKING mode:

If there isn't enough buffer space available in the send buffers, the module will block until there is.

#### **• Command Details**

**Note:** To allow larger amount of data (i.e. >255 bytes) to be sent, the command data may be segmented (see ["Message Segmentation" on page 110](#page-109-0)).

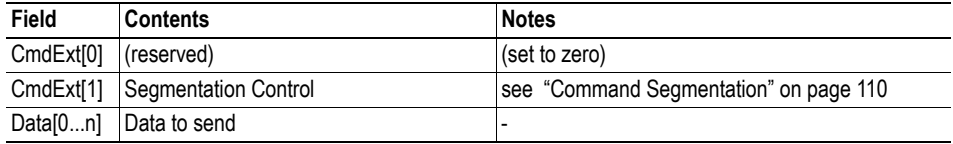

#### **• Response Details**

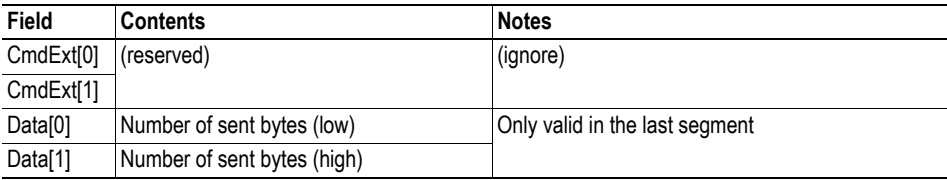

# **Command Details: Send\_To**

#### **Category**

Advanced

#### **Details**

Command Code.: 18h Valid for: Instance

### **Description**

This command sends data to a specified host on an unconnected SOCK-DGRAM-socket. Message segmentation may be used to send up to 1472 bytes (see ["Message Segmentation" on page 110\)](#page-109-0).

#### **• Command Details**

**Note:** To allow larger amount of data (i.e. >255 bytes) to be sent, the command data may be segmented (see ["Message Segmentation" on page 110](#page-109-0)).

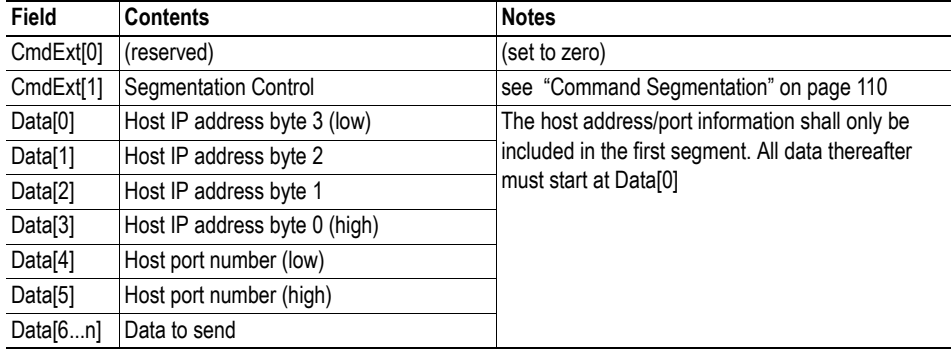

#### **• Response Details**

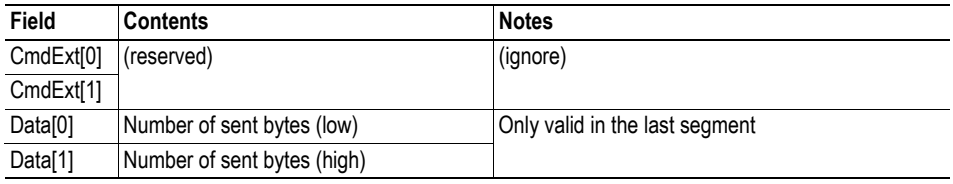

# **Command Details: IP\_Add\_Membership**

## **Category**

Advanced

#### **Details**

Command Code.: 19h Valid for: Instance

### **Description**

This command assigns the socket an IP multicast group membership. The module always joins the 'All hosts group' automatically, however this command may be used to specify up to 20 additional memberships.

**• Command Details**

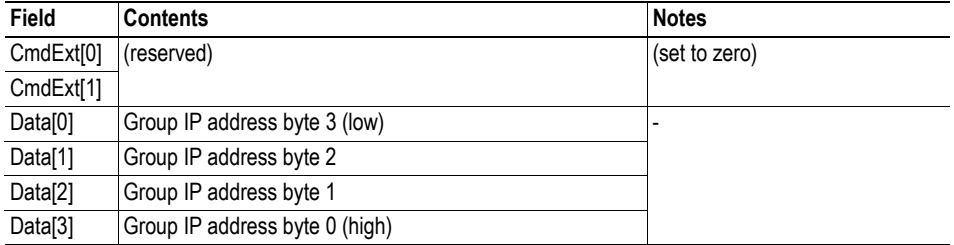

**• Response Details**

# **Command Details: IP\_Drop\_Membership**

## **Category**

Advanced

## **Details**

Command Code.: 1Ah Valid for: Instance

## **Description**

This command removes the socket from an IP multicast group membership.

**• Command Details**

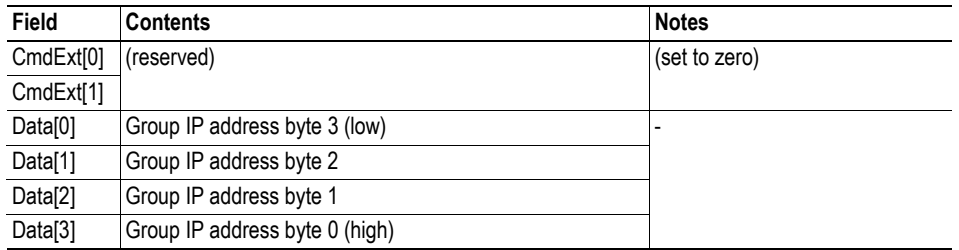

**• Response Details**

# **Command Details: DNS\_Loopup**

## **Category**

Advanced

## **Details**

Command Code.: 1Bh Valid for: Object Instance

## **Description**

This command resolves the given host name and returns the IP address.

**• Command Details**

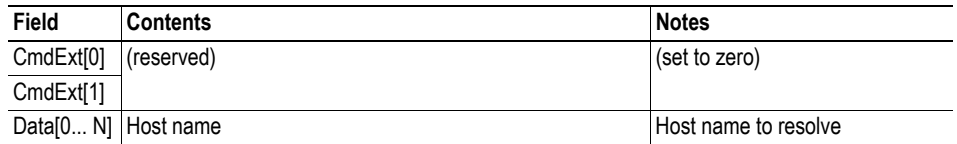

## **• Response Details (Success)**

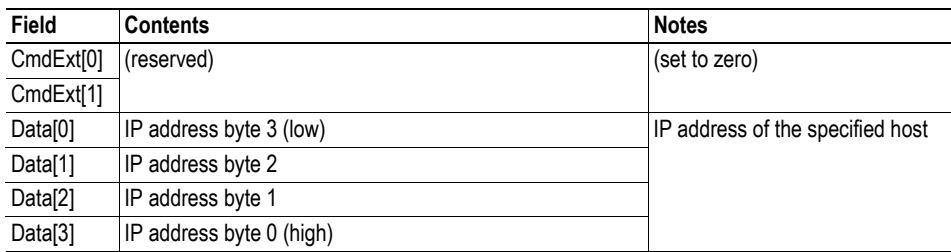

# **Socket Interface Error Codes (Object Specific)**

The following object-specific error codes may be returned by the module when using the socket interface object.

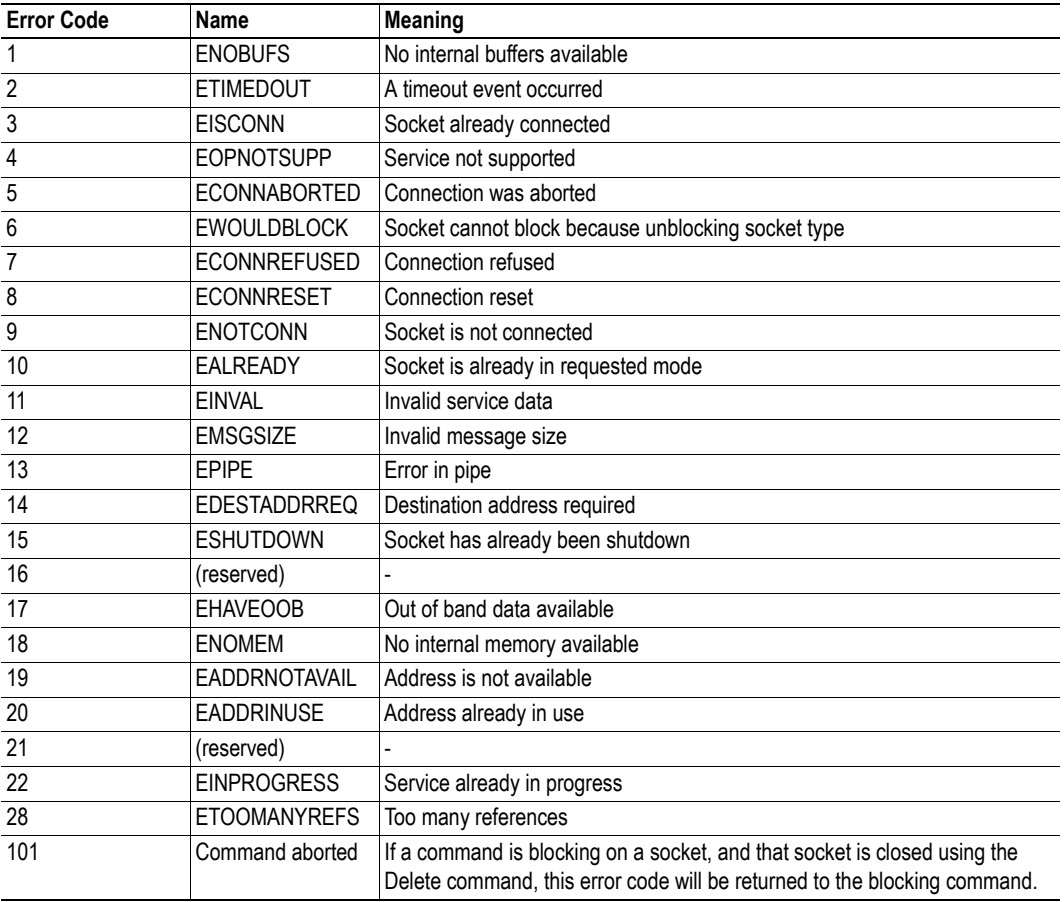

# **10.7 SMTP Client Object (09h)**

# **Category**

Advanced

# **Object Description**

This object groups functions related to the SMTP-client.

See also...

- "File System" on page 17
- • ["E-mail Client" on page 27](#page-26-0)
- "Instance Attributes (Instance #12, SMTP Server)" on page 76
- "Instance Attributes (Instance #13, SMTP User)" on page 77
- "Instance Attributes (Instance #14, SMTP Password)" on page 77

# **Supported Commands**

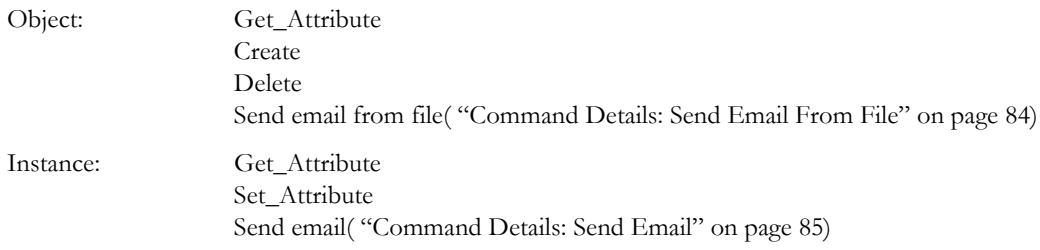

# **Object Attributes (Instance #0)**

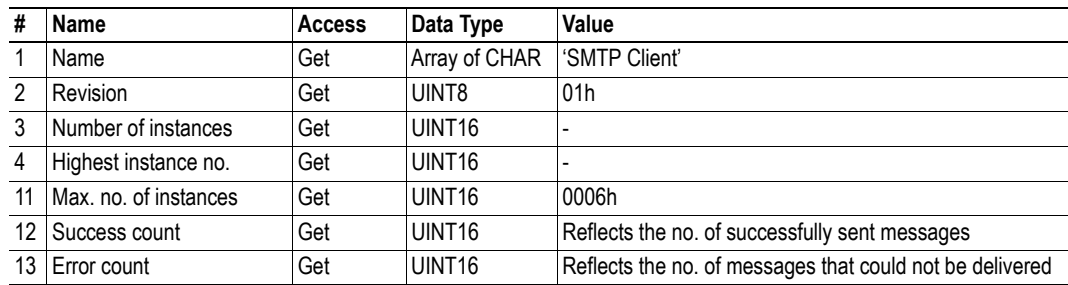

# **Instance Attributes**

## **Advanced**

Instances are created dynamically by the application.

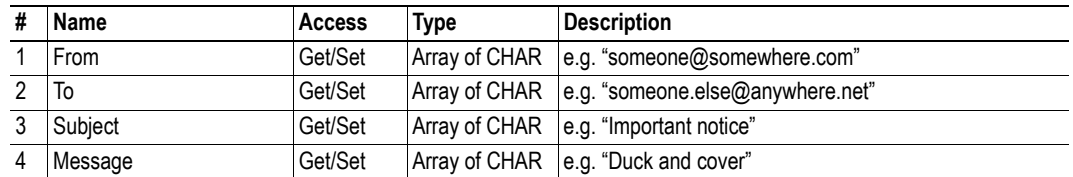

# **Command Details: Create**

## **Category**

Advanced

## **Details**

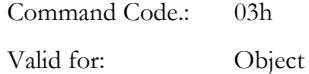

## **Description**

This command creates an e-mail instance.

**• Command Details**

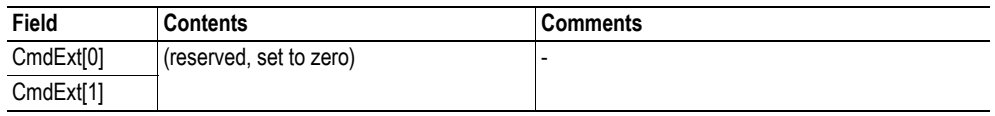

#### **• Response Details**

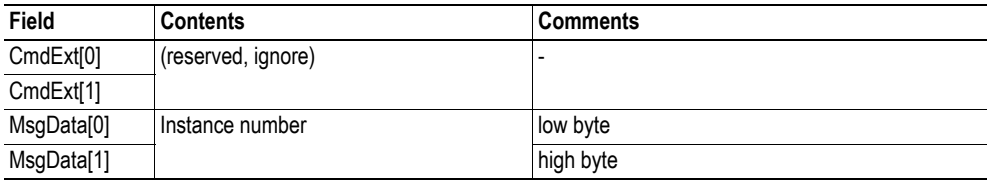

# **Command Details: Delete**

## **Category**

Advanced

## **Details**

Command Code.: 04h Valid for: Object

## **Description**

This command deletes an e-mail instance.

**• Command Details**

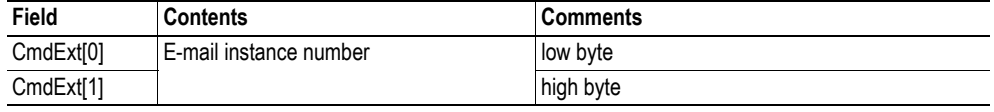

**• Response Details**

# <span id="page-83-0"></span>**Command Details: Send Email From File**

## **Category**

Advanced

## **Details**

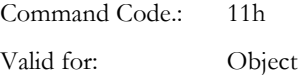

## **Description**

This command sends an e-mail based on a file in the file system.

## File format:

The file must be a plain ASCII-file in the following format:

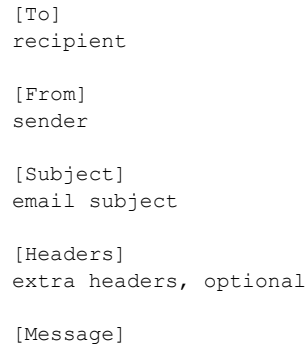

actual email message

#### **• Command Details**

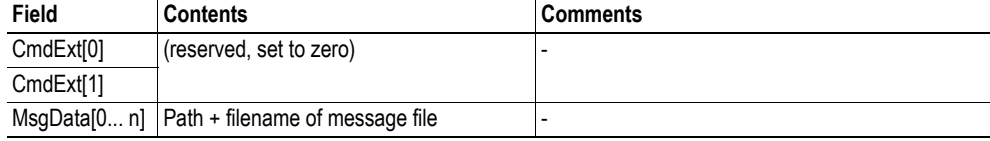

**• Response Details**

# <span id="page-84-0"></span>**Command Details: Send Email**

## **Category**

Advanced

## **Details**

Command Code.: 10h Valid for: Instance

## **Description**

This command sends the specified e-mail instance.

- **Command Details** (no data)
- **Response Details** (no data)

# **Object Specific Error Codes**

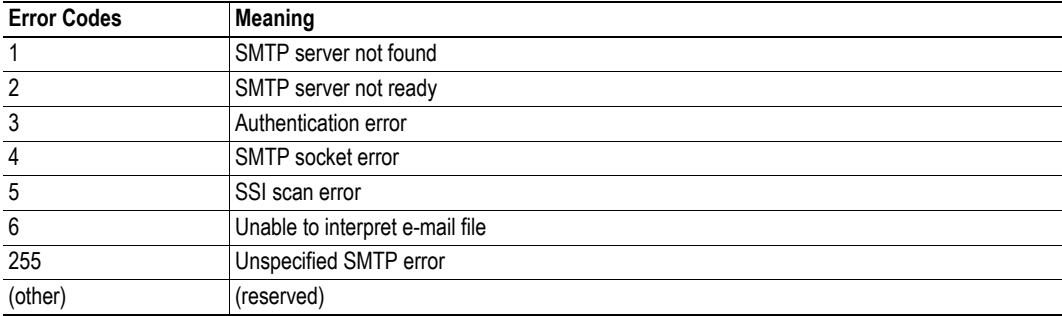

# **10.8 File System Interface Object (0Ah)**

# **Category**

Advanced

# **Object Description**

This object provides an interface to the built-in file system. Each instance represents a handle to a file stream and contains services for file system operations.

# **Supported Commands**

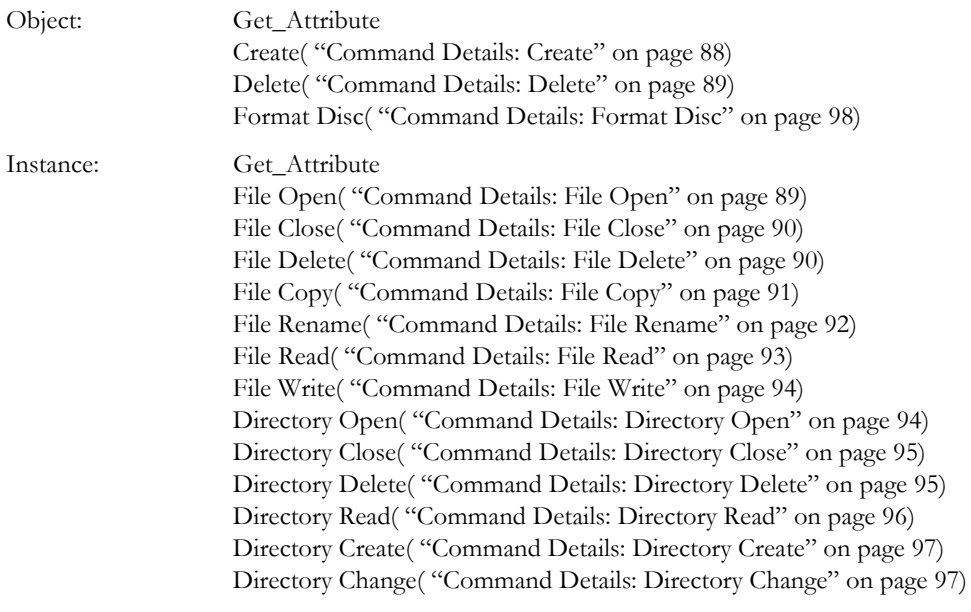

# **Object Attributes (Instance #0)**

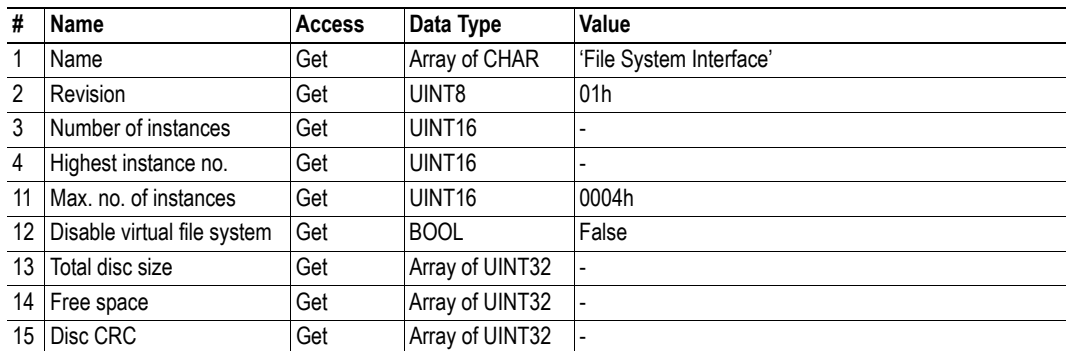

# **Instance Attributes**

## **Advanced**

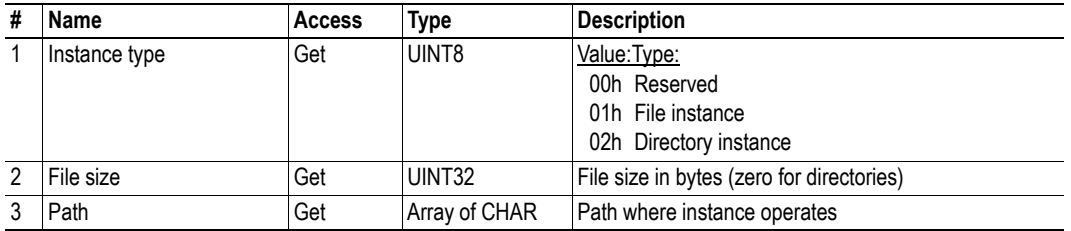

# <span id="page-87-0"></span>**Command Details: Create**

## **Category**

Advanced

## **Details**

Command Code.: 03h Valid for: Object

## **Description**

This command creates a file operation instance.

**• Command Details**

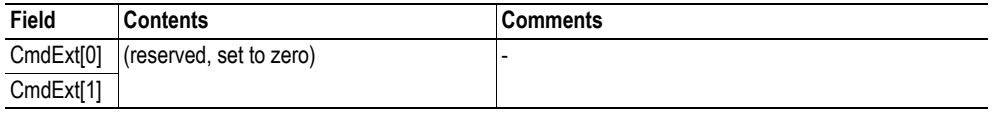

## **• Response Details**

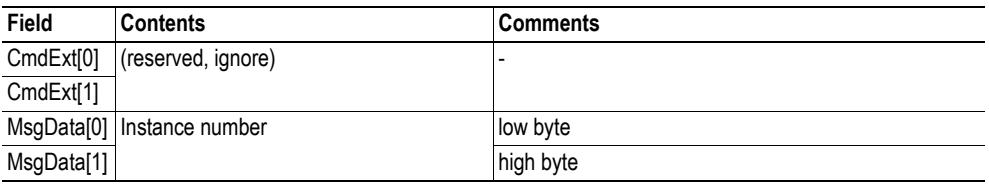

# <span id="page-88-0"></span>**Command Details: Delete**

## **Category**

Advanced

## **Details**

Command Code.: 04h Valid for: Object

## **Description**

This command deletes a file operation instance.

**• Command Details**

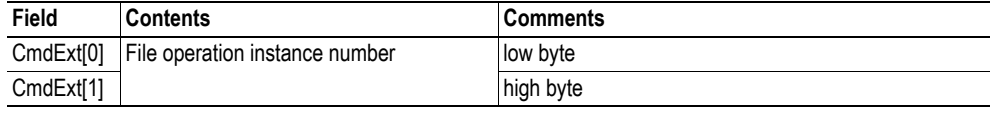

**• Response Details**

(no data)

# <span id="page-88-1"></span>**Command Details: File Open**

### **Category**

Advanced

## **Details**

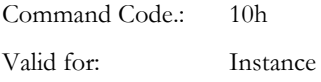

### **Description**

This command opens a file for reading, writing, or appending.

**• Command Details**

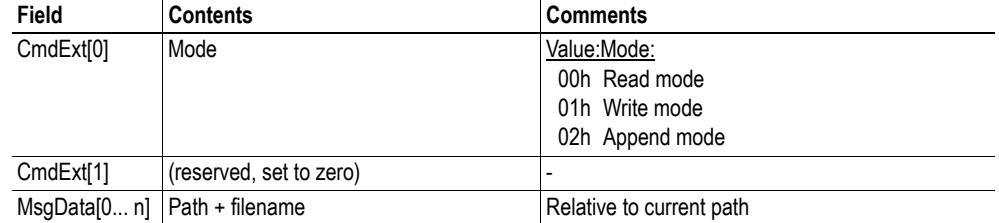

**• Response Details**

# <span id="page-89-0"></span>**Command Details: File Close**

## **Category**

Advanced

## **Details**

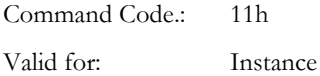

### **Description**

This command closes a previously opened file.

**• Command Details**

(no data)

**• Response Details**

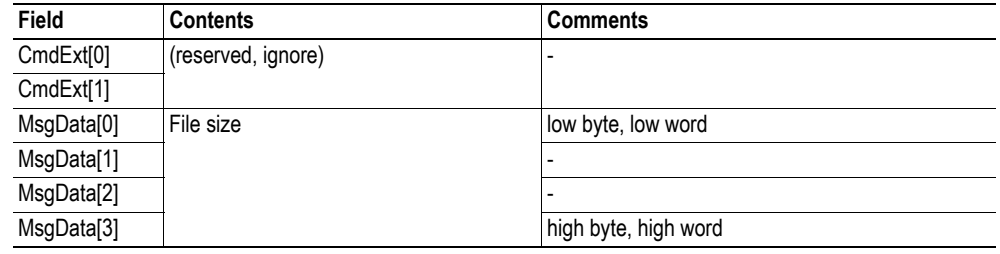

# <span id="page-89-1"></span>**Command Details: File Delete**

## **Category**

Advanced

## **Details**

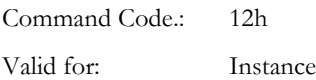

#### **Description**

This command permanently deletes a specified file from the file system.

**• Command Details**

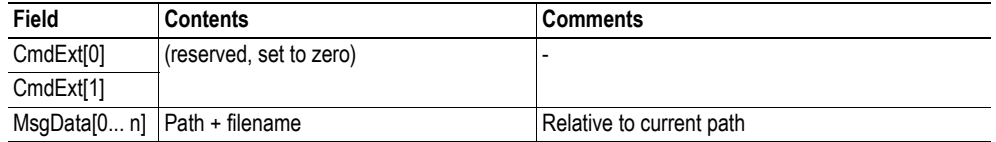

**• Response Details**

# <span id="page-90-0"></span>**Command Details: File Copy**

## **Category**

Advanced

## **Details**

Command Code.: 13h Valid for: Instance

## **Description**

This command makes a copy of a file.

**• Command Details**

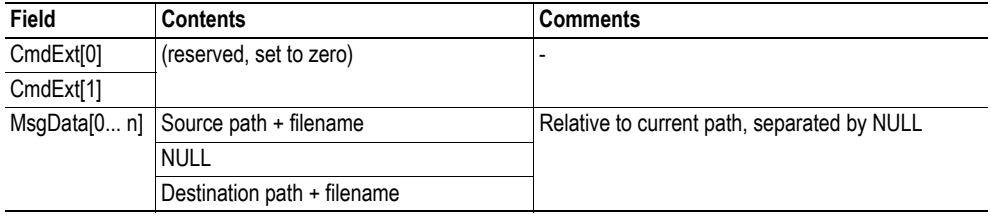

**• Response Details**

# <span id="page-91-0"></span>**Command Details: File Rename**

# **Category**

Advanced

## **Details**

Command Code.: 14h Valid for: Instance

## **Description**

This command renames or moves a file.

**• Command Details**

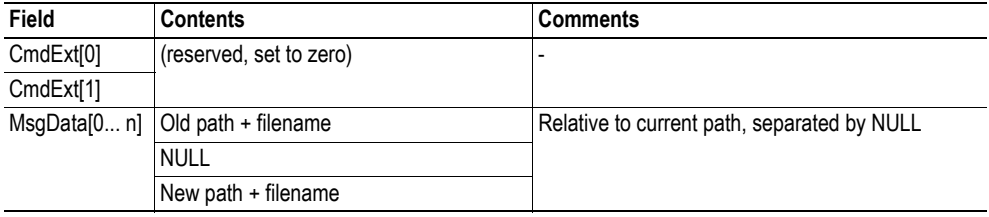

**• Response Details**

# <span id="page-92-0"></span>**Command Details: File Read**

## **Category**

Advanced

## **Details**

Command Code.: 15h Valid for: Instance

## **Description**

Reads data from a file previously opened for reading.

**• Command Details**

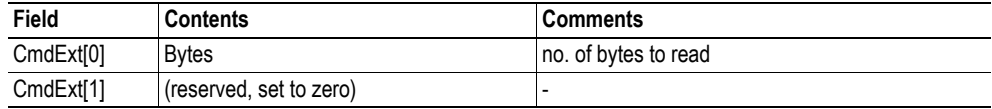

**• Response Details**

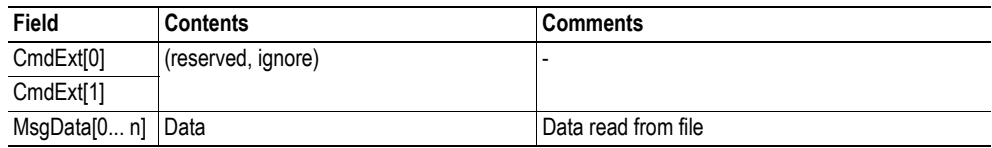

# <span id="page-93-0"></span>**Command Details: File Write**

## **Category**

Advanced

#### **Details**

Command Code.: 16h Valid for: Instance

### **Description**

Writes data to a file previously opened for writing or appending.

**• Command Details**

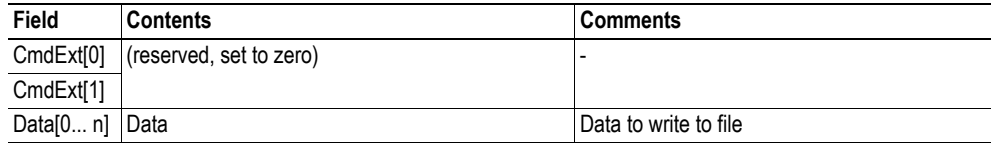

### **• Response Details**

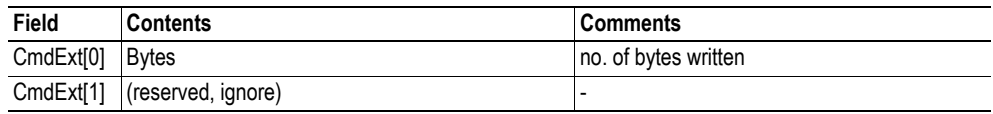

# <span id="page-93-1"></span>**Command Details: Directory Open**

## **Category**

Advanced

### **Details**

Command Code.: 20h Valid for: Instance

## **Description**

This command opens a directory.

**• Command Details**

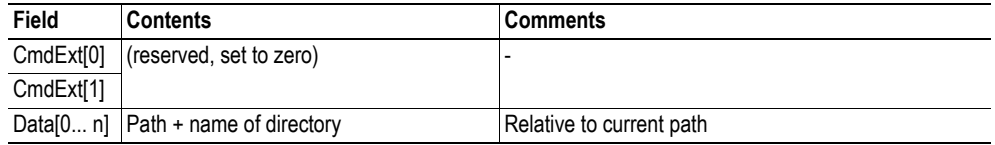

**• Response Details**

# <span id="page-94-0"></span>**Command Details: Directory Close**

#### **Category**

Advanced

## **Details**

Command Code.: 21h Valid for: Instance

### **Description**

This command closes a previously opened directory.

- **Command Details** (no data)
- **Response Details** (no data)

# <span id="page-94-1"></span>**Command Details: Directory Delete**

#### **Category**

Advanced

#### **Details**

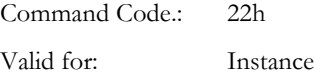

### **Description**

This command permanently deletes an empty directory from the file system.

**• Command Details**

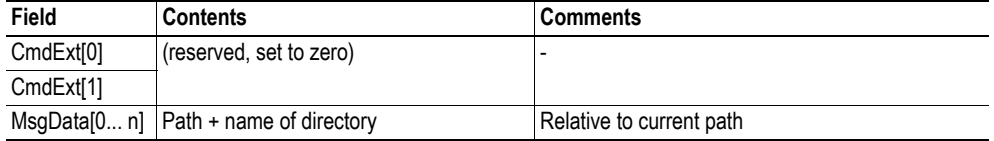

**• Response Details**

# <span id="page-95-0"></span>**Command Details: Directory Read**

## **Category**

Advanced

#### **Details**

Command Code.: 23h Valid for: Instance

### **Description**

This command reads the contents of a directory previously opened for reading.

The command returns information about a single directory entry, which means that the command must be issued multiple times to retrieve the complete contents of a directory. When the last entry has been read, the command returns an "empty" response (i.e. a response where the data size is zero).

**• Command Details**

(no data)

**• Response Details**

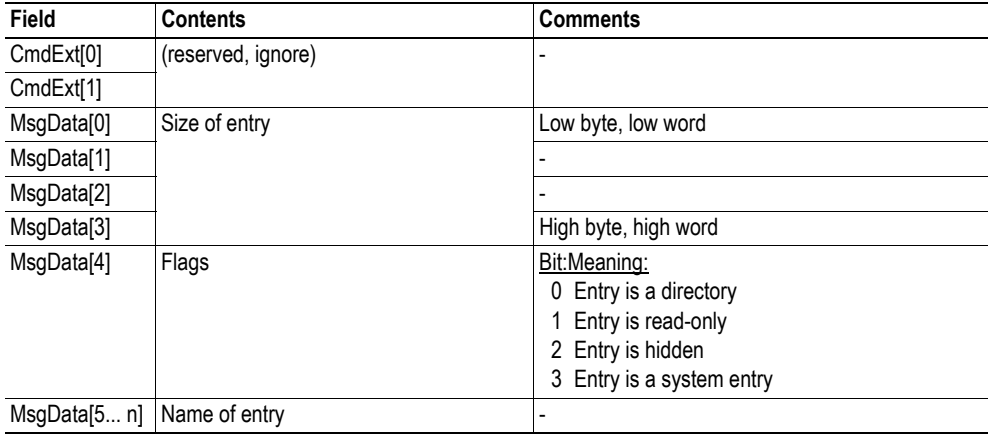

# <span id="page-96-0"></span>**Command Details: Directory Create**

## **Category**

Advanced

### **Details**

Command Code.: 24h Valid for: Instance

### **Description**

This command creates a directory.

**• Command Details**

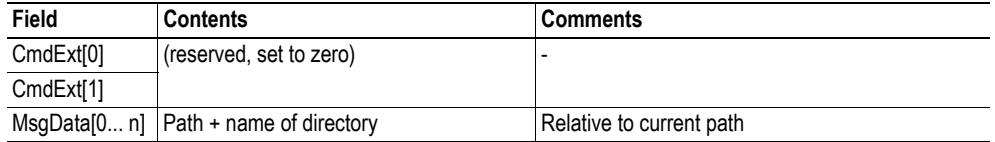

**• Response Details**

(no data)

# <span id="page-96-1"></span>**Command Details: Directory Change**

## **Category**

Advanced

#### **Details**

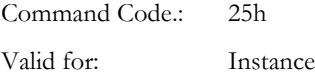

## **Description**

This command changes the current directory/path for an instance.

**• Command Details**

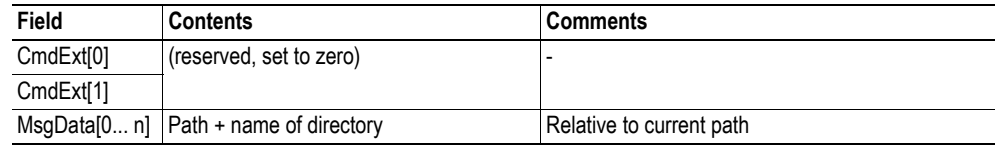

**• Response Details**

# <span id="page-97-0"></span>**Command Details: Format Disc**

## **Category**

Advanced

## **Details**

Command Code.: 30h Valid for: Object

## **Description**

This command formats the file system.

**• Command Details**

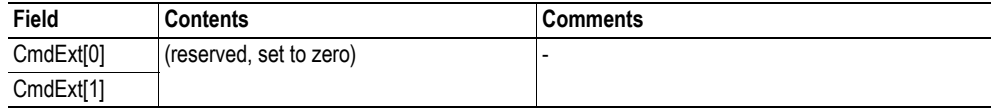

**• Response Details**

(no data)

# **Object Specific Error Codes**

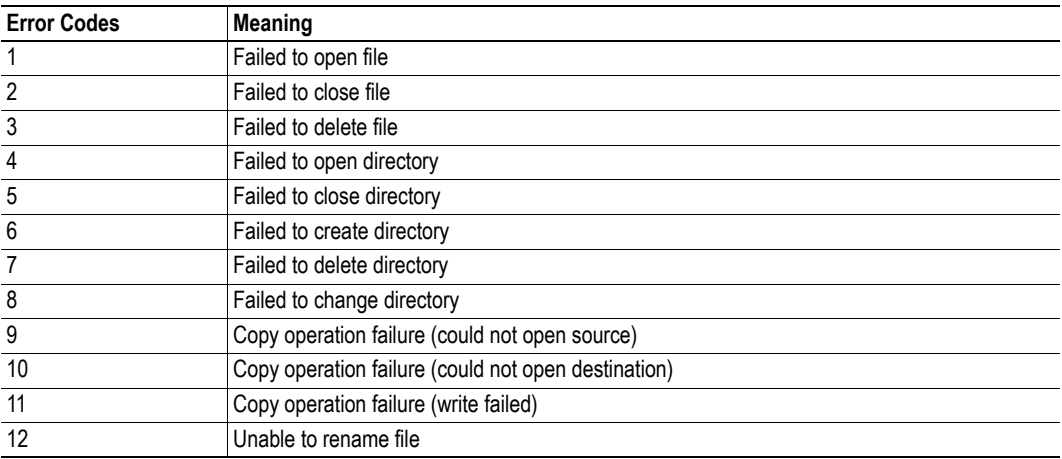

# **10.9 Network Ethernet Object (0Ch)**

# **Category**

Extended

# **Object Description**

This object provides Ethernet-specific information to the application.

# **Supported Commands**

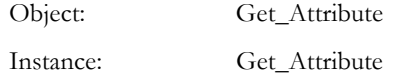

# **Object Attributes (Instance #0)**

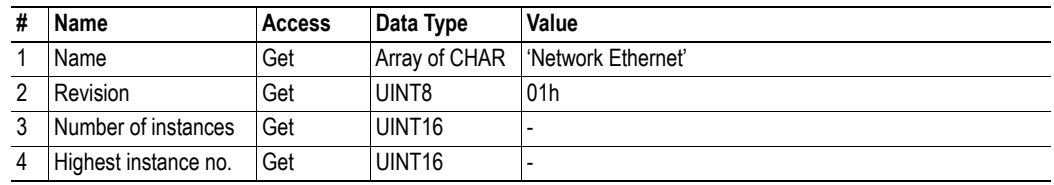

# **Instance Attributes (Instance #1)**

## **Extended**

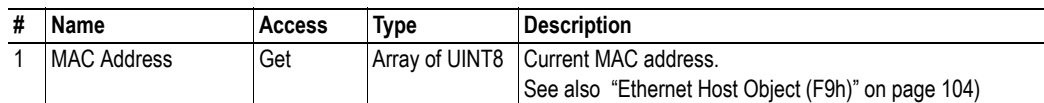

# **11. Host Application Objects**

# **11.1 General Information**

This chapter specifies the host application object implementation in the module. The objects listed here may optionally be implemented within the host application firmware to expand the Modbus/TCP implementation.

Standard Objects:

- Application Object (see Anybus CompactCom 30 Software Design Guide)
- Application Data Object (see Anybus CompactCom 30 Software Design Guide)

Network Specific Objects:

- • ["Modbus Host Object \(FAh\)" on page 101](#page-100-0)
- • ["Ethernet Host Object \(F9h\)" on page 104](#page-103-0)

# <span id="page-100-0"></span>**11.2 Modbus Host Object (FAh)**

# **Category**

Extended, advanced

# **Object Description**

This object implements Modbus related settings in the host application.

The implementation of this object is optional; the host application can support none, some, or all of the attributes specified below. The module will attempt to retrieve the values of these attributes during startup; if an attribute is not implemented in the host application, simply respond with an error message (06h, "Invalid CmdExt[0]"). In such case, the module will use its default value.

If the module attempts to retrieve a value of an attribute not listed below, respond with an error message (06h, "Invalid CmdExt[0]").

See also...

• Anybus CompactCom 30 Software Design Guide, "Error Codes".

# **Supported Commands**

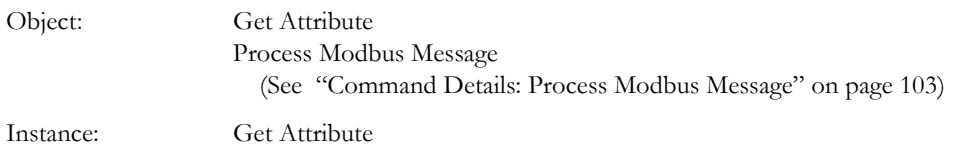

# **Object Attributes (Instance #0)**

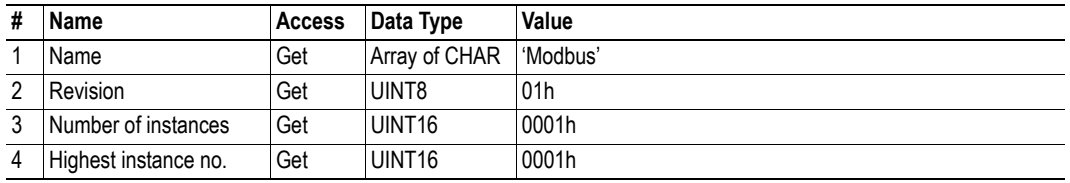

# **Instance Attributes (Instance #1)**

## **Extended**

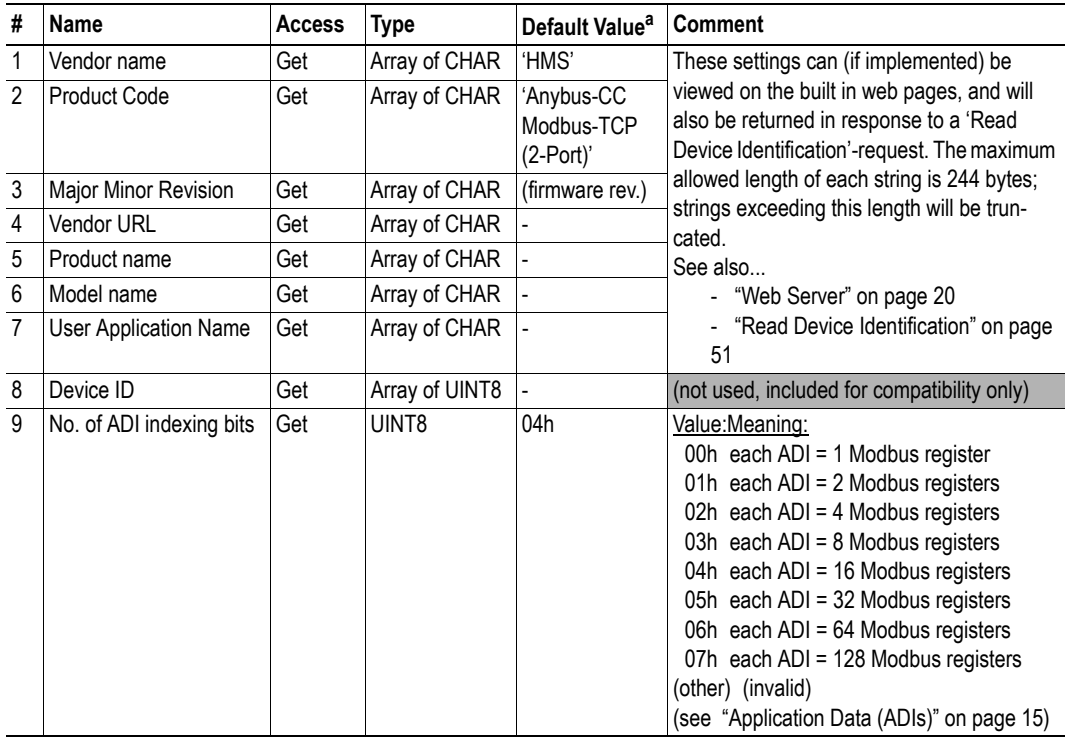

a. If an attribute is not implemented, this value will be used instead (with the exception of attribute #8 'Device ID').

## **Advanced**

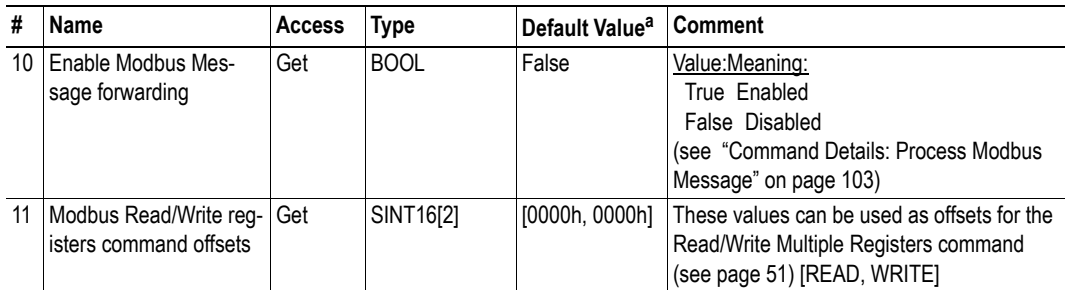

a. If an attribute is not implemented, this value will be used instead (with the exception of attribute #8 'Device ID').

# <span id="page-102-0"></span>**Command Details: Process Modbus Message**

## **Category**

Advanced

### **Details**

Command Code.: 10h Valid for: Object Instance

## **Description**

If enabled, this command routes Modbus/TCP communication to the host application.

**• Command Details**

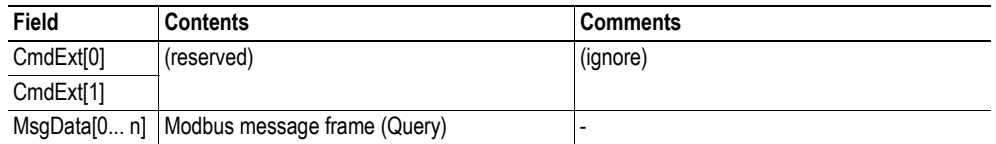

#### **• Response Details**

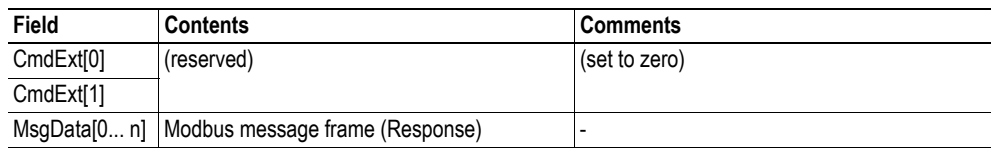

**Note 1:** The response data size must not exceed 254 bytes.

**Note 2:** If the response contains no data, no Modbus response will be sent to the originator of the request.

**103**

# <span id="page-103-0"></span>**11.3 Ethernet Host Object (F9h)**

# **Category**

Extended, advanced

# **Object Description**

This object implements Ethernet features in the host application.

# **Supported Commands**

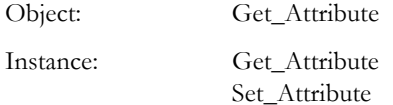

# **Object Attributes (Instance #0)**

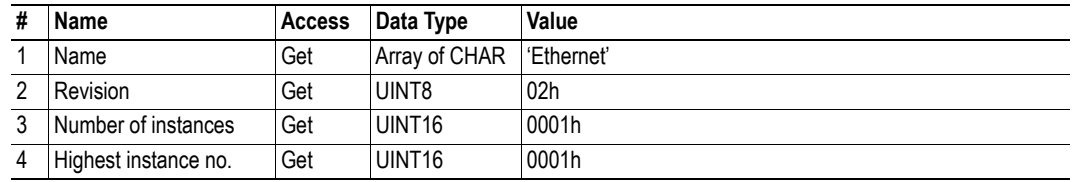

# **Instance Attributes (Instance #1)**

## **Extended**

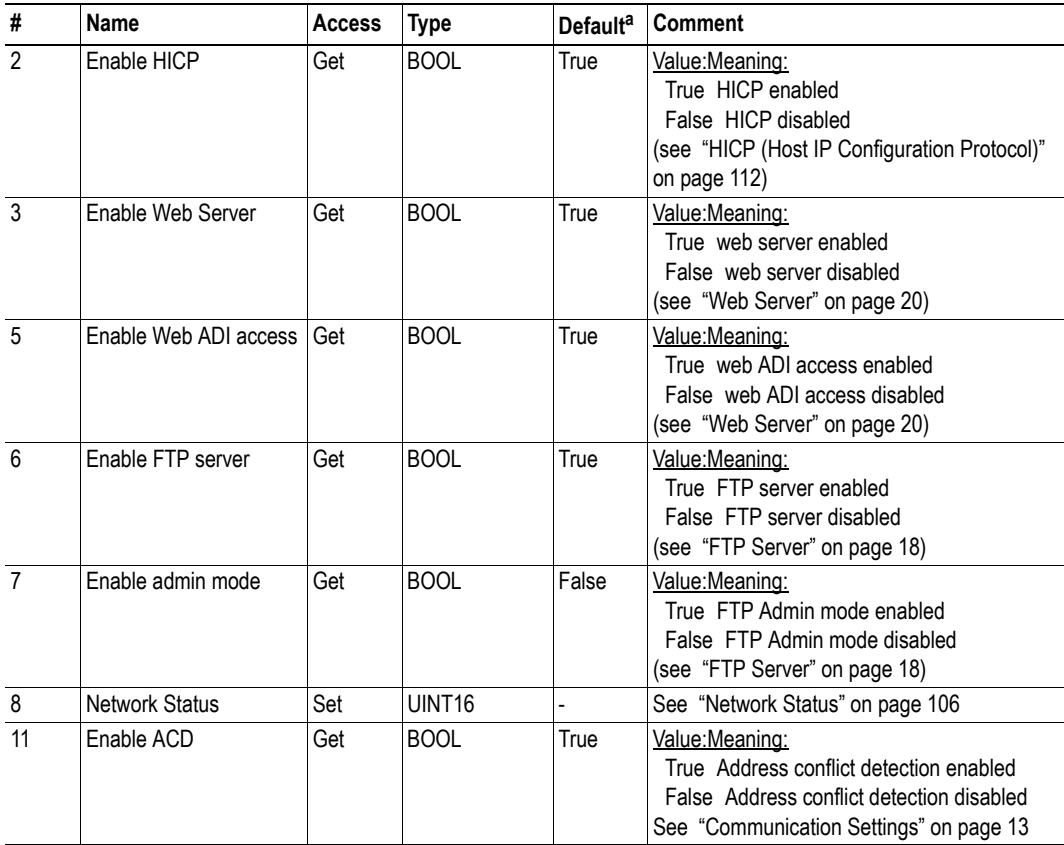

a. If an attribute is not implemented, the module will use this value instead

## **Advanced**

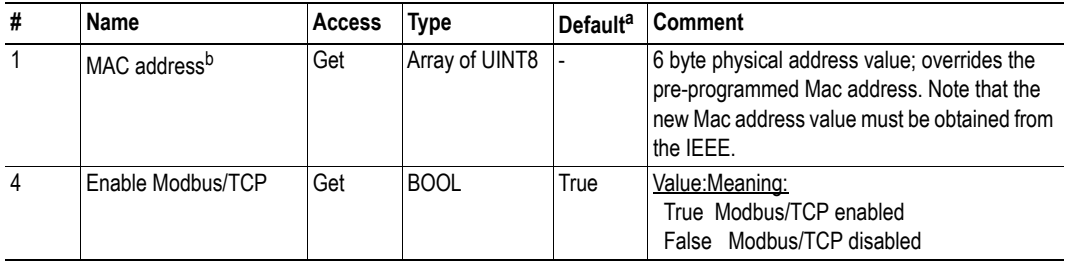

a. If an attribute is not implemented, the module will use this value instead

b. The module is pre-programmed with a valid Mac address. To use that address, do *not* implement this attribute.

# **Network Status**

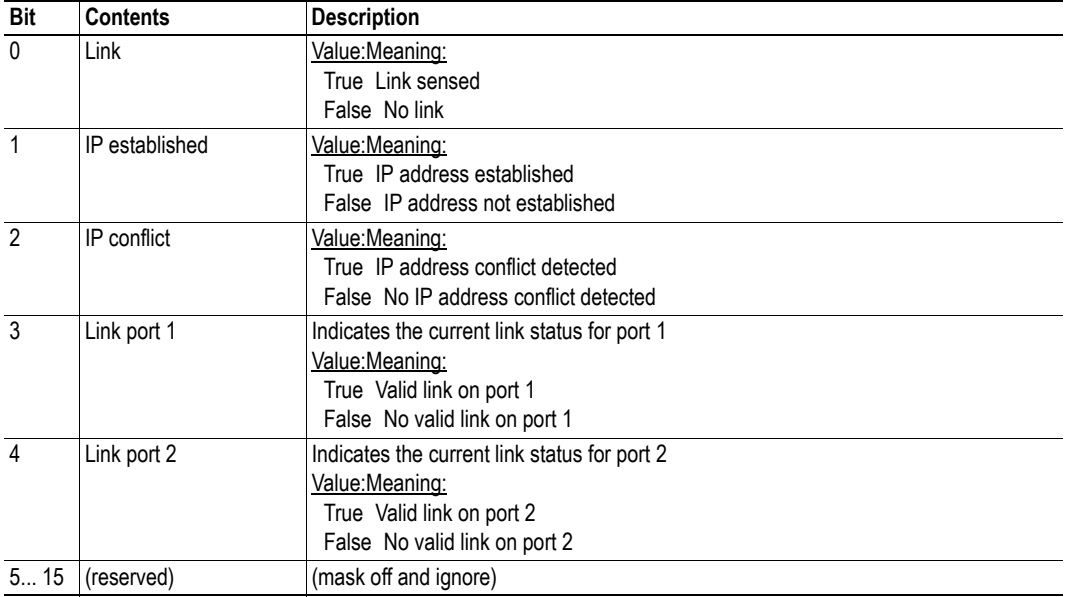

This attribute holds a bit field which indicates the overall network status as follows:

Note: This attribute is implemented in the application, but is updated by the module.

# **A. Categorization of Functionality**

The objects, including attributes and services, of the Anybus CompactCom and the application are divided into three categories: basic, advanced and extended.

# **A.1 Basic**

This category includes objects, attributes and services that are mandatory to implement or to use. They will be enough for starting up the Anybus CompactCom and sending/receiving data with the chosen network protocol. The basic functions of the industrial network are used.

Additional objects etc, that will make it possible to certify the product also belong to this category.

# **A.2 Extended**

Use of the objects in this category extends the functionality of the application. Access is given to the more specific characteristics of the industrial network, not only the basic moving of data to and from the network. Extra value is given to the application.

# **A.3 Advanced**

The objects, attributes and services that belong to this group offer specialized and/or seldom used functionality. Most of the available network functionality is enabled and accessible. Access to the specification of the industrial network is normally required.

# **B. Implementation Details**

# **B.1 Extended LED Functionality**

On the Anybus Compactcom 30 Modbus-TCP module, only one of the two network status LEDs is available through the application interface connector (LED1[A..B]). If needed, there is the possibility to use both network status LEDs by enabling the extended LED functionality. Doing so will disable LED1[A..B] and instead use GIP[0..1] and GOP[0..1] for the two network LEDs.

To enable the extended LED functionality, the application needs to set the Anybus Object Instance 1 attribute 16 (GPIO configuration) to 0x0001 during state SETUP.

See the Anybus CompactCom 30 Hardware Design Guide for Host Interface Signals.

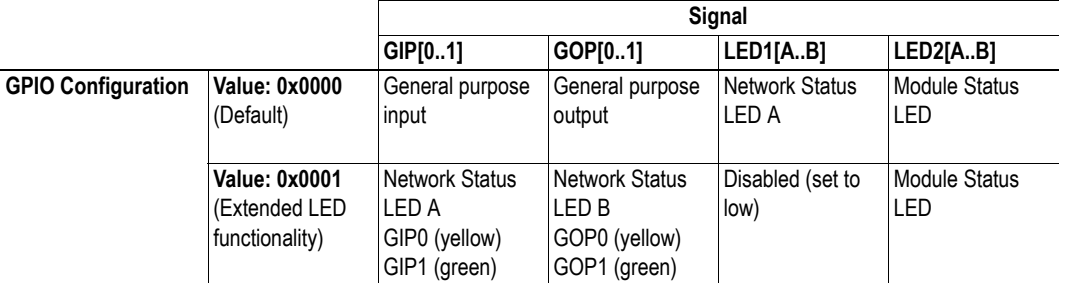

## **GPIO mode description**

**Note 1:** Enabling the extended LED functionality will cause both GIP[0..1] and GOP[0..1] to function as outputs.

**Note 2:** Enabling the extended LED functionality will define both GIP[0..1] and GOP[0..1] as active low. This means that LEDs will be lit when the corresponding pin is low.

**Note 3:** LED behavior is described in chapter [1.](#page-8-0) [See "Front View" on page 113.](#page-112-0)

# **B.2 SUP-Bit Definition**

The supervised bit (SUP) indicates that the network participation is supervised by another network device. In the case of Modbus-TCP, this bit is set when the module is in PROCESS\_ACTIVE state and Process Active Timeout is set to a value other than zero.

# **B.3 Anybus State Machine**

The table below describes how the Anybus State Machine relates to the Modbus network.

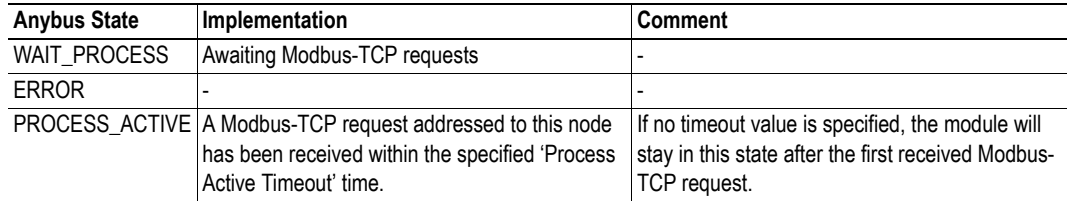
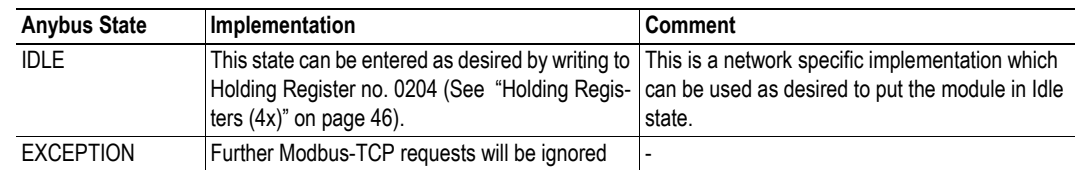

# **B.4 Application Watchdog Timeout Handling**

Upon detection of an application watchdog timeout, the module will cease network participation and shift to state 'EXCEPTION'. No other network specific actions are performed.

# **C. Message Segmentation**

## **C.1 General**

#### **Category**: Advanced

The maximum message size supported by the Anybus CompactCom 30 is 255 bytes. To provide support for longer messages (needed when using the socket interface), a segmentation protocol is used.

The segmentation protocol is implemented in the message layer and must not be confused with the fragmentation used on the serial host interface. Consult the general Anybus CompactCom 30 Software Design Guide for further information.

The module supports 1 (one) simultaneous segmented message per instance.

## **C.2 Command Segmentation**

When a command message is segmented, the command initiator sends the same command header multiple times. For each message, the data field is exchanged with the next data segment.

Please note that some commands can't be used concurrently on the same instance, since they both need access to the segmentation buffer for that instance.

Command segmentation is used for the following commands:

- Send (see ["Command Details: Send" on page 75](#page-74-0))
- Send To (see ["Command Details: Send\\_To" on page 76](#page-75-0))

#### **Segmentation Control bits (Command)**

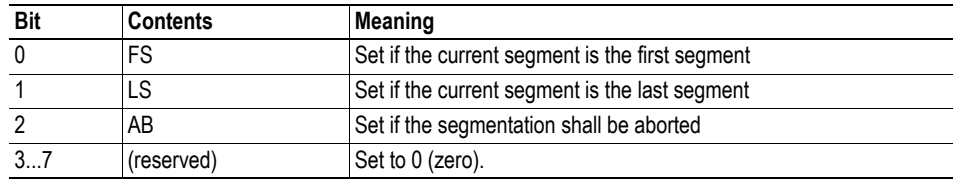

#### **Segmentation Control bits (Response)**

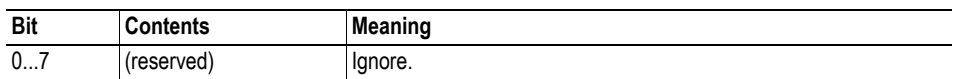

When issuing a segmented command, the following rules apply:

- When issuing the first segment, FS must be set.
- When issuing subsequent segments, both FS and LS must be cleared.
- When issuing the last segment, the LF-bit must be set.
- For single segment commands (i.e. size less or equal to 255 bytes), both FS and LS must be set.
- The last response message contains the actual result of the operation.
- The command initiator may at any time abort the operation by issuing a message with AB set.

If a segmentation error is detected during transmission, an error message is returned, and the current segmentation message is discarded. Note however that this only applies to the current segment; previously transmitted segments are still valid.

## **C.3 Response Segmentation**

When a response is segmented, the command initiator requests the next segment by sending the same command multiple times. For each response, the data field is exchanged with the next data segment.

Response segmentation is used for responses to the following commands:

- Receive (object specific, see ["Command Details: Receive" on page 73](#page-72-0))
- Receive From (object specific, see "Command Details: Receive From" on page 74)

#### **Segmentation Control bits (Command)**

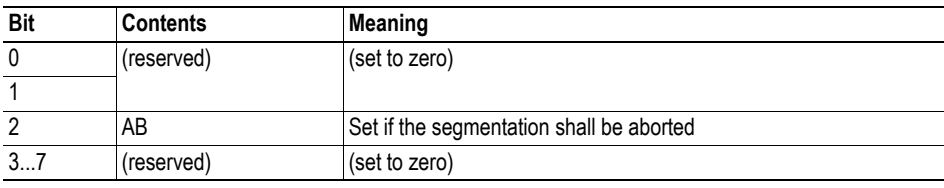

#### **Segmentation Control bits (Response)**

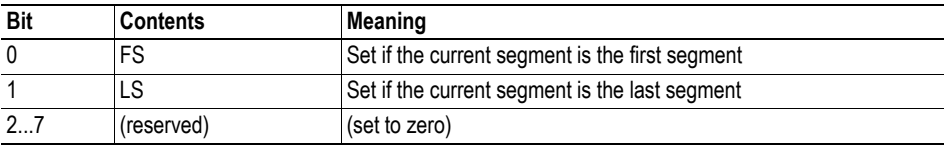

When receiving a segmented response, the following rules apply:

- In the first segment, FS is set
- In all subsequent segment, both FS and LS are cleared
- In the last segment, LS is set
- For single segment responses (i.e. size less or equal to 255 bytes), both FS and LS are set.
- The command initiator may at any time abort the operation by issuing a message with AB set.

# **D. HICP (Host IP Configuration Protocol)**

## **D.1 General**

The module supports the HICP protocol used by the Anybus IPconfig utility for changing settings, e.g. IP address, Subnet mask , and enable/disable DHCP. Anybus IPconfig can be downloaded free of charge from the HMS website, www.anybus.com. This utility may be used to access the network settings of any Anybus product connected to the network via UDP port 3250.

## **D.2 Operation**

Upon starting the program, the network is scanned for Anybus products. The network can be rescanned at any time by clicking 'Scan'.

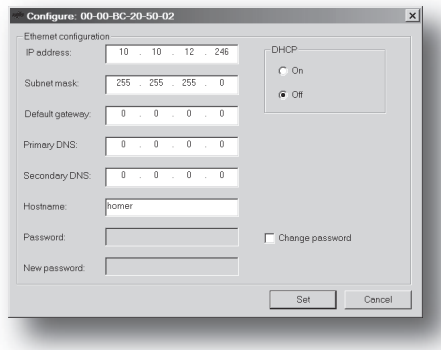

To alter the network settings of the module, doubleclick on its entry in the list. A window will appear, containing the settings for the module.

Validate the new settings by clicking 'Set', or click 'Cancel' to cancel all changes.

Optionally, the configuration can be protected from unauthorized access by a password. To enter a password, click on the 'Change password' checkbox, and enter the password under 'New password'.

# **E. Technical Specification**

### **E.1 Front View**

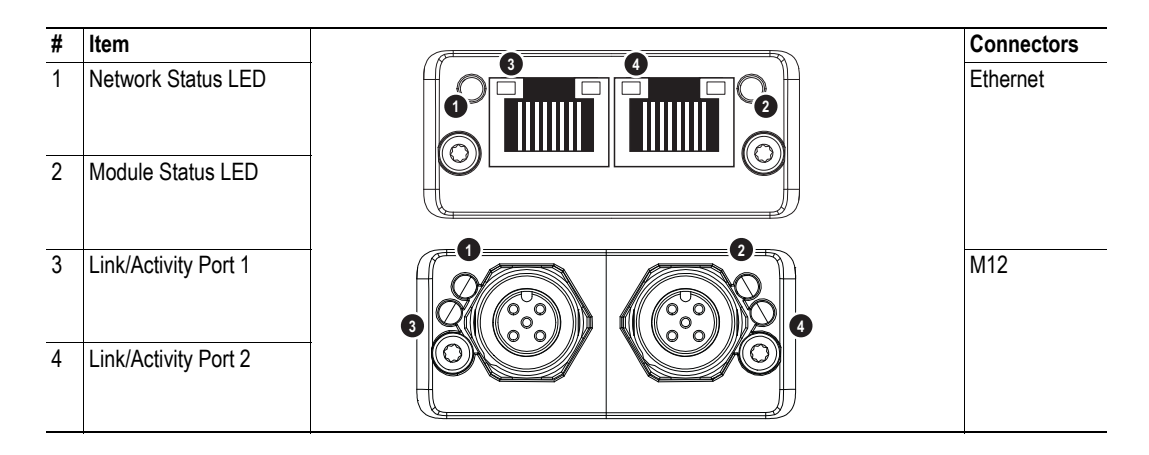

#### **Network Status LED**

**Note:** A test sequence is performed on this LED during startup.

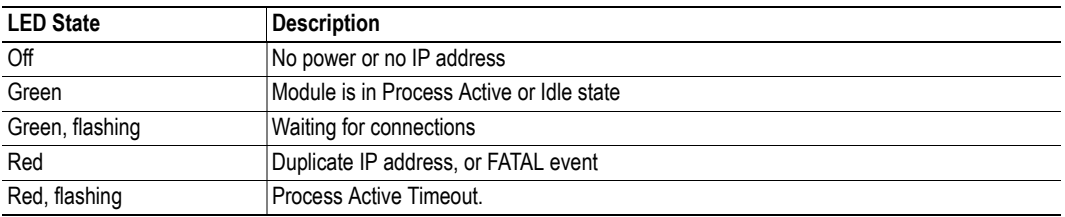

### **Module Status LED**

**Note:** A test sequence is performed on this LED during startup.

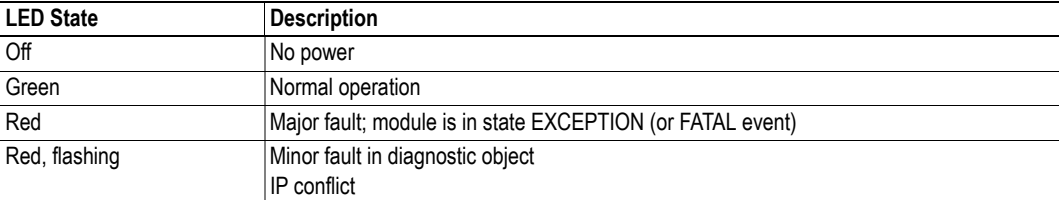

#### **LINK/Activity LEDs**

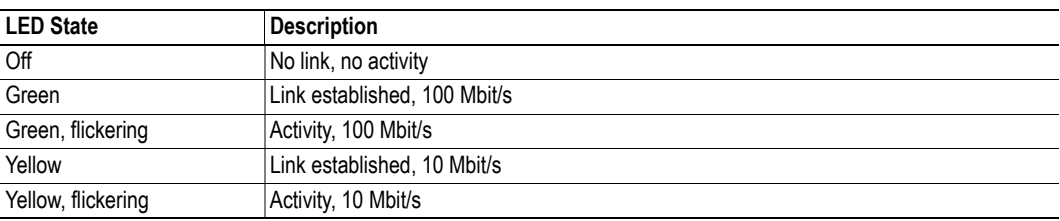

#### **Ethernet interface**

The Ethernet interface supports 10/100 Mbit/s, full or half duplex operation.

Ensure that FE is properly connected in accordance with section [E.3](#page-114-0).

### **M12 Connectors, Code D**

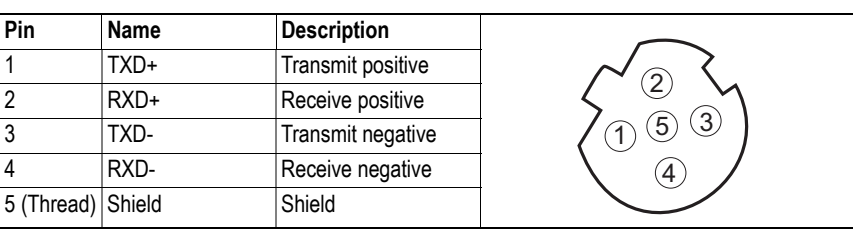

### **E.2 Network Connector, Brick Version**

The Anybus CompactCom 30 Modbus/TCP w. IT-Functionality 2-Port can also be acquired in a brick version, without a fieldbus connector, but instead a pin connector to the carrier board (the host device). The concept and assembly are described in the Anybus CompactCom 30 Brick and without Housing Appendix (Doc. Id. HMSI-168-30).

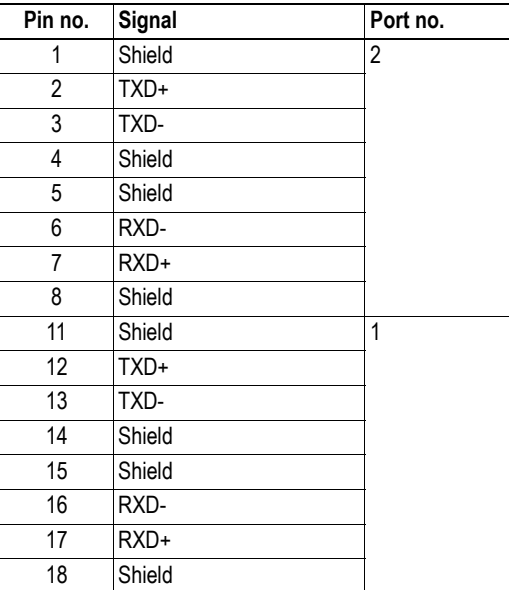

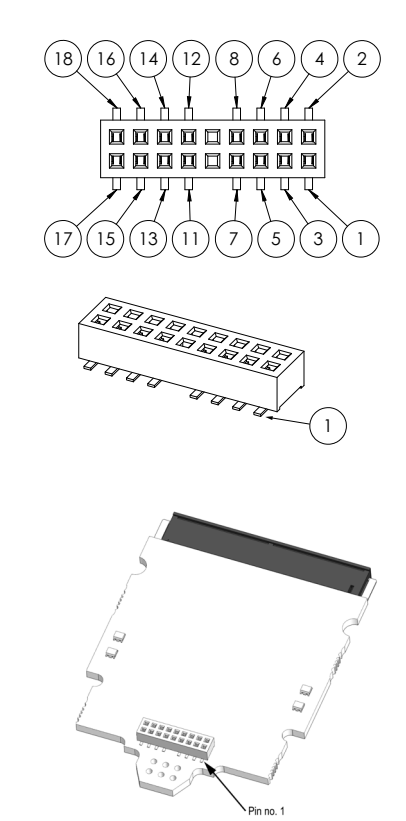

The differential signal pairs (TXD+/TXD- and RXD+/RXD-)must have a controlled differential impedance of 100 Ω (±10%). Avoid stubs. Use a single reference plane for the differential pairs. Ensure proper spacing between differential pairs and from the differential pairs to other nets. For best performance, length match the differential pairs.

The shield pins has filters to FE on the Anybus CompactCom module and should be directly connected to the RJ45-shield or accordingly. The shield pins are internally connected for each port but it is recommended not to leave any pins unconnected.

Ensure that FE is properly connected in accordance with section [E.3](#page-114-0).

### <span id="page-114-0"></span>**E.3 Functional Earth (FE) Requirements**

In order to ensure proper EMC behavior, the module must be properly connected to functional earth via the FE pad / FE mechanism described in the general Anybus CompactCom 30 Hardware Design Guide.

HMS Industrial Networks does not guarantee proper EMC behavior unless these FE requirements are fulfilled.

### **E.4 Power Supply**

#### **Supply Voltage**

The module requires a regulated 3.3V power source as specified in the general Anybus CompactCom 30 Hardware Design Guide.

#### **Power Consumption**

The Anybus CompactCom 30 Modbus/TCP 2-Port is designed to fulfil the requirements of a Class B module. For more information about the power consumption classification used on the Anybus CompactCom platform, consult the general Anybus CompactCom 30 Hardware Design Guide.

The current hardware design consumes up to  $400 \text{ mA}^1$ .

## **E.5 Environmental Specification**

Consult the Anybus CompactCom 30 Hardware Design Guide for further information.

### **E.6 EMC Compliance**

Consult the Anybus CompactCom 30 Hardware Design Guide for further information.

<sup>1.</sup> Note that in line with HMS policy of continuous product development, we reserve the right to change the exact power requirements of this product without prior notification. Note however that in any case, the Anybus CompactCom 30 Modbus/TCP 2-Port will remain as a Class B module.

# **F. Timing & Performance**

## **F.1 General Information**

This chapter specifies timing and performance parameters that are verified and documented for the Anybus CompactCom 30 Modbus/TCP w. IT-Functionality 2-Port.

The following timing aspects are measured:

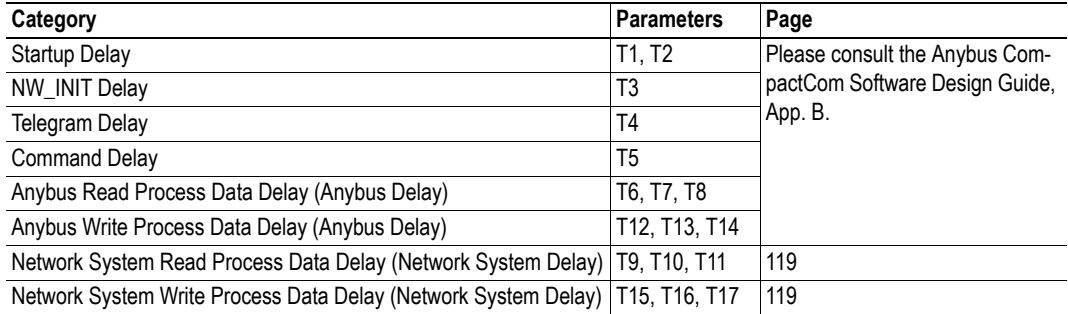

### **F.2 Process Data**

### **F.2.1 Overview**

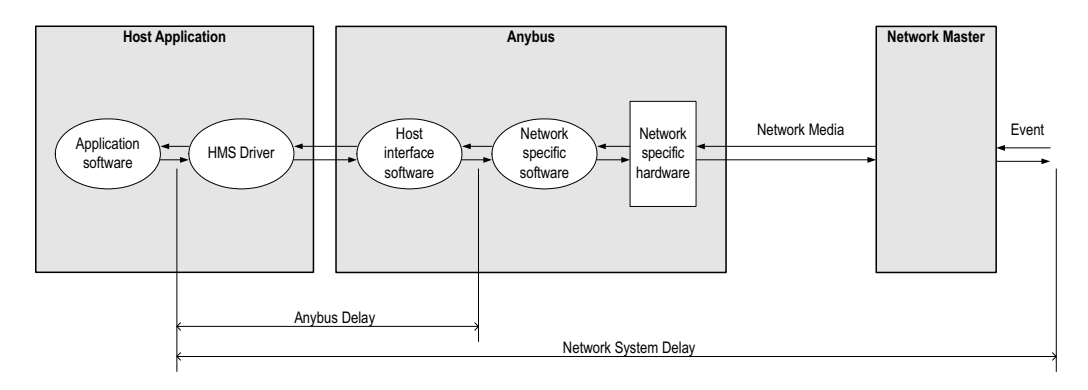

### <span id="page-117-0"></span>**F.2.2 Anybus Read Process Data Delay (Anybus Delay)**

The Read Process Data Delay (labelled 'Anybus delay' in the figure above) is defined as the time measured from just before new data is buffered and available to the Anybus host interface software, to when the data is available to the host application (just after the new data has been read from the driver).

Please consult the Anybus CompactCom Software Design Guide, Appendix B, for more information.

### <span id="page-117-1"></span>**F.2.3 Anybus Write Process Data Delay (Anybus Delay)**

The Write Process Data Delay (labelled 'Anybus delay' in the figure) is defined as the time measured from the point the data is available from the host application (just before the data is written from the host application to the driver), to the point where the new data has been forwarded to the network buffer by the Anybus host interface software.

Please consult the Anybus CompactCom Software Design Guide, Appendix B, for more information.

### <span id="page-118-0"></span>**F.2.4 Network System Read Process Data Delay (Network System Delay)**

The Network System Read Process Data Delay (labelled 'Network System Delay in the figure), is defined as the time measured from the point where an event is generated at the network master to when the corresponding data is available to the host application (just after the corresponding data has been read from the driver).

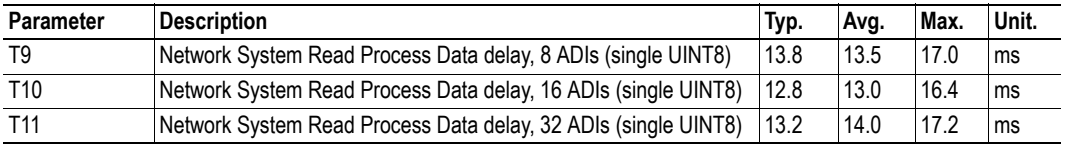

#### **Conditions:**

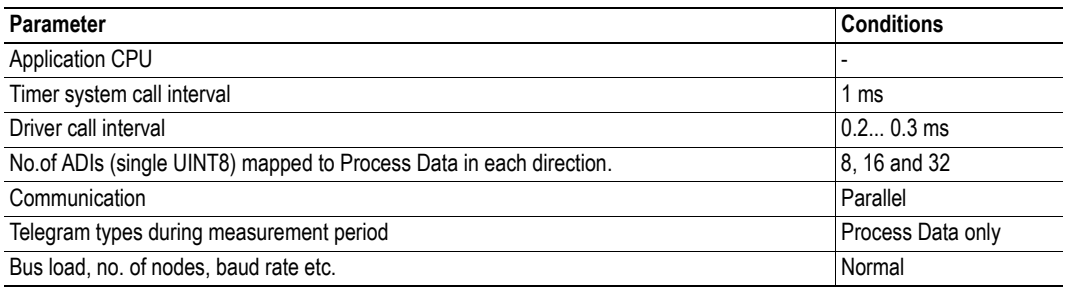

### <span id="page-118-1"></span>**F.2.5 Network System Write Process Data Delay (Network System Delay)**

The Network System Write Process Data Delay (labelled 'Network System Delay in the figure), is defined as the time measured from the time after the new data is available from the host application (just before the data is written to the driver) to when this data generates a corresponding event at the network master.

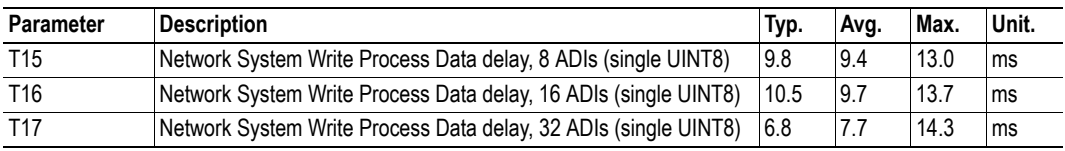

Conditions: as in ["Network System Read Process Data Delay \(Network System Delay\)" on page 119.](#page-118-0)

## **G. Copyright Notices**

This product includes software developed by Carnegie Mellon, the Massachusetts Institute of Technology, the University of California, and RSA Data Security:

\*\*\*\*\*\*\*\*\*\*\*\*\*\*\*\*\*\*\*\*\*\*\*\*\*\*\*\*\*\*\*\*\*\*\*\*\*\*\*\*\*\*\*\*\*\*\*\*\*\*\*\*\*\*\*\*\*\*\*\*\*\*\*\*\*\*\*\*\*\*\*\*\*\*\*\*\*

Copyright 1986 by Carnegie Mellon.

\*\*\*\*\*\*\*\*\*\*\*\*\*\*\*\*\*\*\*\*\*\*\*\*\*\*\*\*\*\*\*\*\*\*\*\*\*\*\*\*\*\*\*\*\*\*\*\*\*\*\*\*\*\*\*\*\*\*\*\*\*\*\*\*\*\*\*\*\*\*\*\*\*\*\*\*\*

Copyright 1983,1984,1985 by the Massachusetts Institute of Technology

\*\*\*\*\*\*\*\*\*\*\*\*\*\*\*\*\*\*\*\*\*\*\*\*\*\*\*\*\*\*\*\*\*\*\*\*\*\*\*\*\*\*\*\*\*\*\*\*\*\*\*\*\*\*\*\*\*\*\*\*\*\*\*\*\*\*\*\*\*\*\*\*\*\*\*\*\*

Copyright (c) 1988 Stephen Deering.

Copyright (c) 1982, 1985, 1986, 1992, 1993

The Regents of the University of California. All rights reserved.

This code is derived from software contributed to Berkeley by Stephen Deering of Stanford University.

Redistribution and use in source and binary forms, with or without modification, are permitted provided that the following conditions are met:

- Redistributions of source code must retain the above copyright notice, this list of conditions and the following disclaimer.
- Redistributions in binary form must reproduce the above copyright notice, this list of conditions and the following disclaimer in the documentation and/or other materials provided with the distribution.
- Neither the name of the University nor the names of its contributors may be used to endorse or promote products derived from this software without specific prior written permission.

THIS SOFTWARE IS PROVIDED BY THE REGENTS AND CONTRIBUTORS ``AS IS'' ANDANY EXPRESS OR IMPLIED WARRANTIES, INCLUDING, BUT NOT LIMITED TO, THE IMPLIED WARRANTIES OF MERCHANT-ABILITY AND FITNESS FOR A PARTICULAR PURPOSE ARE DISCLAIMED. IN NO EVENT SHALL THE RE-GENTS OR CONTRIBUTORS BE LIABLE FOR ANY DIRECT, INDIRECT, INCIDENTAL, SPECIAL, EXEMPLARY, OR CONSEQUENTIAL DAMAGES (INCLUDING, BUT NOT LIMITED TO, PROCUREMENT OF SUBSTITUTE GOODS OR SERVICES; LOSS OF USE, DATA, OR PROFITS; OR BUSINESS INTERRUPTION) HOWEVER CAUSED AND ON ANY THEORY OF LIABILITY, WHETHER IN CONTRACT, STRICT LIABILITY, OR TORT (INCLUDING NEGLIGENCE OR OTHERWISE) ARISING IN ANY WAY OUT OF THE USE OF THIS SOFTWARE, EVEN IF ADVISED OF THE POSSIBILITY OF SUCH DAMAGE.

\*\*\*\*\*\*\*\*\*\*\*\*\*\*\*\*\*\*\*\*\*\*\*\*\*\*\*\*\*\*\*\*\*\*\*\*\*\*\*\*\*\*\*\*\*\*\*\*\*\*\*\*\*\*\*\*\*\*\*\*\*\*\*\*\*\*\*\*\*\*\*\*\*\*\*\*\*

Copyright (C) 1990-2, RSA Data Security, Inc. All rights reserved.

License to copy and use this software is granted provided that it is identified as the "RSA Data Security, Inc. MD4 Message-Digest Algorithm" in all material mentioning or referencing this software or this function.

License is also granted to make and use derivative works provided that such works are identified as "derived from the RSA Data Security, Inc. MD4 Message-Digest Algorithm" in all material mentioning or referencing the derived work.

RSA Data Security, Inc. makes no representations concerning either the merchantability of this software or the suitability of this software for any particular purpose. It is provided "as is" without express or implied warranty of any kind.

These notices must be retained in any copies of any part of this documentation and/or software.

\*\*\*\*\*\*\*\*\*\*\*\*\*\*\*\*\*\*\*\*\*\*\*\*\*\*\*\*\*\*\*\*\*\*\*\*\*\*\*\*\*\*\*\*\*\*\*\*\*\*\*\*\*\*\*\*\*\*\*\*\*\*\*\*\*\*\*\*\*\*\*\*\*\*\*\*\*

Copyright (C) 1991-2, RSA Data Security, Inc. Created 1991. All rights reserved.

License to copy and use this software is granted provided that it is identified as the "RSA Data Security, Inc. MD5 Message-Digest Algorithm" in all material mentioning or referencing this software or this function.

License is also granted to make and use derivative works provided that such works are identified as "derived from the RSA Data Security, Inc. MD5 Message-Digest Algorithm" in all material mentioning or referencing the derived work.

RSA Data Security, Inc. makes no representations concerning either the merchantability of this software or the suitability of this software for any particular purpose. It is provided "as is" without express or implied warranty of any kind.

These notices must be retained in any copies of any part of this documentation and/or software.